# **Análisis espacial y modelos cartográ�icos: metodología implementada en ArcGIS para la plani�icación minera**

**Ómar Javier Daza-Leguizamón Gladys Alcira Riaño-Cano Enrique Vera-López Yaneth Pineda-Triana Alfonso López-Díaz**

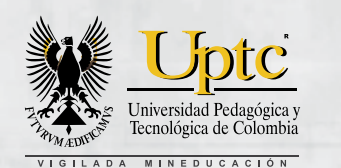

 $35.12$ 

n

**DE Annual** 

 $11 - 0.34$ 

 $[1] 1 1 1 4$ 

**BELK-15** 

miss.cn  $77476 - 8$ 

 $\Box$ 

**R** fox

**GUNT**  $D$  **b**CT

**ROBI** 

**TRAD** 

**CATS** zonara

**HA** 

**Nata** 

**FORMCO** 

878,01

**SUZE** 

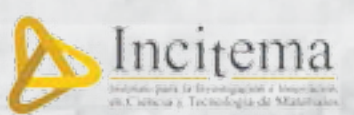

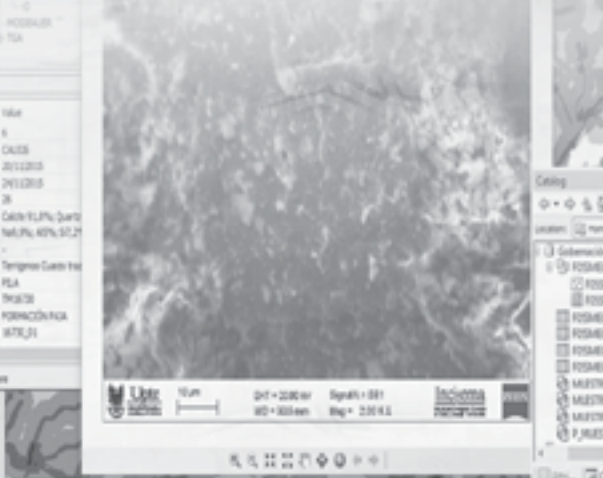

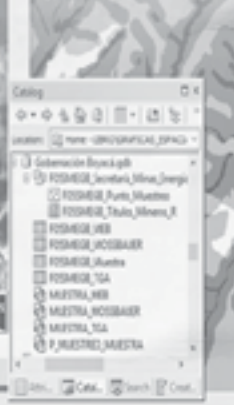

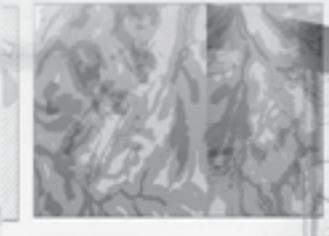

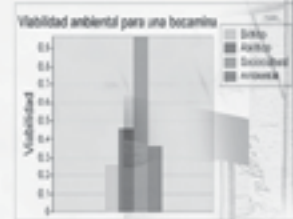

Análisis espacial y modelos cartográficos: metodología implementada en ArcGIS para la planificación minera/Daza-Leguizamón, Ómar Javier; Riaño-Cano, Gladys Alcira; Vera-López, Enrique; Pineda-Triana, Yaneth y López-Díaz, Alfonso. Tunja: Editorial UPTC, 2018. 104 p.

ISBN 978-958-660-279-2

1. Sistemas de información geográfica (GIS). 2. Planeación minera. 3. Modelos para planear minería minera. 4.ArcGIS . 5. Minerales estratégicos.

(Dewey 622/21).

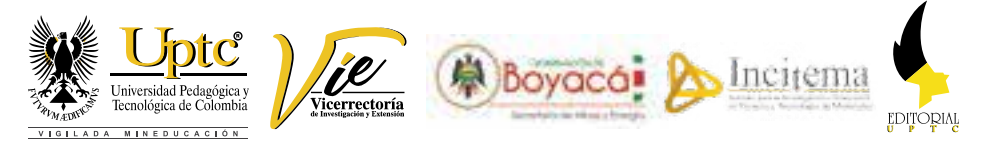

**Rector UPTC** Alfonso López Díaz

#### **Primera Edición, 2018**

300 ejemplares (impresos) metodología implementada en ArcGIS para

ISBN 978-958-660-279-2

Colección Libros de Investigación N.º 78

© Omar Javier Daza-Leguizamón, 2018

© Gladys Alcira Riaño-Cano, 2018

© Enrique Vera-López, 2018

© Yaneth Pineda-Triana, 2018

© Alfonso López-Díaz, 2018

© Universidad Pedagógica y Tecnológica de Colombia, 2018

#### **Comité Editorial**

Hugo Alfonso Rojas Sarmiento, Ph. D. EnriqueVera López, Ph. D Yolima Bolívar Suárez, Mg. Sandra Gabriela Numpaque Piracoca, Mg. OlgaYanethAcuña Rodríguez, Ph. D. María Eugenia Morales Puentes, Ph. D. Rafael Enrique Buitrago Bonilla, Ph. D. NubiaYaneth Gómez Velasco, Ph. D. Carlos Mauricio MorenoTéllez, Ph. D.

#### **Editora en Jefe:**

Ruth Nayibe Cárdenas Soler, Ph. D. **Coordinadora Editorial:**  Andrea María Numpaque Acosta, Mg.

**Corrección de Estilo** Claudia Elena Amarillo

**Diseño y diagramación** Baudilio Galindo Ávila

**Editorial UPTC** Avenida Central del Norte 39-115, Tunja, Boyacá comite.editorial@uptc.edu.co www.uptc.edu.co

#### **Impresión**

SB Digital - Publicidad Calle 17 N.º 13-52 Tunja. Tel. 7449246

Libro financiado por el Proyecto de Investigación, Aprovechamiento de Recursos Minero - Energéticos y generación de un modelo de planeación para la prospección y explotación de minerales del Departamento de Boyacá (SGR013000100206). Se permite la reproducción parcial o total, con la autorización expresa de los titulares del derecho de autor. Este libro es registrado en Depósito Legal, según lo establecido en la Ley 44 de 1993, el Decreto 460 de 16 de marzo de 1995, el Decreto 2150 de 1995 y el Decreto 358 de 2000.

Libro resultado de investigación con código SGI 1430

Citación:Daza-Leguizamón, O.,Riaño-Cano, G.,Vera-López, E., Pineda-Triana,Y. & López-Díaz,A.(2018). *Análisis espacial y*  modelos cartográficos: metodología implementada en ArcGIS para la planificación minera. Tunja: Editorial UPTC.

# **Contenido**

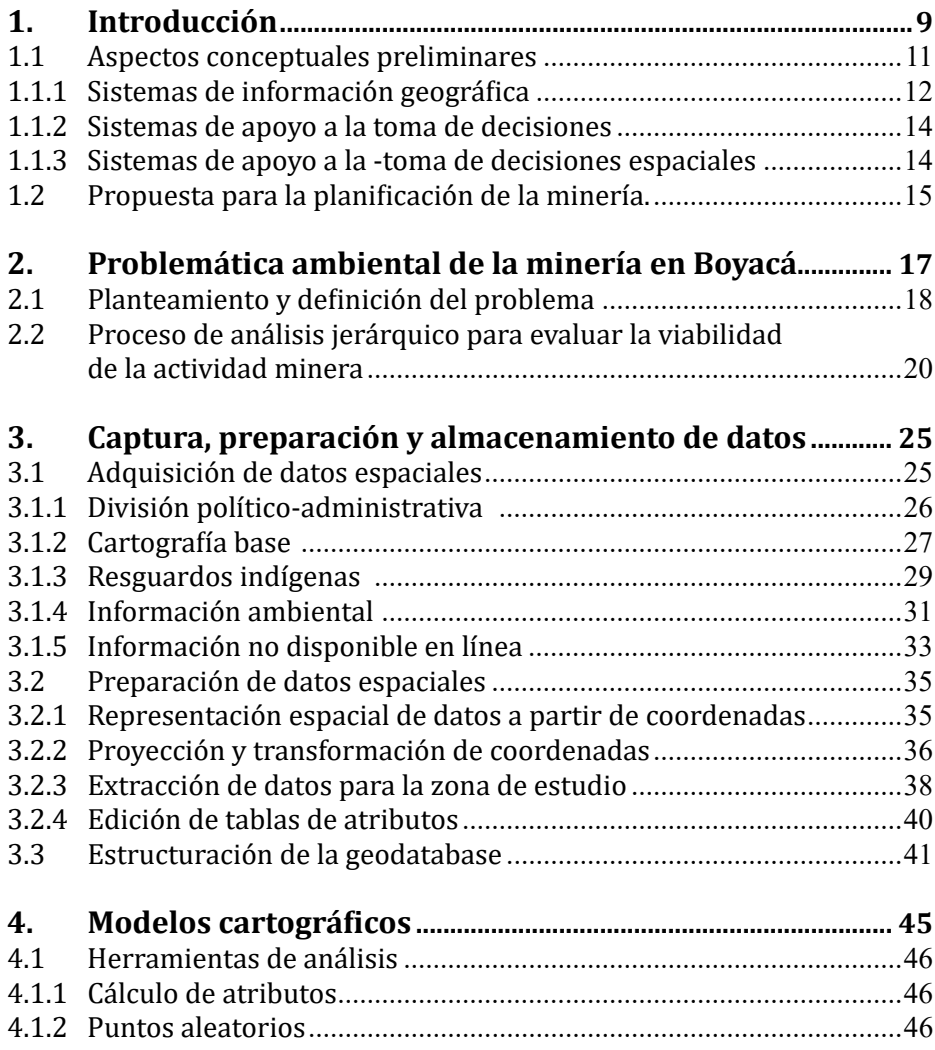

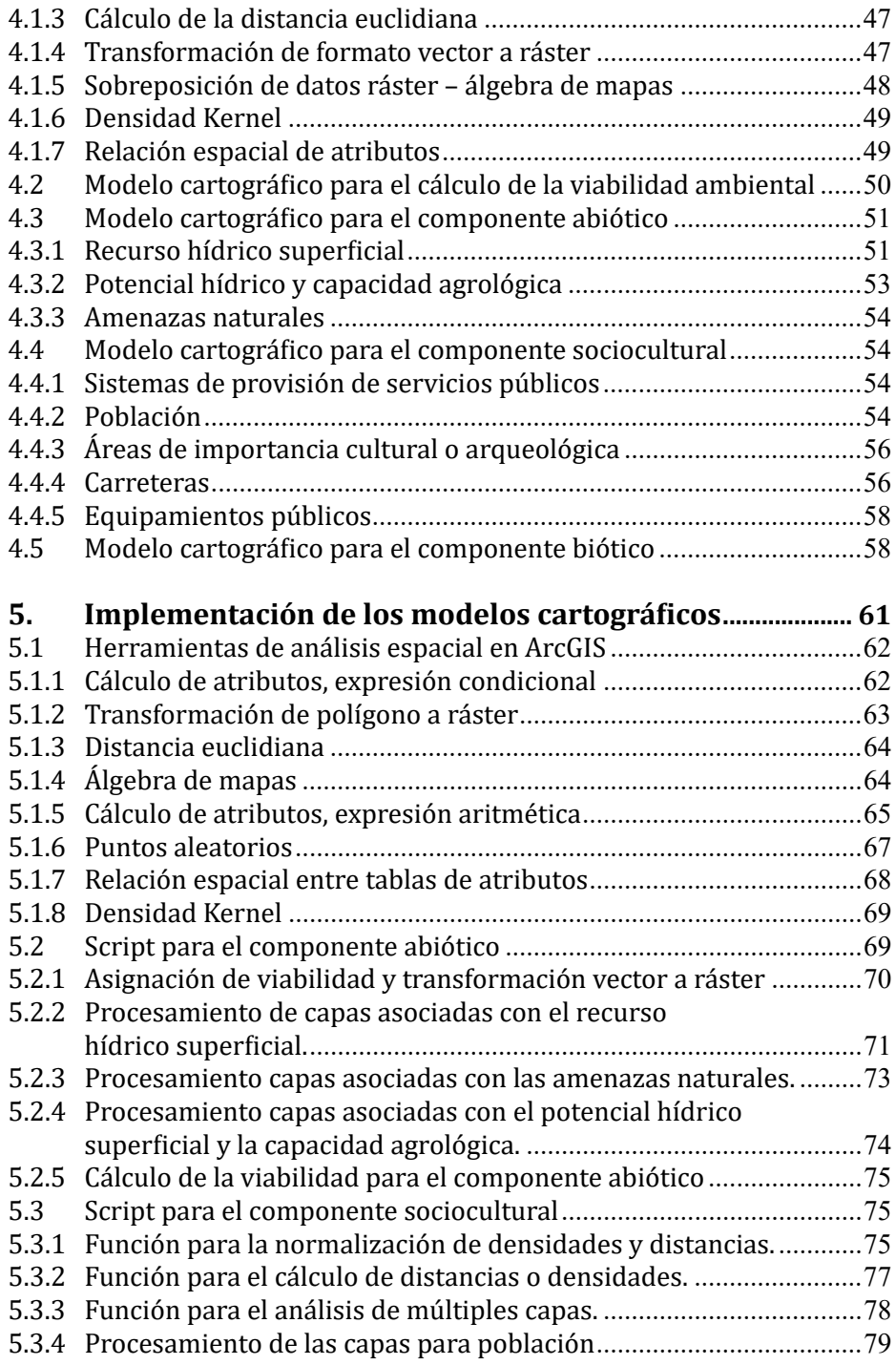

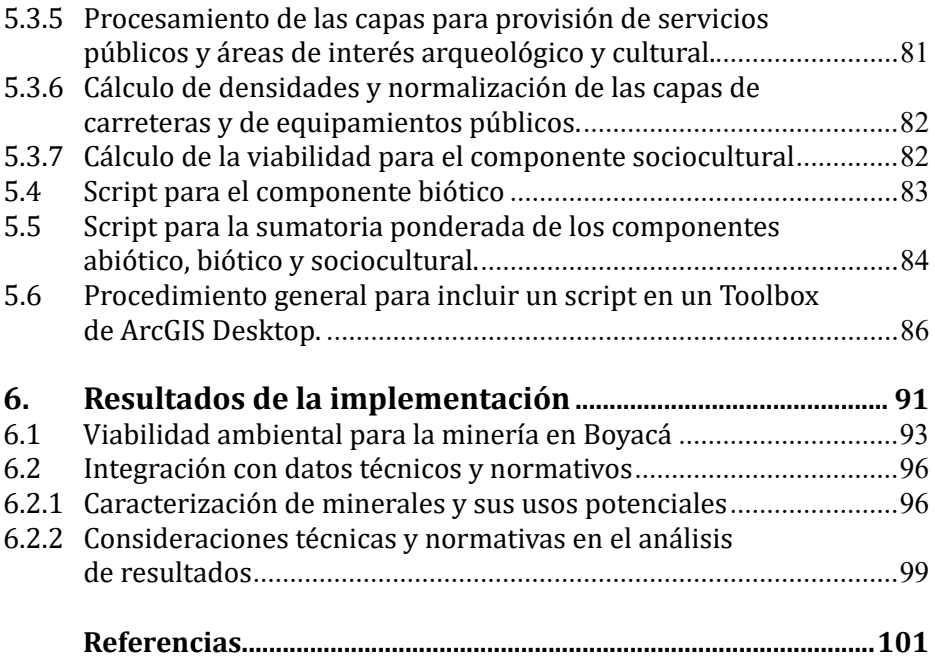

### **Reconocimiento**

os autores, investigadores del Instituto para la Investigación<br>
e Innovación en Ciencia y Tecnología de Materiales<br>
(INCITEMA), expresan sus agradecimientos a los órganos<br>
que integran el Sistema General de Regalías y Colc e Innovación en Ciencia y Tecnología de Materiales (INCITEMA), expresan sus agradecimientos a los órganos que integran el Sistema General de Regalías y Colciencias, a la Secretaría de Minas y Energía del departamento de Boyacá y a la Universidad Pedagógica y Tecnológica de Colombia UPTC, por la financiación del proyecto de investigación "Aprovechamiento" de recursos minero-energéticos y generación de un modelo de planeación para la prospección y explotación de minerales del departamento de Boyacá (SGR2013000100206)".

A las estudiantes Sulma Suárez, Maestría en Ingeniería Ambiental, y Sandra Forero, Maestría en Administración de Organizaciones, de la Universidad Pedagógica y Tecnológica de Colombia, por sus contribuciones a la metodología durante el desarrollo del proyecto de investigación. Aportes que sirvieron para lograr el resultado presentado en este libro.

A los funcionarios de la Secretaría de Minas y Energía del departamento de Boyacá, quienes, a través de sus comentarios en las reuniones técnicas del proyecto, aportaron elementos para orientar de forma adecuada la metodología desarrollada.

A toda el área Administrativa del INCITEMA y la UPTC por sus apoyos en la ejecución del proyecto.

### **Introducción**

**E**l uso de datos e información espacial, a través de sistemas<br>solución de problemáticas territoriales. Un ejemplo es la gran cantidad informáticos, se ha convertido en una actividad cotidiana para la solución de problemáticas territoriales. Un ejemplo es la gran cantidad personas que recurren a aplicaciones en internet para plani�icar las formas de transportarse o decidir la ubicación del hotel en el que se hospedarán en su próxima visita a otra ciudad. También están los encargados de tomar las decisiones de entidades gubernamentales, quienes pueden hacer uso de este tipo de datos para identificar áreas con diferentes niveles de amenazas naturales, o para decidir cuáles son las mejores ubicaciones de un relleno sanitario. Estos son algunos ejemplos de una larga lista de posibles aplicaciones para la gran variedad de disciplinas y usuarios de este tipo de datos e información.

Los ejemplos mencionados involucran recolección, procesamiento, administración, análisis y presentación de datos e información geográ�ica, para �inalmente tomar algún tipo de decisión sobre la superficie terrestre. Las ciencias y tecnologías que permiten realizar estos procesos sobre los datos espaciales han evolucionado de la mano de los avances de las ciencias de la informática. Por lo que, hoy en día, se pueden almacenar grandes cantidades de información en formato digital, y se han programado herramientas informáticas para la solución de situaciones de alta complejidad. Estos avances han llevado a que la toma de decisiones territoriales haya permitido la integración de los sistemas de apoyo a la toma de decisiones y de los sistemas de información geográfica, integración que se conoce en la literatura como sistema de apoyo a la toma de decisiones espaciales (SADE).

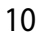

Conscientes de la importancia y el avance que han tenido los modelos cartográ�icos y las herramientas de análisis espacial, presentamos el desarrollo de un ejemplo de toma de decisiones aplicado a la planificación de la actividad minera en el departamento de Boyacá, Colombia.

El objetivo de este documento es divulgar el procedimiento para la aplicación de los SADE y los sistemas de información geográfica (SIG) e incentivar el uso de este tipo de herramientas en diferentes problemáticas de índole territorial. El contenido incluye parte del desarrollo metodológico producto del proyecto de investigación "Aprovechamiento de recursos minero-energéticos y generación de un modelo de planeación para la prospección y explotación de minerales del departamento de Boyacá (SGR2013000100206)".

El desarrollo metodológico presentado puede ser implementado para mejorar la toma de decisiones por parte de entidades territoriales en la gestión de la minería. Además, este documento se puede aprovechar en la formación de investigadores en cursos complementarios de sistemas de información geográfica, en programas de pregrado o de posgrado de cualquier disciplina interesada en profundizar en temas de análisis espacial y modelos cartográ�icos. Se recomienda que el lector tenga conocimientos básicos sobre sistemas de información geográ�ica, sistemas de apoyo para toma de decisiones, programación en Python y manejo de ArcGIS Desktop.

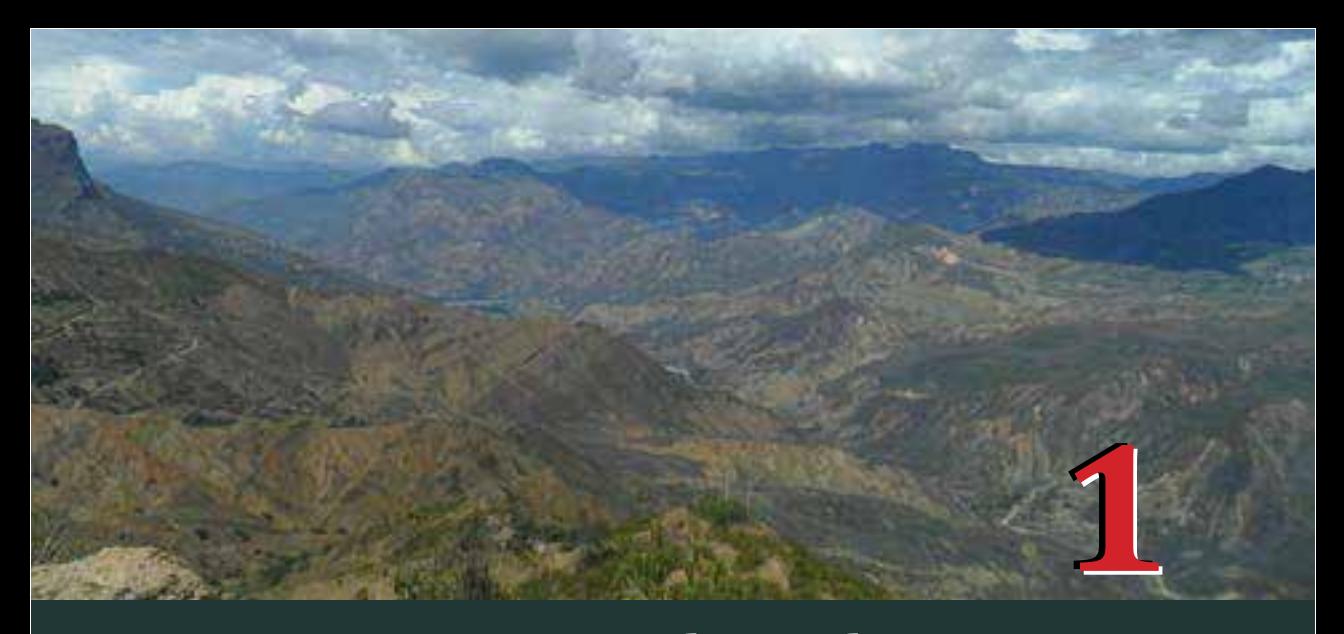

## **Aspectos conceptuales preliminares**

**A continuación**, se presentan algunas definiciones<br>
y conceptos que servirán como base teórica<br>
exhaustiva de todas las definiciones y enfoques<br>
existentes mucho manos abardar disqueianos sobre y conceptos que servirán como base teórica Ade este libro. No se pretende una exposición existentes, mucho menos abordar discusiones sobre su validez o pertinencia. Al contrario, son conceptos necesarios para fundamentar y estructurar el desarrollo metodológico para la toma de decisiones aplicada a la planificación minera. De forma general, se toman como marco conceptual las de�iniciones relacionadas con los sistemas de información geográ�ica (SIG), los sistemas de apoyo a la toma de decisiones (SAD) y los sistemas de apoyo a la toma de decisiones espaciales. Este último, como se espera mostrar más adelante, resultado de la integración de los otros dos sistemas.

### **1.1.1 Sistemas de información geográ�ica**

12

Existe una gran variedad de propuestas relacionadas con la definición de sistemas de información geográ�ica, que han sido recogidas por diferentes autores, como Balterme (2012) y Escolano Utrilla (2015). En general, estas de�iniciones suelen involucrar los componentes de un SIG y los tipos de procesos que se pueden realizar sobre los datos espaciales, complementadas en algunos casos con referencias a la necesidad de contextos institucionales u organizacionales para su implementación. Un ejemplo de estas definiciones es la publicada por el Servicio Geológico de los Estados Unidos en su página de internet:

Un sistema de información geográ�ica es un sistema informático capaz de capturar, almacenar, analizar y mostrar información referenciada geográficamente; es decir, datos identificados según la ubicación. Los profesionales, que trabajan con este tipo de sistemas, también incluven en la definición el conjunto de procedimientos, el personal operativo y los datos espaciales que entran en el sistema. (USGS, 2017)

En la siguiente ilustración se esquematizan los componentes funcionales de un SIG, propuestos por Huisman y De By (2009), además de las transferencias de datos e información que se presentan entre ellos.

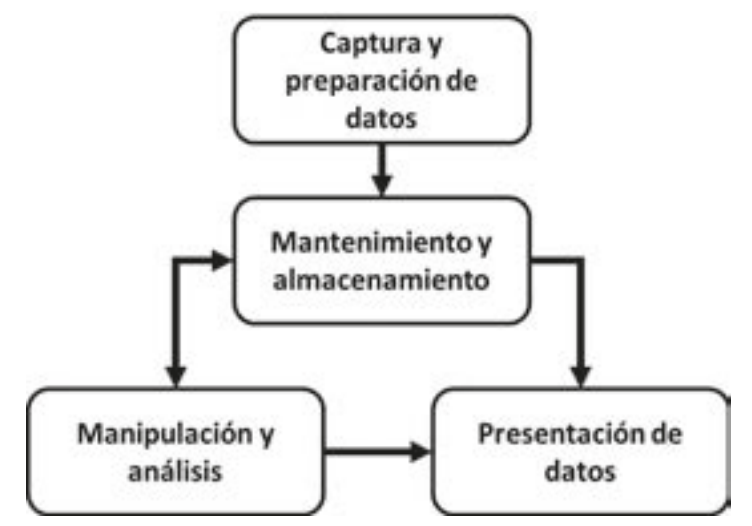

**Figura 1.** Componentes funcionales de un SIG. **Fuente:** adaptado de Huisman y De By (2009)

De estos componentes, el de manipulación y análisis de datos espaciales es el que se considera básico para el desarrollo metodológico que se presentará en los siguientes capítulos. Por lo que, a continuación, se exponen las de�iniciones de *análisis espacial* y *modelado cartográ�ico*.

› *Análisis espacial*

Las siguientes son tres nociones sobre análisis espacial:

Es el proceso de examinar las ubicaciones, los atributos y las relaciones de los datos espaciales a través de la superposición y otras técnicas analíticas, con el fin de abordar una pregunta u obtener conocimiento útil. El análisis espacial extrae o proporciona nueva información a partir de datos espaciales (Environmental Systems Research Institute Inc., 2017a).

Es un conjunto de métodos cuyos resultados cambian cuando también cambian las localizaciones de los objetos que están siendo analizados. El análisis espacial permite revelar lo que, de otra forma, podría ser invisible (Longley, Goodchild, Maguire & Rhind, 2005).

Es el término genérico para referirse a todas las manipulaciones de datos espaciales realizadas para mejorar nuestro entendimiento del fenómeno geográfico que representan los datos (Huisman & de By, 2009).

› *Modelado espacial o cartográ�ico*

Es una metodología o un conjunto de procedimientos analíticos utilizados para derivar información acerca de relaciones espaciales entre fenómenos geográficos (Environmental Systems Research Institute Inc., 2017b).

El modelado espacial se caracteriza por considerar múltiples etapas, tal vez representando diferentes instantes en el tiempo, la implementación de ideas e hipótesis y la realización de pruebas con diferentes políticas y escenarios (Longley et al., 2005).

### **1.1.2 Sistemas de apoyo a la toma de decisiones**

Un sistema de apoyo a la toma de decisiones puede ser entendido, de acuerdo con la de�inición dada por Filip (2008), como un sistema de información antropocéntrico, adaptativo y evolutivo, que pretende implementar las funciones de un equipo de humanos encargado de la toma de decisiones, para ayudar al responsable de estas a superar sus límites en la búsqueda de soluciones a problemas complejos. Los principalescomponentesdeunsistemadeapoyoalatomadedecisiones son los subsistemas de administración de datos, administración de modelos y la interface de usuario (Turban, Aronson, & Ting-Peng, 2004).

Uno de los modelos ampliamente utilizados en este tipo de sistemas es el proceso de análisis jerárquico. Esta es una técnica matemática para la toma de decisiones, propuesta por Saaty (1990, 2008, 2013), que descompone problemas complejos en componentes más simples. Cada uno de los componentes se organiza en una estructura jerárquica, siendo el nivel superior de la estructura el objetivo de decisión. El proceso de análisis jerárquico considera las siguientes actividades (2008, 2013):

- De�inir el problema y establecer claramente el tipo de conocimiento que se desea alcanzar.
- Establecer una estructura jerárquica, estando en el nivel más alto del objetivo de decisión y seguido de los niveles intermedios.
- Construir las matrices de comparación por pares necesarias para cada nivel. Cada elemento en el nivel superior es utilizado para establecer los elementos para comparar en el nivel siguiente. La comparación entre elementos se lleva a cabo mediante una escala numérica de importancia.
- Utilizar las prioridades numéricas de la comparación por pares para ponderar los criterios en los diferentes niveles.
- Analizar la sensibilidad ante el cambio de juicios.

### **1.1.3 Sistemas de apoyo a la toma de decisiones espaciales**

Corresponde a los sistemas informáticos integrados para abordar problemas espaciales estructurados y semiestructurados de forma

interactiva e iterativa. Incluven funcionalidades para el manejo de bases de datos (espaciales y no espaciales), capacidad de modelado analítico, utilidades de apoyo a toma de decisiones (análisis de escenarios) y utilidades para la presentación efectiva de datos e información (Sugumaran & DeGroote, 2010). Por lo tanto y considerando las definiciones dadas para sistemas de información geográfica y para sistemas de apoyo a la toma de decisiones, los SADE son el resultado de la integración de estos dos tipos de sistemas.

### **1.2 Propuesta para la plani�icación de la minería**

La propuesta para el desarrollo de una metodología para la plani�icación minera considera las de�iniciones y los conceptos escritos anteriormente. En primer lugar, se tiene como base principal de la propuesta la estructura de los componentes funcionales de un SIG presentada en la Figura 1. A esta estructura se le adicionan los componentes asociados con las etapas para desarrollar un modelo cartográ�ico (Escolano, 2015), los pasos para la implementación del proceso de análisis jerárquico (Saaty, 2008) y las características de un SADE (Sugumaran & DeGroote, 2010). Sin embargo, no se deben confundir con las etapas necesarias para la implementación de un SIG, ya que estas suelen estar enmarcadas en un contexto institucional y tienen un alcance mayor que el desarrollo de una aplicación específica.

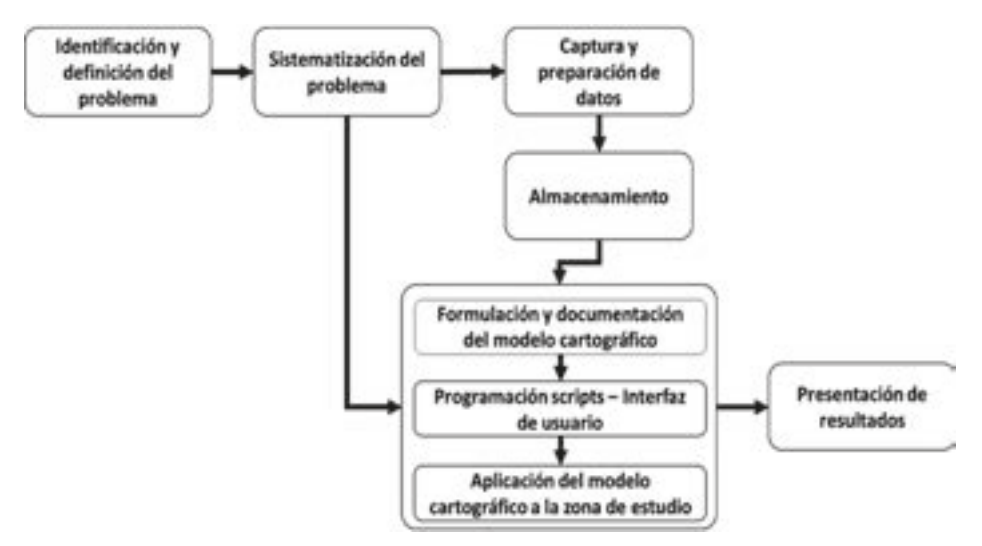

Figura 2. Propuesta metodológica para la planificación minera.

En la Figura 2 se presentan los procesos generales para cumplir con el objetivo de este libro. En primer lugar se identifica y define el problema asociado con la explotación de minerales en el departamento de Boyacá, para lo cual se utiliza la técnica de proceso de análisis jerárquico. Enseguida, se planteará una sistematización del problema para identi�icar las variables espaciales relacionadas con este. Estos dos aspectos serán tratados en el capítulo 2.

Posteriormente, en el capítulo 3, se muestran las posibles fuentes de datos espaciales junto con sus procedimientos de adquisición. La metodología se implementa exclusivamente con la información secundaria proveniente de entidades gubernamentales. Dos formas de adquisición de datos son la descarga de portales en internet y la solicitud directa a la entidad que los produce. Una vez reunidos los datos, se estandarizarán y centralizarán en una base de datos espaciales para su posterior uso en la realización del modelo cartográ�ico.

En el capítulo 4 se exponen los modelos cartográficos y las herramientas de análisis espacial necesarias para la implementación de estos modelos. En el capítulo 5 se describen los análisis espaciales en el *software* ArcGIS, los *scripts*, en el lenguaje de programación Python y la forma de integrarlos para su uso, en *Arctoolbox*. Finalmente, en el capítulo 6 se describen ejemplos de los resultados que se pueden obtener de la implementación de la metodología.

# **2 Problemática ambiental de la minería en Boyacá 2**

Im este capítulo se describe brevemente la<br>problemática de la minería en el departamento<br>de Boyacá, resaltando los elementos de mayor<br>criticidad en la definición del problema. Con el fin de problemática de la minería en el departamento de Boyacá, resaltando los elementos de mayor criticidad en la definición del problema. Con el fin de facilitar la implementación de modelos cartográficos, se recurre al proceso de análisis jerárquico para dividir el problema en tres componentes principales, los cuales, a su vez, se subdividen en diferentes criterios Estos criterios están asociados con varios elementos geográficos, cuyas características de representación son el punto de partida para la ejecución de las funciones de análisis espacial y la propuesta de modelos cartográ�icos.

### **2.1 Planteamiento y de�inición del problema**

La extracción de minerales es un sector económico de granimportancia eneldepartamentodeBoyacá,quehacrecidoenlosúltimosaños.Según el último censo minero hecho por el Ministerio de Minas y Energía (2012), de las 14 357 unidades de producción minera (UPM) censadas en Colombia, el 18 % está ubicado en Boyacá, siendo el departamento con más UPM en el país. Además, la actividad de explotación minera ha tenido incrementos importantes, como en el año 2007, con un 101 % con relación al año anterior (Avella et al., 2015). Por lo tanto, se esperaría que el número de conflictos de tipo ambiental fuera proporcional a este nivel de producción.

Asociadas con la explotación minera existen consecuencias ambientales y sociales, entre las cuales están los con�lictos por la tenencia de las tierras, la demanda del recurso hídrico, la contaminación de fuentes de agua, la contaminación del suelo y los daños al paisaje (Garay et al., 2013). Estas consecuencias se agravan por la minería ilegal, que representa una de las principales causas de las problemáticas ambientales en el departamento de Boyacá (Moreno, 2017). Por lo tanto, es evidente la necesidad de desarrollar herramientas de plani�icación de la actividad minera que permitan minimizar los impactos ambientales y controlar de forma prioritaria la explotación ilegal en áreas sensibles del territorio.

Hay diversos ejemplos de problemáticas ambientales en el departamento. Uno de ellos es el presentado en el municipio de Sogamoso, en donde se ha incrementado el uso de carbón como combustible, lo que ha ocasionado una mayor contaminación del aire. Y aunque los niveles de partículas contaminantes no representan un peligro para la salud humana (Caracol Radio, 2017), es de esperarse que de seguir el incremento de la contaminación, se llegaría a un punto en el que los habitantes se podrían ver perjudicados. Los páramos y las áreas de protección regional también se hallan entre las zonas afectadas, debido a que se pueden encontrar títulos mineros y licencias ambientales en estas zonas (El Diario Boyacá, 2017). Situación que implica no solo daños para los ecosistemas, sino para una fuente del recurso hídrico super�icial de la región.

Son evidentes los efectos que la minería puede tener sobre los recursos hídricos, la calidad del aire y del suelo, la sociedad y la biodiversidad. Aunque se espera que estos impactos sean controlados y mitigados dentro de las etapas del proyecto, con los planes de manejo ambiental, en ocasiones se podrían presentar condiciones ambientales en áreas de alta complejidad con perjuicio para varios elementos de alta sensibilidad. Por lo que, al no contar con procesos de planificación de la actividad minera, se dificulta la identificación de este tipo zonas sensibles, en las que se podrían tener impactos muy elevados y en las cuales no son ambientalmente viables los procesos asociados con la minería.

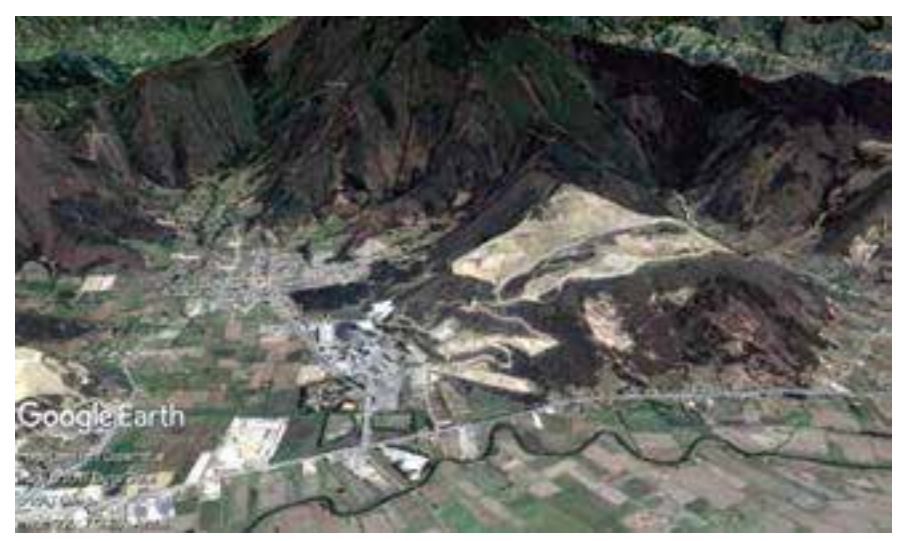

**Figura 3.** Explotación minera a cielo abierto en el municipio de Nobsa (Boyacá). **Fuente:** Google Earth

Todosestosimpactosnegativosasociadosconlamineríasonelresultado de una falta de conocimiento adecuado del territorio. Es evidente que para mejorar la plani�icación minera hacen falta herramientas que permitan evaluar la viabilidad ambiental de la implementación de proyectos mineros, considerando factores sociales, bióticos y abióticos. Estos tres factores son fundamentales, ya que implican la afectación independiente o combinada sobre los habitantes de la región, sobre recursos naturales no renovables fundamentales para la vida y la salud humana, y sobre la riqueza ecosistémica del departamento.

### **2.2 Proceso de análisis jerárquico para evaluar la viabilidad de la actividad minera**

Considerando la problemática expuesta, proponemos una estructura jerárquica para determinar la viabilidad ambiental del territorio y para la ejecución de proyectos de explotación minera (Figura 4). Esta estructura hace parte de los pasos para la implementación del método de proceso de análisis jerárquico (Saaty, 1990, 2008, 2013) y permite la sistematización del problema para la posterior elaboración del modelo cartográ�ico. La viabilidad ambiental del territorio depende de los componentes abiótico, biótico y sociocultural; por lo que estos componentes hacen parte del segundo nivel de la estructura.

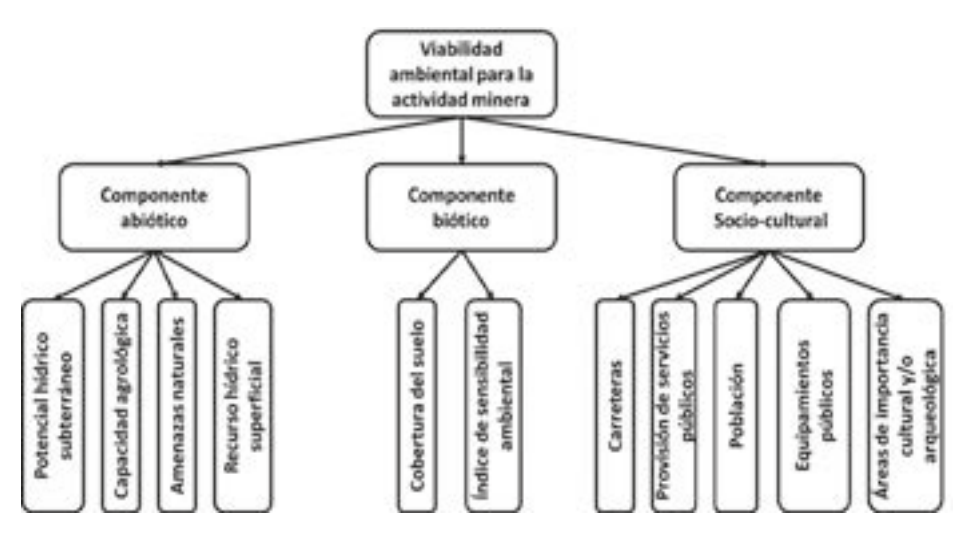

**Figura 4.** Estructura jerárquica para la viabilidad ambiental de la actividad minera.

Cada uno de los componentes del segundo nivel se subdivide en criterios que conforman eltercer nivel de la estructura jerárquica. Para el componente abiótico se consideran los efectos de la minería sobre los recursos hídricos, super�iciales y subterráneos, y la capacidad agrológica; además, los posibles perjuicios que las amenazas naturales ocasionen a la minería. En el componente sociocultural se incluyen los efectos sobre la infraestructura de transporte de vehículos, las poblaciones, los sistemas de provisión de servicios públicos, los equipamientos públicos y las áreas de importancia cultural o arqueológica. Finalmente, para el componente biótico se evalúa el nivel

de habitabilidad de acuerdo con la cobertura del suelo y la sensibilidad ambiental ante el cambio climático.

A partir de la estructura jerárquica presentada, se plantean cuatro matrices de comparación por pares, una para confrontar los componentes del segundo nivel y tres más para cada uno de los criterios en el tercer nivel. El principal juicio empleado en la comparación por pares es el nivel de viabilidad ambiental que puede presentar un proyecto considerando la afectación sobre cada uno de los componentes de segundo nivel o criterios de tercer nivel. La escala de comparación utilizada se ajusta en términos del objetivo de este estudio y se presenta en la Tabla 1. Se emiten juicios por parte de expertos para determinar en cuál de los criterios evaluados se podría presentar una mayor viabilidad.

| Nivel de viabilidad | Definición                                            |  |
|---------------------|-------------------------------------------------------|--|
|                     | Igual viabilidad                                      |  |
| 3                   | Viabilidad moderadamente superior                     |  |
|                     | Viabilidad superior                                   |  |
|                     | Viabilidad fuertemente superior                       |  |
|                     | Viabilidad muy superior                               |  |
| 2, 4, 6, 8          | Valores intermedios entre las valoraciones adyacentes |  |

**Tabla 1.** Escala fundamental de viabilidad

Para plantear las matrices de comparación por pares, y calcular los valores de ponderación entre criterios, existen diferentes programas informáticos que facilitan esta labor. En este caso, recurrimos a una herramienta de uso libre desarrollada en el *software* Microsoft Excel. La plantilla fue elaborada por Klaus D. Goepel(2013) y está disponible para su descarga en la página en internet https://bpmsg.com. El procedimiento matemático involucrado en el cálculo de valores de ponderación aplicado a elementos espaciales se puede consultar en los trabajos presentados por Ying *et al.* (2007) y Li *et al.* (2007).

A continuación (Figura 5) se presenta un ejemplo del ingreso de los datos a la plantilla en Excel, y los resultados para los ponderadores de todos los niveles de la estructura jerárquica. En la hoja de Excel se comparan los tres componentes de segundo nivel. Como se muestra, se elige tanto el componente como el nivel de mayor importancia

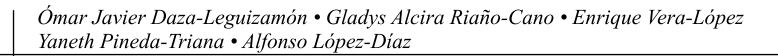

correspondiente, en una escala de 1 a 9. Para tener el control sobre las propiedades de homogeneidad y transitividad que se deben cumplir, se puede verificar que el radio de consistencia (CR) no supere el 10 %. En el caso de que este valor no cumpla, en la plantilla se resaltarán las celdas con tonos rojos para realizar los ajustes necesarios.

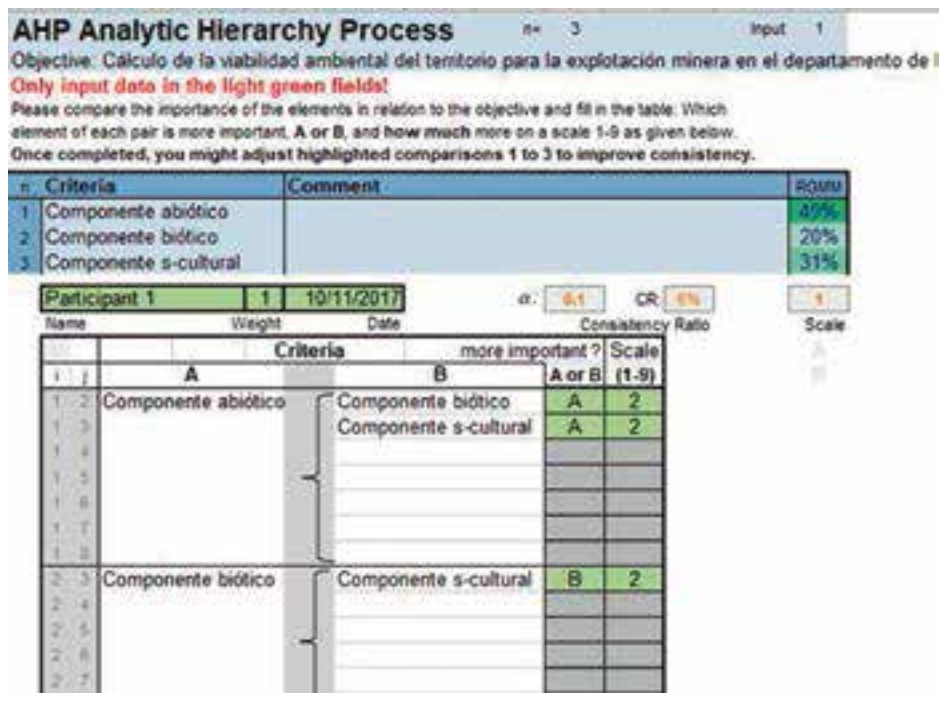

**Figura 5.** Cálculo de ponderadores para los componentes del segundo nivel. **Fuente:** Goepel (2013).

La plantilla de Excel permite considerar los aportes de hasta veinte participantes, los cuales serán consolidados teniendo en cuenta un peso relativo que se le puede asignar a cada uno de estos aportes. La asignación de este peso puede depender de la experiencia del participante, de su nivel académico o de las publicaciones realizadas en el tema. Para este caso se muestra solo un participante. Los valores de ponderación calculados para los diferentes niveles no representan un análisis exhaustivo. El resumen de los valores de ponderación para los demás criterios se presenta en la Tabla 2.

| <b>Primer Nivel</b> | Segundo nivel          |      | <b>Tercer Nivel</b>                             |      |
|---------------------|------------------------|------|-------------------------------------------------|------|
| Viabilidad          | Componente<br>abiótico | 0.49 | Potencial hídrico subterráneo                   | 0.28 |
| ambiental           |                        |      | Capacidad agrológica                            | 0.12 |
|                     |                        |      | Amenazas naturales                              | 0.50 |
|                     |                        |      | Recurso hídrico superficial                     | 0.10 |
|                     | Componente biótico     | 0.20 | Cobertura del suelo                             | 0.30 |
|                     |                        |      | Sensibilidad ambiental                          | 0.70 |
|                     | Componente             | 0.31 | Carreteras                                      | 0.29 |
|                     | sociocultural          |      | Provisión de servicios públicos                 | 0.16 |
|                     |                        |      | Población                                       | 0.08 |
|                     |                        |      | Areas de importancia cultural o<br>arqueológica | 0.34 |
|                     |                        |      | Equipamientos públicos                          | 0.13 |

**Tabla 2.** Valores de ponderación

.

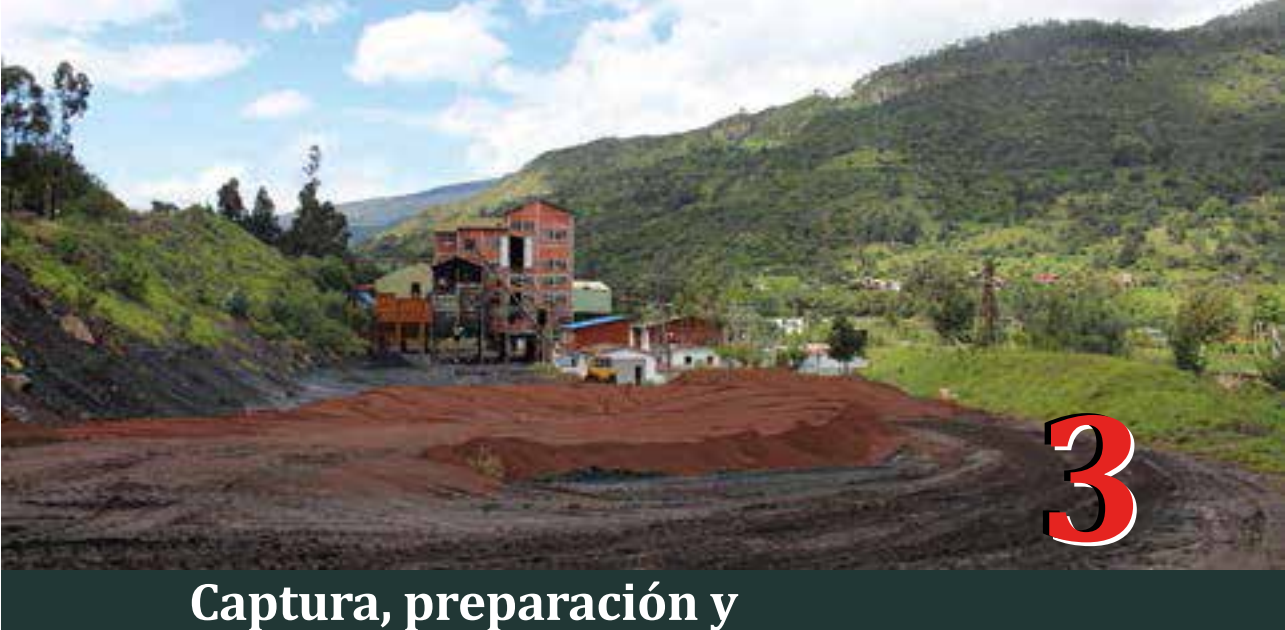

# **almacenamiento de datos**

### **3.1 Adquisición de datos espaciales**

En Colombia, el acceso a la información es un derecho fundamental; cumple funciones esenciales como garantizar la transparencia de la gestión pública, promover la participación democrática, así como ejercer otros derechos constitucionales. Bajo este principio, el 6 de marzo de 2014 se sancionó la Ley 1712 de transparencia y del derecho al acceso a la información pública nacional. En cumplimiento de esta ley, las entidades o�iciales han puesto información a disposición de la ciudadanía en sus páginas o�iciales para su consulta, descarga y uso. A continuación, se describen los procedimientos llevados a cabo para la descarga de los datos necesarios para la implementación de los modelos cartográficos que se proponen en los capítulos siguientes.

### **3.1.1 División político-administrativa**

La división político-administrativa del departamento es de utilidad paradelimitar lazonadeestudiodelproyectodeinvestigación.Además, las divisiones municipal y veredal pueden servir para delimitar zonas de análisis específicas dentro de Boyacá. Estos datos espaciales fueron obtenidos del geoportal del Departamento Administrativo Nacional de Estadística (DANE), aunque también están disponibles en el visor del Sistema de Información Geográfica para la Planeación y el Ordenamiento Territorial (SIG-OT) del Instituto Geográfico Agustín Codazzi.

El DANE es la entidad responsable de la documentación estadística nacional. Su sitio o�icial en internet se encuentra en la dirección http://www.dane.gov.co/. Desde la página web del DANE es posible la consulta y descarga de información espacial siguiendo la ruta: *Sistema estadístico nacional - Mapas de información - Geoportal*. En el *Geoportal* es posible acceder a las páginas: GoeCNA (Geoportal del Tercer Censo Nacional Agropecuario), SISE (Sistema de Identificación de Sedes Educativas) o al geovisor.

La descarga de los datos se realiza desde el *Geoportal*, en la opción *Descarga cartogra�ía MGN* en el menú *Datos y Metadatos*. Está disponible la información del nivel departamental para las vigencias 2005 y 2012 en formato *shape�ile*. Para la vigencia 2016, se descarga un solo archivo con la información para todo el territorio nacional, también en formato *shape�ile*. Con la descarga se incluye un documento en el cual se describen los datos espaciales y no espaciales.

Los metadatos asociados a la información descargada se encuentran en el menú desplegable: *Datos y Metadatos*. En la Figura 6 se presenta el Geovisor, desde el cual fueron visualizados y descargados los datos presentados a continuación (ver Tabla 3).

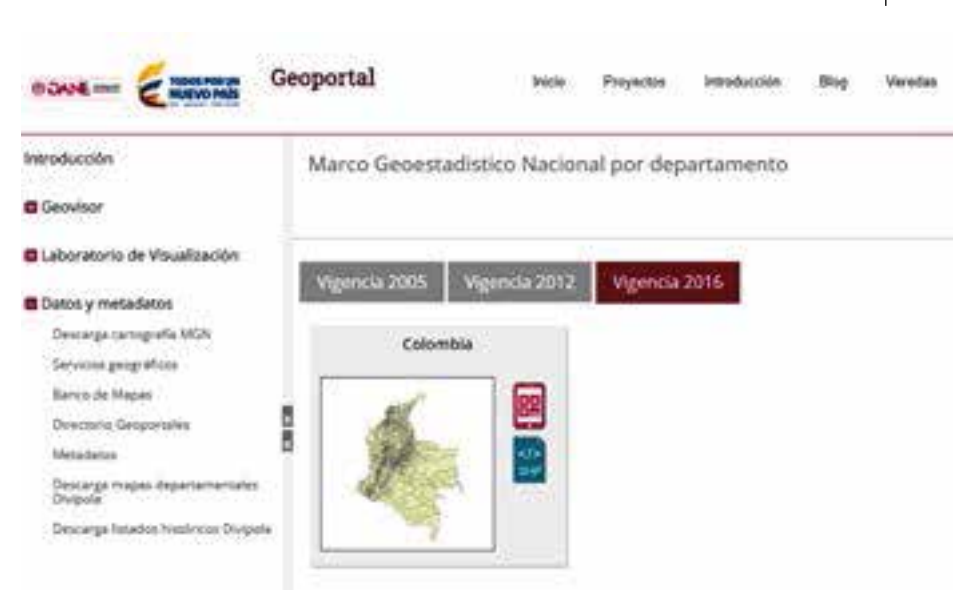

**Figura 6.** Vista del *Geovisor* del DANE. **Fuente:** DANE (2017)

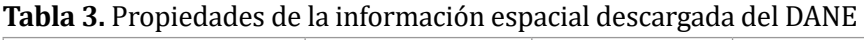

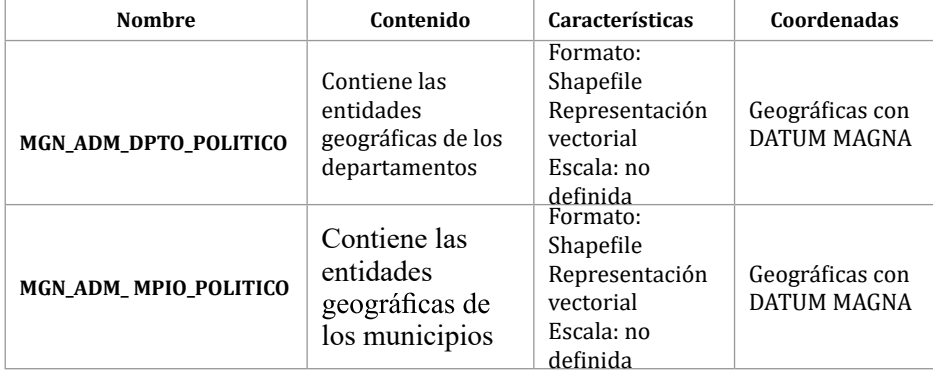

**Fuente:** DANE (2017)

### **3.1.2 Cartogra�ía base**

La cartogra�ía base del territorio nacional a escala 1:100.000 es útil para extraer elementos geográ�icos relacionados con el recurso hídrico superficial, la ubicación de la población, la infraestructura vial y la localización de equipamientos públicos. Los datos de los mapas base también pueden ser utilizados para generar salidas cartográficas de mapas temáticos.

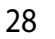

El Instituto Geográfico Agustín Codazzi (IGAC) es la entidad oficial de Colombia responsable de la cartogra�ía nacional y el catastro, así como de coordinar la infraestructura colombiana de Datos Espaciales, entre otras actividades. El sitio web o�icial del IGAC está disponible en la dirección: http://www.igac.gov.co/igac. Desde la página de inicio es posible acceder a la descarga de datos espaciales a través de los enlaces: *Mapas de Colombia-Descargas*(Figura 7).

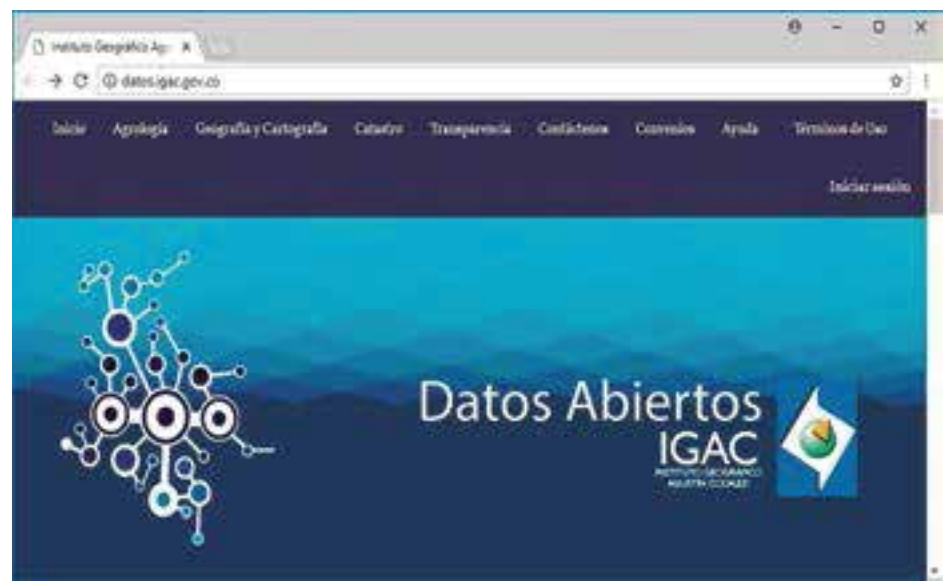

**Figura 7.** Vista página de visualización de mapas del IGAC. **Fuente:** IGAC (2017)

En esta página hay un listado de los servicios web geográ�icos del IGAC en donde se encuentra cartogra�ía básica del orden nacional y regional, consolidada por planchas. La cartogra�ía de cubrimiento nacional está disponible a escalas 1:500.000 y 1:100.000; del ámbito regional hay información a escala 1:10.000 para Cundinamarca.

Los datos pueden ser descargados en formato *shape�ile* o geodatabase, dentro de un archivo comprimido directamente desde el *link* de la página accediendo al enlace *Descarga de cartogra�ía básica* o con el apoyo de un *software* opcional. La página sugiere el *software* de código abierto "FileZilla", el cual establece una conexión cifrada con el servidor del IGAC, suponiendo mejoras en la descarga de los archivos requeridos. Cualquiera de los dos métodos permite la visualización de

carpetas índice, en las que se presentan el nombre, eltamaño y la fecha de modificación.

Para la descarga de información a escala 1:100.000 de cubrimiento nacional, fue utilizada la ruta (Cartogra�ía Básica - Escala 100.000/ – Integrada/ – Última versión/ – Shapefile/). La información cartográfica descargada y utilizada para el proyecto se relaciona en la Tabla 4.

| <b>Nombre</b>           | Contenido                                                                                                    | Características                                                        | Coordenadas                              |
|-------------------------|----------------------------------------------------------------------------------------------------|------------------------------------------------------------------------|------------------------------------------|
| <b>Administrativo R</b> | Contiene la localización de<br>las cabeceras municipales<br>a nivel nacional,<br>actualizadas a octubre de<br>2016 | Formato: Shapefile<br>Representación<br>vectorial<br>Escala: 1:100.000 | Geográficas<br>con DATUM<br><b>MAGNA</b> |
| <b>Construcciones P</b> | Contiene la localización<br>de edificaciones y otras<br>obras civiles a octubre de<br>2016                         | Formato: Shapefile<br>Representación<br>vectorial<br>Escala: 1:100.000 | Geográficas<br>con DATUM<br><b>MAGNA</b> |
| Drenaje doble           | Contiene la ubicación de<br>las corrientes de agua<br>superficiales a octubre de<br>2016                           | Formato: Shapefile<br>Representación<br>vectorial<br>Escala: 1:100.000 | Geográficas<br>con DATUM<br><b>MAGNA</b> |
| Drenaje sencillo        | Contiene la ubicación de<br>las corrientes de agua<br>superficiales a octubre de<br>2016                           | Formato: Shapefile<br>Representación<br>vectorial<br>Escala: 1:100.000 | Geográficas<br>con DATUM<br><b>MAGNA</b> |
| Lagunas                 | Contiene la ubicación de<br>los depósitos naturales<br>superficiales de agua a<br>octubre de 2016                  | Formato: Shapefile<br>Representación<br>vectorial<br>Escala: 1:100.000 | Geográficas<br>con DATUM<br><b>MAGNA</b> |
| <b>Manantiales</b>      | Contiene la localización<br>de puntos o vertientes<br>naturales de agua a<br>octubre de 2016                       | Formato: Shapefile<br>Representación<br>vectorial<br>Escala: 1:100.000 | Geográficas<br>con DATUM<br>MAGNA        |
| <b>Vías</b>             | Contiene la localización de<br>los caminos delimitados<br>para el tráfico vehicular a<br>octubre de 2016           | Formato: Shapefile<br>Representación<br>vectorial<br>Escala: 1:100.000 | Geográficas<br>con DATUM<br><b>MAGNA</b> |

**Tabla 4.** Propiedades de la información descargada del sitio o�icial del IGAC

**Fuente:** IGAC (2016)

### **3.1.3 Resguardos indígenas**

La delimitación de los resguardos indígenas, que hacen parte de las áreas de importancia cultural dentro de la estructura jerárquica propuesta, está disponible en dos geoportales. Uno de ellos es el

29

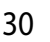

portal del Sistema de Información Geográfica para la Planeación y el Ordenamiento Territorial (SIG-OT) y el otro es el del Sistema de Información Ambiental de Colombia (SIAC). La descarga se realiza del portal del SIG-OT con el �in de ilustrar el mecanismo de descarga de datos de esta fuente.

El SIG-OT es resultado de un proyecto de cooperación con la Agencia Sueca para el Desarrollo Internacional ASDI, siendo Swedsurvey el ente ejecutor y el IGAC el ente técnico y facilitador. Se encuentra incluido en el portal web del IGAC y presenta un sistema de información geográfica que promueve la planeación y el ordenamiento del territorio. La plataforma permite la visualización, impresión y descarga de mapas, y la generación de reportes de estado y consulta de metadatos.

Para ingresar al visor, es necesario, desde la página principal, seguir la ruta (SIG-OT – Ingreso al SIG Nacional). La Figura 8 muestra una vista previa del visor. Una vez en el visor, se observan varios menús desplegables. El menú *Seleccionar* permite visualizar la información disponible en la plataforma o a través de palabras clave es posible definir un tema de interés y elegir los datos para descargar. El visor permite la visualización, selección y descarga de los datos. Se debe seleccionar un dato, una fuente, un nivel (departamental, municipal) y un año, y mostrarlos en pantalla con el botón *Mostrar Mapa*, dado que solo los datos que se visualicen pueden ser descargados.

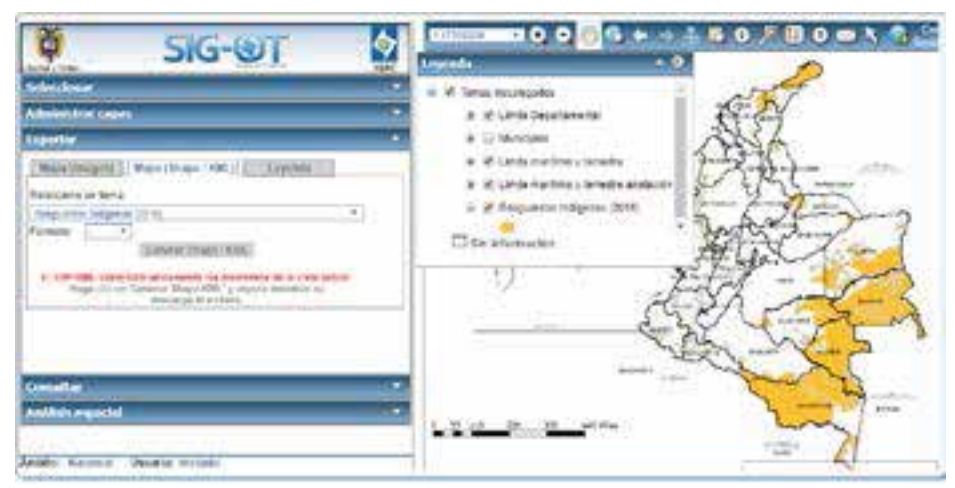

**Figura 8.**Vista del Geovisor del SIG-OT.

El menú desplegable *Administrar capas* permite la selección, reclasi�icación y orden. El menú desplegable *Exportar* admite la selección del tipo y formato de descarga. Es necesario tener habilitada la opciónde ventanas emergentes enelnavegador, yaque ladescarga se genera en una nueva ventana. Los menús *Consultar* y *Análisis espacial* permiten la consulta y tratamiento de los datos, así como la generación de reportes.

La plataforma cuenta con información de diferentes años, útil en ejercicios como el análisis de series de tiempo. Se selecciona para su descarga la versión más reciente. La Tabla 5 presenta más detalles acerca de la información descargada en esta plataforma.

| <b>Nombre</b>                            | Contenido                                                                                         | Características                                                                                        | Coordenadas                                                            |
|------------------------------------------|---------------------------------------------------------------------------------------------------|----------------------------------------------------------------------------------------------------|------------------------------------------------------------------------|
| <b>Resguardos</b><br>indígenas<br>(2015) | Contiene la<br>delimitación de los<br>resguardos indígenas<br>para todo el territorio<br>nacional | Formato: Shapefile<br>Representación<br>vectorial<br>Escala: 1:500.000<br>Código de<br>metadato:180473 | Proyectadas Gauss<br>Krüger Datum<br>MAGNA con origen<br><b>BOGOTÁ</b> |

**Tabla 5.** Propiedades de la información espacial descargada del SIG-OT

Después de realizar la búsqueda de la capa de interés y visualizar los datosenpantalla,seactivalaopción*MostrarMetadatos*.Lavisualización de los metadatos se da en un sistema externo al SIG-OT (SWAMI 3.0), por lo que esta opción se despliega en una ventana. Los metadatos pueden ser visualizados en línea o generar un reporte impreso.

### **3.1.4 Información ambiental**

Los datos espaciales de interés para el proyecto y disponibles en la página de Sistema de Información Ambiental de Colombia (SIAC) son los acuíferos, las captaciones de agua, los gasoductos, la sensibilidad ambiental y las líneas de alta tensión. Estos datos están relacionados con los tres componentes de la estructura jerárquica propuesta.

ElSIACcorrespondealtrabajoconjuntodeactores,políticasytecnologías con el fin de promover y facilitar la generación de conocimiento, toma de decisiones y participación conjunta que fomente del desarrollo sostenible. Tiene a su disposición una plataforma en la cual se han consolidado contenidos propiedad del IDEAM (Instituto de Hidrología, Meteorología y Estudios Ambientales), SINCHI (Instituto Amazónico de Investigaciones Científicas), ANLA (Autoridad Nacional de Licencias Ambientales), IAvH (Instituto de Investigación de Recursos Biológicos Alexander von Humboldt), INVEMAR (Instituto de Investigaciones Marinas y Costeras), IIAP (Instituto de Investigaciones Ambientales del Pacífico), Unidades Administrativas Especiales y el Sistema de Parques Nacionales (Ministerio de Ambiente Vivienda y Desarrollo Territorial, 2007).

La información está disponible para su consulta en la página del SIAC: http://www.siac.gov.co. Desde allí es posible consultar y descargar información en formato *shape�ile* accediendo a través del *link Geovisor y consultas en línea*. Los datos pueden ser visualizados con el Geovisor o descargarlos directamente en formato *shape�ile* o pdf desde el catálogo de mapas. La descarga se realiza en la opción *Herramientas-Utilidades-Descarga de Archivos*(Figura 9).

|                                                         |                                                                                        | $-100$ $-100$                                                                                                    |  |
|---------------------------------------------------------|----------------------------------------------------------------------------------------|----------------------------------------------------------------------------------------------------|--|
| Autopress only Concerving<br>NAVADROVA                  | Consultor                                                                              | 1. Infrastructure                                                                                                    |  |
| <b>Bullwess de Districture</b><br><b>Rice of</b>        |                                                                                        |                                                                                                    |  |
|                                                         | tor business that is the label clima's realistics.<br><b>BATTER EL TOYS TANK LINGS</b> | <b>Furnished</b><br>30. August Juscie Hellerse Lid is a contributional plus consecution president in pumps<br><b>Tanada</b><br>4.13.94<br><b>Engants</b><br><b>Formula</b><br>songirmal<br>201918                                                                                                    |  |
| future at La promotto at in Audi Ing Tusti autoritist a | <b>PERSONAL LANGE</b>                                                                  | <b>Validate</b><br>31 moget rocks stillsyncologic last provides party por convenients companies a point-<br><b>Tanaho</b><br>Dog Terminanta MARCO MI ASPLANDANT ESASTATUTE, saakuttariaata jara du Taisa<br><b>Stuppedie</b><br><b>HARMON CO</b><br>201918                                                                                            |  |
| Faccioned is responsed an Controller Formerships 22xx   | counts makers seems michanical paintingschen HP4 x 2605.                               | Fermann.<br>Pala mass summers at full manual in sous state is supply a tensive<br>Tamaho<br>de Octomoli en constituires historias de abstructeurs (elaborado a partir del<br>Tracelle<br><b></b><br><b>Instruct in Hund</b><br>34,186                                                                                                    |  |
|                                                         |                                                                                        | <b>Puestars</b><br>Date maps becomes to writing the ways memorialized to experiture telescies<br>Tanjului<br>the Councillar an administrator National or after inside beachered a particular<br><b>Simens</b><br><b><i>Information</i></b><br>could industry results medium of pain algorithm 1974 a 1987.<br><b>CARS CRAZE</b><br>28.1012<br>Formers |  |

**Figura 9.** Descarga de datos SIAC. **Fuente:** SIAC (s.f.)

El uso de los contenidos publicados por el SIAC debe garantizar el respeto a los derechos de autor. La información está limitada de acuerdo con los términos de uso que pueden ser encontrados en la

32

página o�icial del SIAC. La información descargada de esta plataforma se relaciona en la Tabla 6. Los metadatos no están disponibles con la descarga de datos y para la fecha de la consulta la opción para su visualización muestra un mensaje de no disponibilidad.

| <b>Nombre</b>                                                     | Contenido                                                                                                    | <b>Características</b>                                                   | Coordenadas                              |
|-------------------------------------------------------------------|----------------------------------------------------------------------------------------------------|--------------------------------------------------------------------------|------------------------------------------|
| <b>Sistemas</b><br>acuíferos de<br>Colombia. ENA<br>2014          | Corresponde a la<br>identificación de los<br>sistemas de acuíferos a nivel<br>nacional reportados por el<br>IDEAM para el año 2014                                  | Formato: Shapefile<br>Representación<br>vectorial<br>Escala: 1:250.000   | Geográficas<br>con DATUM<br><b>MAGNA</b> |
| Captaciones<br>agua superficial<br>y subterránea -<br><b>SIRH</b> | Distribución de puntos<br>de agua superficial y<br>subterránea por Autoridad<br>Ambiental, Estudio Nacional<br>del Agua 2014 (IDEAM)                                | Formato: Shapefile<br>Representación<br>vectorial<br>Escala: sin definir | Geográficas<br>con DATUM<br><b>MAGNA</b> |
| <b>Ductos</b><br>hidrocarburos                                    | Localización espacial de las<br>líneas de tubería registradas<br>por la Autoridad Nacional<br>de Licencias Ambientales<br>(ANLA)                                    | Formato: Shapefile<br>Representación<br>vectorial<br>Escala: sin definir | Geográficas<br>con DATUM<br><b>MAGNA</b> |
| Índice de<br>sensibilidad<br>ambiental                            | El mapa contiene el índice<br>de sensibilidad ambiental<br>medido cualitativamente en<br>función de los escenarios<br>climáticos futuros críticos a<br>2010 (IDEAM) | Formato: Shapefile<br>Representación<br>vectorial<br>Escala: sin definir | Geográficas<br>con DATUM<br><b>MAGNA</b> |
| Líneas alta<br>tensión                                            | Mapa de las líneas de alta<br>tensión reportados por<br>la Autoridad Nacional de<br>Licencias Ambientales<br>(ANLA)                                                 | Formato: Shapefile<br>Representación<br>vectorial<br>Escala: sin definir | Geográficas<br>con DATUM<br><b>MAGNA</b> |

**Tabla 6.** Propiedades de la información espacial descargada del sitio o�icial SIAC

### **3.1.5 Información no disponible en línea**

En algunas ocasiones, cuando hay información en línea que puede ser visualizada pero no descargada, o si no puede determinarse la calidad de los datos, o no se conoce la exactitud o precisión, o si la página se encuentra en mantenimiento, o las entidades aún no han dispuesto el espacio para la publicación de información en línea, se requiere hacer solicitudes formales para la adquisición de la información. En tales casos, se puede hacer solicitud por escrito o por los diferentes

33

mecanismos con los que cuente la entidad o entidades responsables de la producción o publicación de la información.

En la Tabla 7 se presenta la relación de la información solicitada ante las entidades correspondientes y sus características.

| <b>Nombre</b>                        | Contenido                                                                                                    | Características                                                                                                    | <b>Entidad responsable</b>                                                                                                |
|--------------------------------------|----------------------------------------------------------------------------------------------------|----------------------------------------------------------------------------------------------------|----------------------------------------------------------------------------------------------------|
| Capacidad<br>Agrológica              | Mapa que contiene el<br>índice de capacidad del<br>suelo para el desarrollo<br>de determinadas<br>actividades productivas            | Formato: Shapefile<br>Representación<br>vectorial<br>Escala: 1:100.000<br>Coordenadas<br>proyectadas Gauss<br>Krüger Datum MAGNA<br>con origen BOGOTÁ | Instituto Geográfico<br>Agustín Codazzi                                                                                   |
| Cobertura de la<br>tierra            | Mapa que contiene las<br>coberturas hasta nivel<br>tres, según metodología<br>Corine Land Cover para<br>el departamento de<br>Boyacá | Formato: Shapefile<br>Representación<br>vectorial<br>Escala: 1:100.000<br>Coordenadas<br>proyectadas Gauss<br>Krüger Datum MAGNA<br>con origen BOGOTÁ | Instituto Geográfico<br>Agustín Codazzi                                                                                   |
| arqueológicos<br><b>Sitios</b>       | Sitios de interés<br>arqueológico                                                                                                    | Formato: Excel<br>Coordenadas<br>geográficas con<br>DATUM WGS 1984<br>Escala: 1:1                                                                     | Instituto Colombiano de<br>Antropología e Historia<br>- ICANH                                                             |
| Amenaza<br>remoción<br>sam me<br>por | Mapa indicador de<br>amenaza por incendios a<br>nivel regional                                                                       | Formato: Shapefile<br>Coordenadas<br>geográficas con<br>DATUM MAGNA<br>Escala: 1:500.000                                                              | Sistema de información<br>territorial de la<br>Gobernación de Boyacá<br>- SIGTER                                          |
| Amenaza<br>sísmica                   | Mapa indicador de<br>amenaza sísmica a nivel<br>regional                                                                             | Formato: Shapefile<br>Coordenadas<br>geográficas con<br><b>DATUM MAGNA</b><br>Escala: Sin definir                                                     | Sistema de información<br>territorial de la<br>Gobernación de Boyacá<br>- SIGTER                                          |
| ncendios<br>Amenaza<br>por           | Mapa indicador de<br>amenaza por incendios<br>en el ámbito regional                                                                  | Formato: Shapefile<br>Coordenadas<br>proyectadas Gauss<br>Krüger Datum MAGNA<br>con origen BOGOTÁ<br>Escala: sin definir                              | Instituto para la<br>Investigación e<br>Innovación en Ciencia y<br>Tecnología de Materiales<br>(INCITEMA)                 |
| inundaciones<br>Amenaza por          | Mapa indicador de la<br>presencia o ausencia<br>de amenaza por<br>inundaciones en el<br>ámbito regional                              | Formato: Shapefile<br>Coordenadas<br>proyectadas Gauss<br>Krüger Datum MAGNA<br>con origen BOGOTÁ<br>Escala: sin definir                              | Instituto de Hidrología,<br>Meteorología y Estudios<br>Ambientales (IDEAM):<br>es una entidad del<br>gobierno de Colombia |

**Tabla 7.** Propiedades de la información espacial solicitada a las entidades

### **3.2 Preparación de datos espaciales**

La información descargada y adquirida de las diferentes entidades debe ser sometida a procesos para estandarizarla y poderla integrar en una base de datos. Los pasos previos son los siguientes: representación espacial de datos a partir de sus coordenadas, transformación del sistema de coordenadas, extracción de datos para la zona de estudio, y edición de tablas de atributos. Todos estos procesos se realizan en el *software* ArcGIS.

A continuación se hace referencia a las herramientas disponibles en este programa para la preparación de los datos.

### **3.2.1 Representación espacial de datos a partir de coordenadas**

ArcGIS no está limitado al uso de datos tipo *shape�ile*, sino que permite trabajar con tablas de Excel, imágenes en diferentes formatos, redes irregulares de triángulos (TIN), LIDAR, KML, CAD, entre otros. En el numeral 3.1 están las tablas que reportan la información descargada y se especi�ican los dos tipos de formatos de descarga: Excel y *shape�ile*.

Los archivos tipo *shapefile* se pueden cargar directamente en el *software*. Sin embargo, las tablas de Excel deben contar con los campos de coordenadas Norte y Este o Longitud y Latitud para que los datos puedan ser representados espacialmente. Además, los nombres de los campos deben cumplir con restricciones tales como limitarse al uso de caracteres alfanuméricos, o guiones bajos, y no tener una longitud superior a 10 caracteres.

La tabla en Excel correspondiente a los sitios arqueológicos obtenidos por medio del ICANH cuenta con los campos: *Latitud*, *Longitud*, *Departamento*, *ID* y *Nombre* del sitio arqueológico. Las coordenadas deben estar en grados decimales para que puedan ser identificadas por ArcGIS, y se sugiere que el archivo Excel se encuentre en versión "97-2003" para facilitar su reconocimiento. ArcGIS reconoce las hojas que conforman el libro de Excel y permite cargarlas individualmente.

Una vez cargada la hoja en la cual se encuentran los datos para ser representados como geometría punto, se utiliza la herramienta *Make* 

*XY Event Layer* (ver Figura 10), la cual se ubica en *Arctoolbox – Data Management Tools – Layers and Table Views.* En la ventana de la herramienta se debe especi�icar la tabla, el campo con las coordenadas en la dirección X (Este o Longitud), el campo con las coordenadas en la dirección Y (Norte o Latitud), el campo con las coordenadas en la dirección Z (elevaciones geoidales o elipsoidales), el nombre con el que se visualizará la capa, y el sistema de coordenadas de los datos en X y Y.

Después de terminar el anterior proceso, los datos se pueden visualizar en pantalla con geometría de tipo punto, pero se crean como eventos, lo cual es una visualización temporal que no puede ser editada. Sobre el evento creado y desplegando su menú, los datos pueden ser exportados como *shape�ile* en la opción *Data – Export Data* de�iniendo la ruta y nombre con el que va a ser guardada la nueva entidad creada.

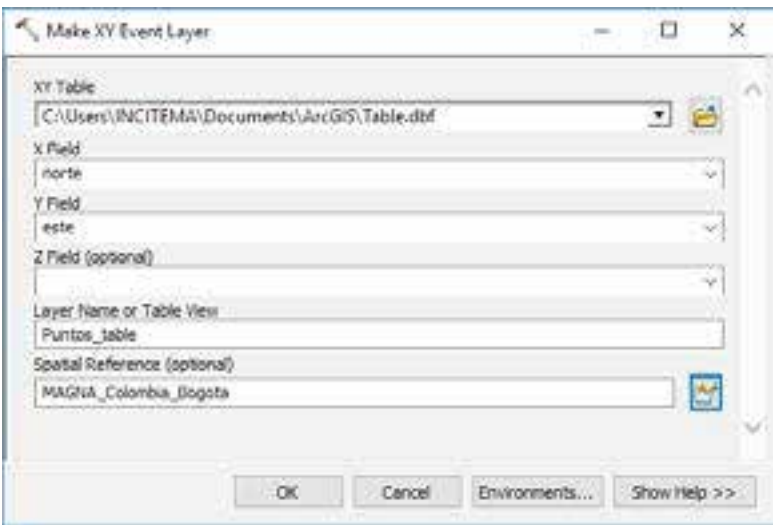

**Figura 10**. Interface de la herramienta *Make XY Event Layer*.

### **3.2.2 Proyección y transformación de coordenadas**

Una vez recopilada la información y revisado el sistema de coordenadas asociado a los datos descargados, se establece un único sistema de coordenadas planas adoptado por Colombia, al cual son proyectados los demás datos. Para el presente caso de estudio se define el Marco Geocéntrico Nacional de Referencia (MAGNA- SIRGAS), por ser el
sistema horizontal de referencia adoptado como *Datum* o�icial de Colombia según la Resolución 68 de 2005 del IGAC (Instituto Geográfico Agustín Codazzi, 2004a).

El país cuenta con cinco orígenes de coordenadas (Ver tabla 8), de los cuales es seleccionado el origen Bogotá por abarcar la mayor proporción de territorio del departamento de Boyacá. Respecto al sistema vertical de referencia, Colombia no dispone de la actualización técnica y o�icial, por tanto, mantiene como punto de referencia la altura media del mar de los últimos 20 años que tiene como origen el mareógrafo de Buenaventura. Remitirse a la Resolución 068 de enero 28 de 2005 (Instituto Geográfico Agustín Codazzi, 2004b).

|                     |               | <b>Coordenadas Elipsoidales</b> | Coordenadas Gauss-Krüger |           |  |  |  |
|---------------------|---------------|---------------------------------|--------------------------|-----------|--|--|--|
| Origen              | Latitud (N)   | Longitud (W)                    | Norte (m)                | Este(m)   |  |  |  |
| <b>Bogotá</b>       | 4°35'46,3215" | 74°04'39,0285"                  | 1.000.000                | 1.000.000 |  |  |  |
| <b>Este Central</b> | 4°35'46,3215" | 71°04'39,0285"                  | 1.000.000                | 1.000.000 |  |  |  |
| Este                | 4°35'46,3215" | 68°04'39,0285"                  | 1.000.000                | 1.000.000 |  |  |  |
| <b>Oeste</b>        | 4°35'46,3215" | 77°04'39,0285"                  | 1.000.000                | 1.000.000 |  |  |  |
| <b>Oeste</b>        | 4°35'46,3215" | 80°04'39,0285"                  | 1.000.000                | 1.000.000 |  |  |  |

**Tabla 8.** Coordenadas Magna de los orígenes Gauss-Krüger en Colombia

Fuente: (Instituto Geográfico Agustín Codazzi, 2004b)

ArcGIS permite hacer la transformación de un archivo con coordenadas esféricas y con unidades angulares en uno de coordenadas planas, con unidades lineales o viceversa. La transformación entre sistemas de coordenadas, o proyección cartográ�ica, se hace por medio de la herramienta *Proyectar*, ubicada en: *Arctoolbox – Data Management Tools – Projections and y Transformations – Project*(ver Figura 11).

En la herramienta se deben introducir: la capa que se desea proyectar o transformar, un sistema de coordenadas de origen, un sistema de coordenadas de destino, el archivo para almacenar los datos proyectados y el tipo de transformación. En caso de no conocerse el sistema de coordenadas de origen, este debe ser definido con el responsable de la producción de la información. El campo opcional para la transformación geográ�ica es utilizado cuando hay un cambio de *Datum* y, en consecuencia, un cambio en el elipsoide de referencia.

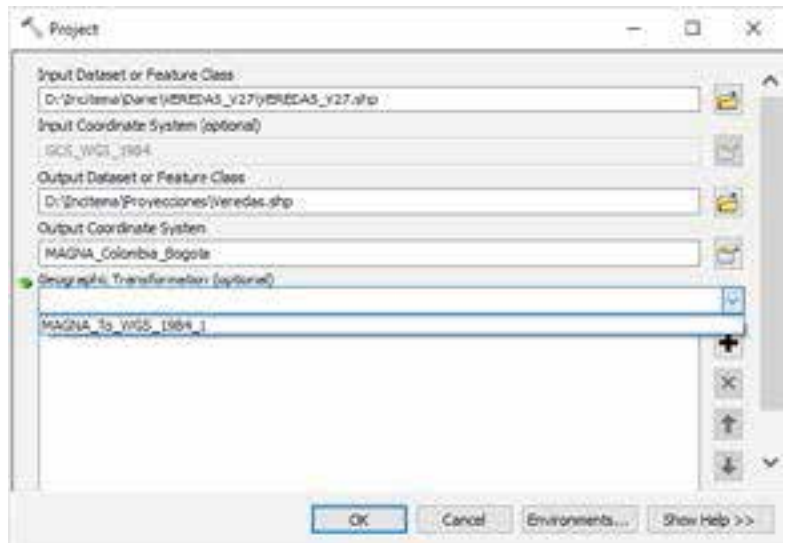

**Figura 11**. Interface de la herramienta *Project*.

Entre dos sistemas de coordenadas puede haber una o más transformaciones, así como no existir ninguna. En el enlace http:// support.esri.com/en/technical-article/000004829 es posible obtener una lista de los métodos de transformación disponibles y su área de uso. Para Colombia, y en el caso de requerirse, la transformación de coordenadasdel*Datum*ARENAal*Datum*MAGNA, sedebe considerar la ubicación de los datos en alguna de las nueve zonas con diferencias en los parámetros de transformación (Sánchez, 2004). Estos parámetros de transformación están incluidos en ArcGIS para los métodos Molodensky y Coordinate Frame.

#### **3.2.3 Extracción de datos para la zona de estudio**

Debido a que los datos descargados cubren todo el territorio nacional, el siguiente proceso es recortarlos utilizando el límite políticoadministrativo del departamento de Boyacá. Este recorte no es un paso obligatorio, pero se realiza para reducir el tamaño de la base de datos espaciales y facilitar su visualización. El límite departamental utilizado como base para el corte es el descargado del geoportal del DANE.

Inicialmente, con la herramienta *Select* (ver Figura 12), disponible en: *Arctoolbox – Analysis Tools – Extract*, se crea un nuevo *shape�ile*

que contiene únicamente el límite político-administrativo del departamento de Boyacá. Se debe introducir el nombre de la capa con los departamentos del orden nacional, el directorio y el nombre de la nueva capa en la que se almacenará el límite de Boyacá y una expresión en la que se indique cuál de los polígonos corresponde a este departamento. En este caso, mediante una consulta en la tabla de atributos se selecciona el elemento que contenga el código 15 en el atributo DPTO\_CCDGO.

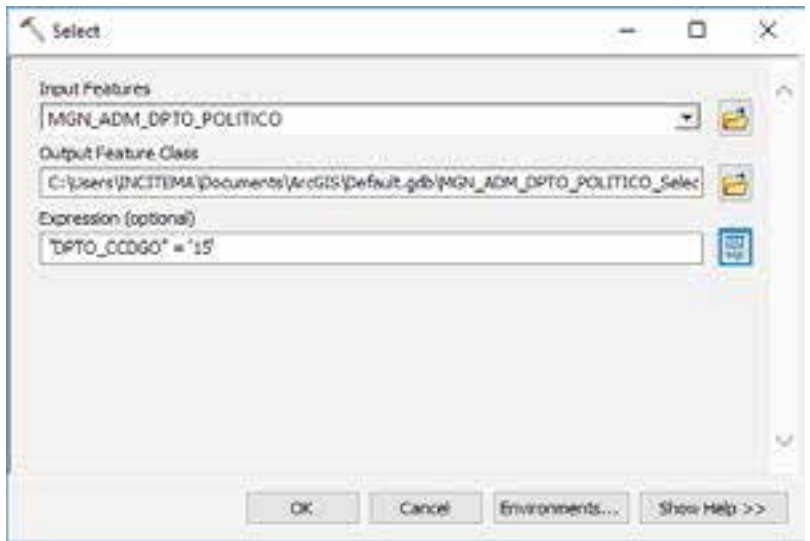

**Figura 12.** Interface de la herramienta *Select*.

Los parques naturales, páramos, áreas de resguardo, entre otros, no están delimitados por las entidades territoriales, por lo que es necesario generar un recorte. *Clip* es una herramienta de ArcGIS que permite extraer de una entidad un área utilizando como molde a otra entidad. Para usar esta herramienta, puede dirigirse a: *Arctoolbox – Analysis Tools – Extract*. La Figura 13 presenta el uso.

En la ventana de la herramienta *Clip,* se introduce el nombre de la capa que contiene los elementos para ser cortados, la capa que contiene los elementos que servirán para delimitar el corte, el archivo y la ruta de salida de los datos recortados y, de forma opcional, los valores de tolerancia en X y Y.

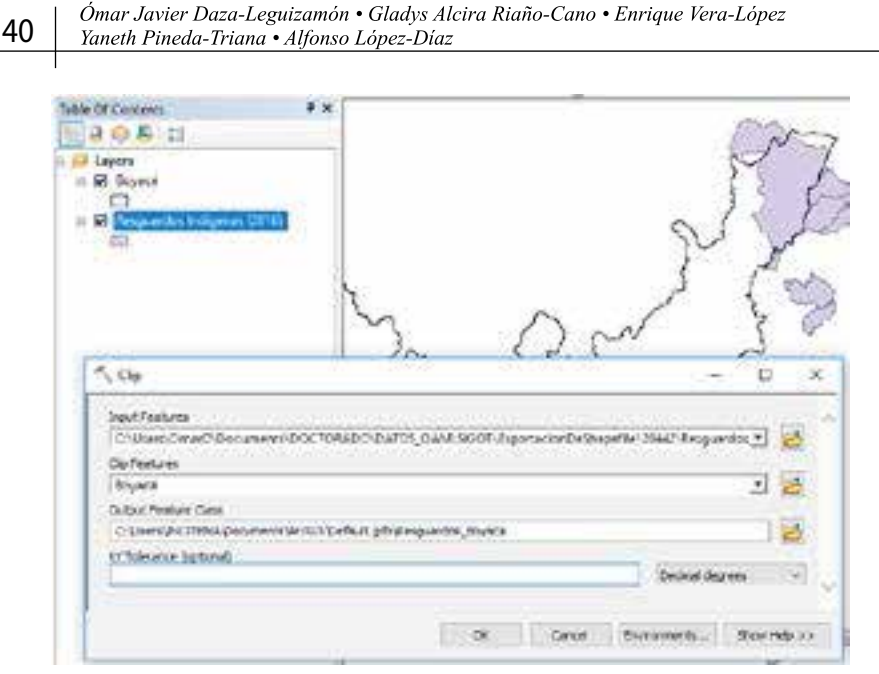

**Figura 13.** Ejemplo de extracción de resguardos.

#### **3.2.4 Edición de tablas de atributos**

En algunos casos, los atributos que tiene cada uno de los *shape�iles*, descargados de internet, no cumplen con los requerimientos para la implementación de los análisis espaciales y los modelos cartográficos. Por lo tanto, se puede requerir editar los datos dentro de la tabla de atributos o crear nuevos campos para adicionar datos necesarios.

Para la creación de un nuevo campo en la tabla de atributos, se utiliza la herramienta *Add Field*, la cual se encuentra en *Arctoolbox – Data Management Tools – Fields* (ver Figura 14). Se debe introducir en la tabla a la cual se va a adicionar el campo, el nombre del nuevo campo, el tipo de dato que será almacenado, el número de caracteres que se podrán introducir en el nuevo campo, el número de posiciones decimales (solo activo para datos Float y Double), la longitud para campos de tipo texto, el alias del campo, la posibilidad de acceder o no a datos nulos, la posibilidad o no de que el dato sea requerido (de ser requerido no se podrá eliminar) y finalmente el dominio de los datos.

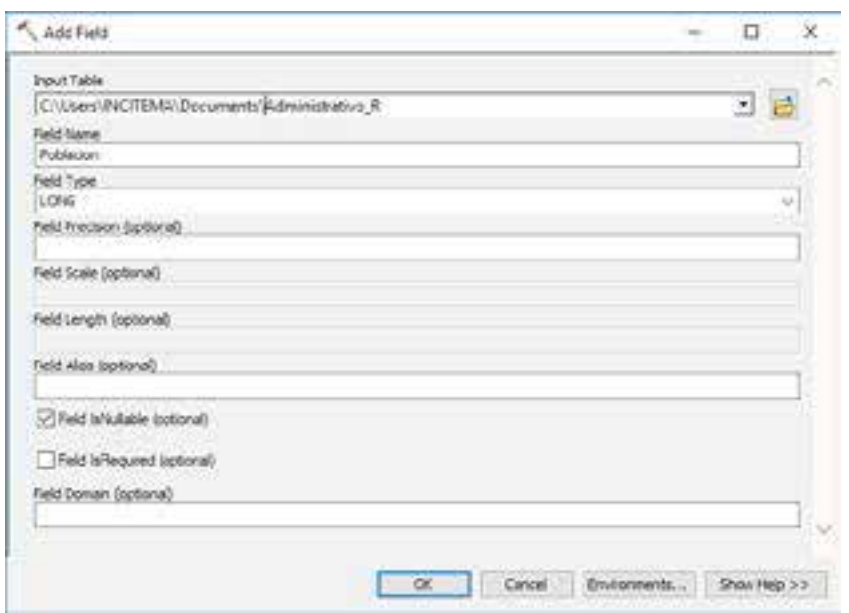

**Figura 14.** Interface de la herramienta *Add Field*.

Una vez agregado un nuevo campo, se procede a introducir los datos necesarios a cada uno de los registros de la tabla. En este caso se adicionó la población para cada una de las cabeceras municipales.

## **3.3 Estructuración de la geodatabase**

Una base de datos geográfica (en adelante geodatabase) es un archivo creado para el almacenamiento o colección estructurada de información geográfica, sea esta representada de forma gráfica o tabulada, y que además permite establecer relaciones entre los datos almacenados. Corresponde a una estructura de datos propia de ArcGIS para el almacenamiento de clases de entidad, ráster o atributos, y tiene diversos tamaños según los requerimientos del usuario.

Hay tres clases de geodatabase:

- File Geodatabase (base de datos geográfica de archivos).
- › EnterpriseGeodatabase(basededatosgeográ�icacorporativa).
- › Personal Geodatabase (base de datos geográ�ica personal).

Una geodatabase corporativa permite el trabajo conjunto de múltiples usuarios, mientras que las geodatabase personal y de archivos están

diseñadas para un único usuario. Una geodatabase de archivos tiene un tamaño máximo predeterminado de archivos de *datasets* de 1 TB expandible, mientras que una geodatabase personal alcanza un tamaño máximo de 500 MB (Esri, 2017). Debido a la limitada capacidad de almacenamiento de las geodatabases personales, se opta por la geodatabase de archivos o "File Geodatabase", la cual facilita la administración y el manejo adecuados de los datos que resultan del proyecto.

Se presenta una propuesta de estructura para la geodatabase, dentro de la cual son almacenados *datasets* de entidades, conocidos como "Feature class". Los *feature class* son conjuntos homogéneos de entidades comunes, en donde la información tiene una misma representación vectorial. Las clases entidad pueden ser geometrías de�inidas de tipo punto, línea o polígono, así como anotaciones (texto almacenado) Los *datasets* de entidad, llamados "Feature dataset", permiten la colección temática de clases de entidad relacionadas entre sí y que comparten un mismo sistema de coordenadas para lograr una mejor organización dentro de la geodatabase.

Los *feature dataset* que conforman la geodatabase requieren la definición de un sistema de coordenadas. Se define el sistema de coordenadas proyectadas*Magna\_Colombia\_Bogotá*, correspondiente a la proyección transversa de Mercator, Datum Magna, Origen Bogotá en coordenadas: Latitud(N)4°35'46,3215''Longitud(W)74°04'39,0285'' medidas como Falso Norte: 1.000.000 m, Falso Este: 1.000.000 m.

Una vez que los *shape�iles* descargados han sido delimitados para el área de estudio e importados a la geodatabase, la estructura de almacenamiento resultante se presenta en la Figura 15.

Esta geodatabase se diseñó y creó para almacenar la información mínima necesaria para la implementación de los modelos cartográficos que se proponen en el próximo capítulo.

La organización de los datos para ser almacenados en una geodatabase mantendrá la estructura y el contenido presentados en la Tabla 9. Los tipos de *Features Class* son los mismos criterios del tercer nivel que se mostraron en la estructura jerárquica en el capítulo 2, y los *Feature*   $\Box$  SGI 日中 Abiotico **Ed Acuiferos** amenazalncendios **M** Amenazalnundacion **Ed AmenazaRemocion AmenazaSismica** CapacidadAgrologica **M** DrenajeDoble DrenajeSencillo Laquna [\*\*] Manantial □ 中 Biotico Cobertura\_Boyaca ScnsibilidadAmb 日 日 EntidadesTerritoriales **B** Boyaca Municipios **M** Veredas □ D SocioCultural Captaciones - Carreteras **Ed CentrosPoblados Construccion** Ductos Lineas Alta Tension ResquardoIndigena SitiosArqueologicos

**Figura 15.** Estructura de almacenamiento propuesta.

*Data*s*et* son los mismos componentes del segundo nivel. Se incluye un *Feature Dataset* para las capas con los límites político-administrativos. También se muestra entre paréntesis, en la última columna, la fuente de las capas utilizadas en la geodatabase.

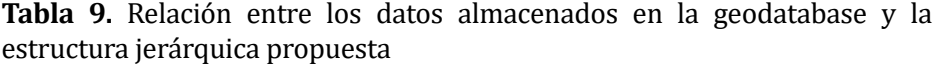

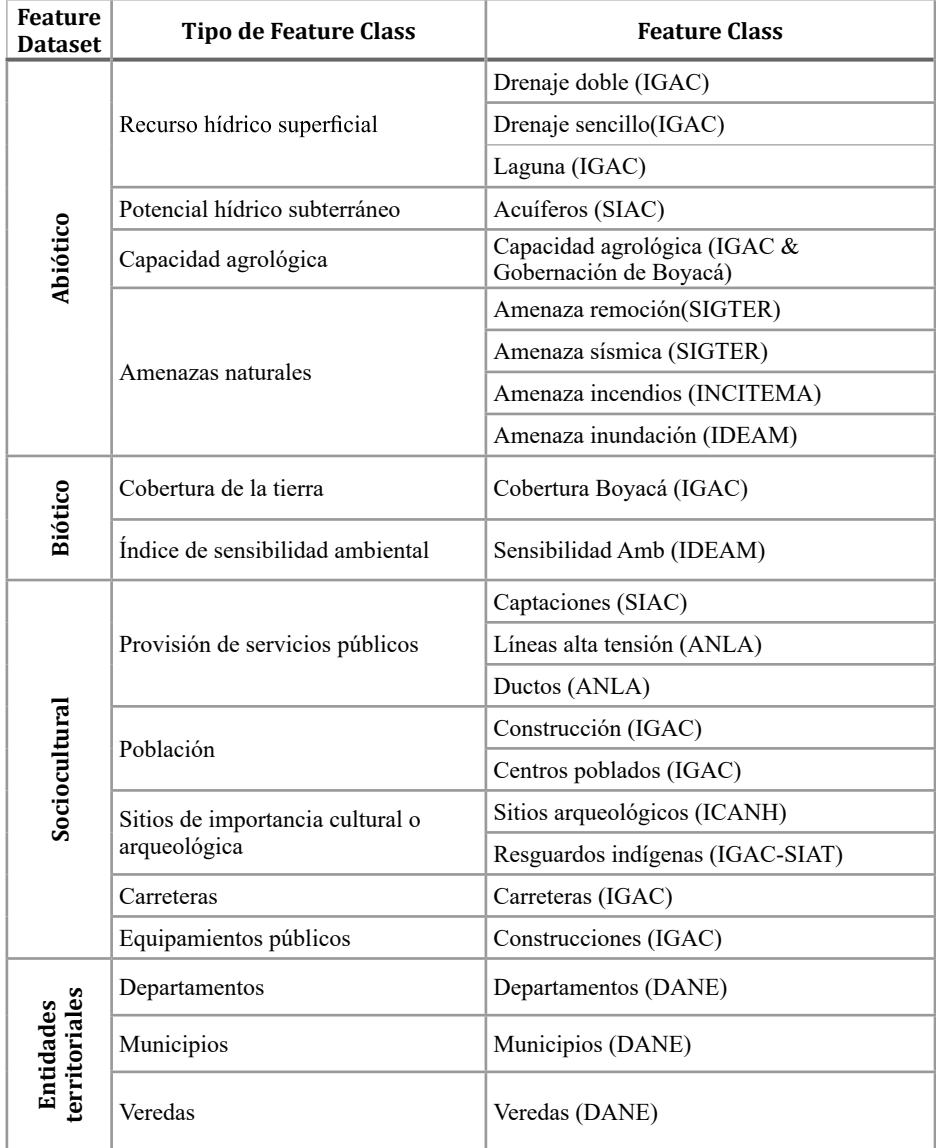

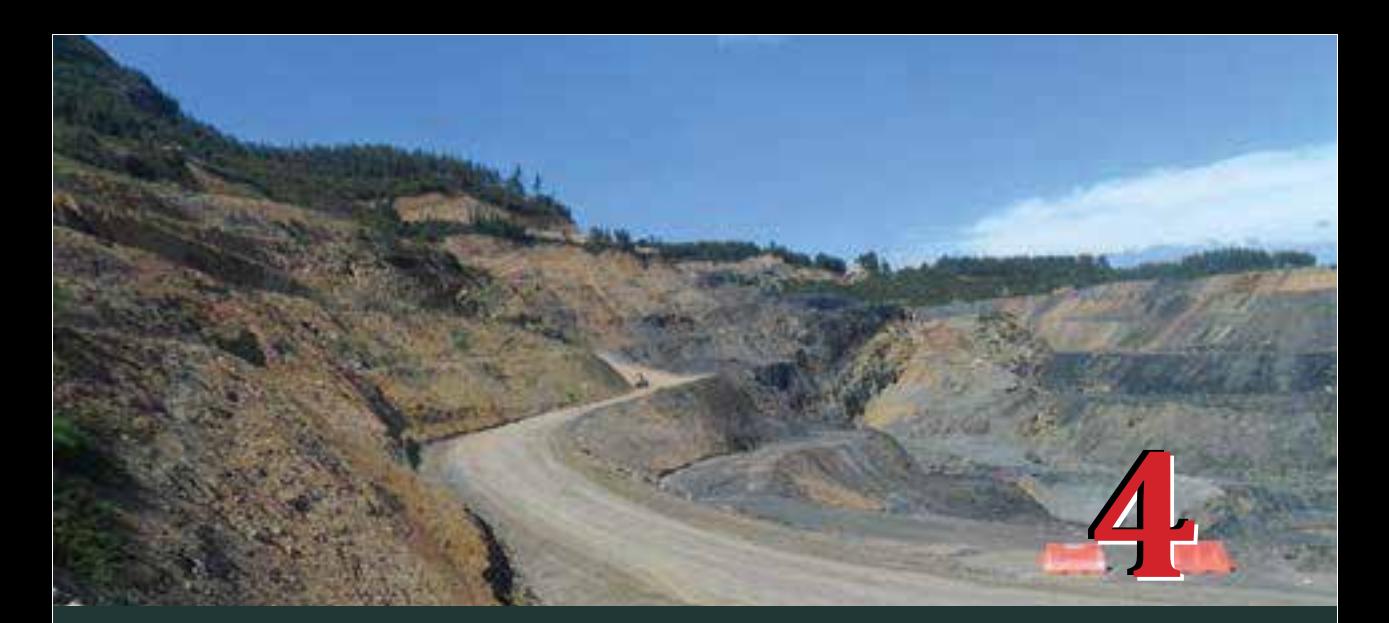

# **Modelos cartográ�icos**

**Tomando como punto de partida la estructura**<br>
jerárquica propuesta en la Figura 4, se proponen<br>
cuatro modelos cartográficos. Uno para calcular<br>
la viabilidad ambiental y tres para cada uno de los jerárquica propuesta en la Figura 4, se proponen cuatro modelos cartográ�icos. Uno para calcular componentes de segundo nivel. En este capítulo se hará una descripción de cada uno de estos modelos y las herramientas de análisis espacial utilizadas. El objetivo de cada uno de los modelos es representar la viabilidad del territorio considerando aspectos abióticos, bióticos o socioculturales. Estas capas de viabilidad deben ser datos de tipo ráster, en donde los pixeles pueden tener valores en el rango de cero a uno. El valor de cero indica la menor viabilidad (en donde no es recomendable la actividad minera), y el valor uno, la máxima viabilidad (lugares en los que no hay ninguna restricción).

# **4.1 Herramientas de análisis**

En primer lugar, se describe brevemente cada una de las herramientas de análisis que se utilizarán para el desarrollo de los modelos cartográ�icos. Las herramientas de análisis disponibles en los *software* de sistemas de información geográfica son muy variadas; algunos ejemplos de estas se pueden consultar en las publicaciones de Severino (2015), Jensen y Jensen (2013) o Harder, Ormsby y Balstrom (2011).

## **4.1.1 Cálculo de atributos**

Esta herramienta permite calcular nuevos valores para un campo de la tabla de atributos, utilizando operaciones lógicas o matemáticas y datos de otros campos (ver Tabla 10).

| А    | в      | €       | RESULTADO |
|------|--------|---------|-----------|
| 52.6 | 25.658 | 10.999  | 29.7523   |
| 56.8 | 26.26  | 15.326  | 32.7953   |
| 59.7 | 30.254 | 12.6685 | 34.2075   |
|      |        |         |           |

**Tabla 10.** Ejemplo de cálculo de atributos.

$$
Resultado = \frac{(A + B + C)}{3}
$$

## **4.1.2 Puntos aleatorios**

Con esta herramienta se crea una capa tipo vector con geometría punto, en la cual los puntos son ubicados de forma aleatoria en un área delimitada por coordenadas o por polígonos en otra capa (ver Figura 16).

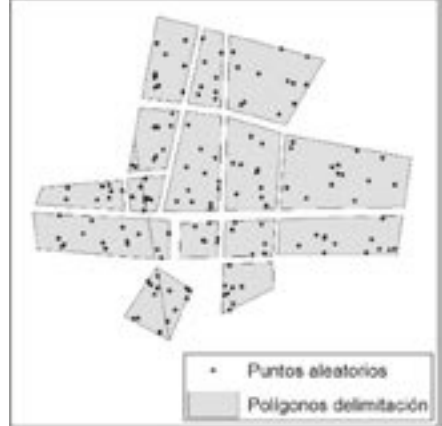

**Figura 16.** Ejemplo de la creación de puntos aleatorios.

#### **4.1.3 Cálculo de la distancia euclidiana**

La distancia euclidiana es la distancia que se puede calcular entre dos puntos, en un espacio euclídeo, utilizando el teorema de Pitágoras (ver Figura 17). Esta herramienta de análisis permite calcular la distancia hasta el centroide de cada píxel de un dato tipo ráster desde un elemento punto, línea o polígono de origen en otra capa.

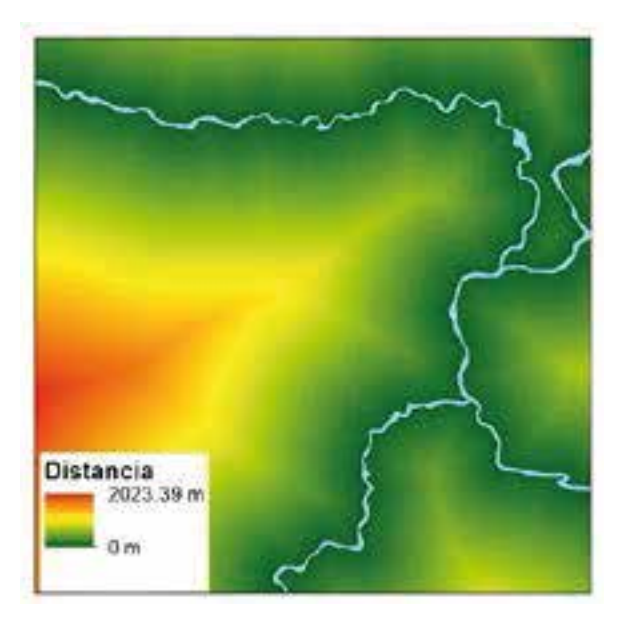

**Figura 17.** Ejemplo de cálculo de la distancia euclidiana.

#### **4.1.4 Transformación de formato vector a ráster**

Los datos tipo vector pueden ser almacenados en tres geometrías principales (punto, línea o polígono) y pueden ser transformados a datos de tipo ráster (ver Figura 18). Esta transformación requiere que en la tabla de atributos exista un campo de tipo numérico desde el cual se tomarán los datos que se asignarán a cada uno de los píxeles de la nueva capa ráster. Es importante establecer el tamaño del píxel del ráster considerando la escala de representación de los elementos en la capa tipo vector.

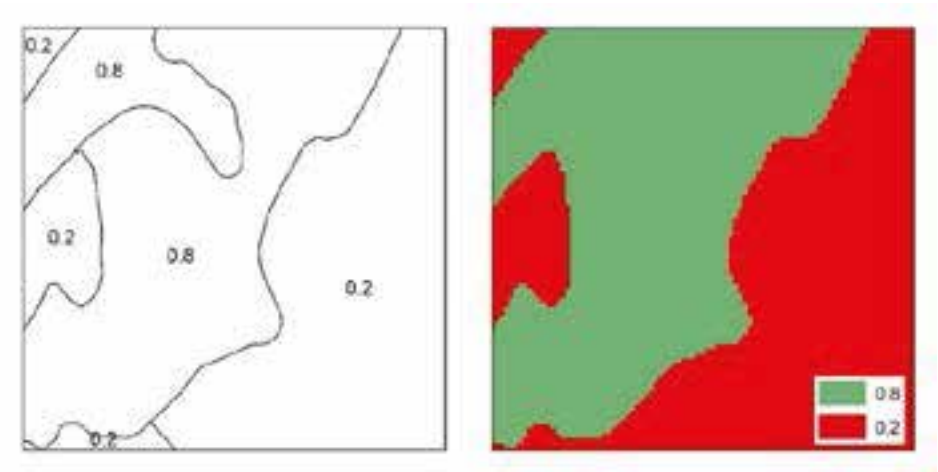

**Figura 18.** Ejemplo de transformación de tipo de dato.

#### **4.1.5 Sobreposición de datos ráster–álgebra de mapas**

El álgebra de mapas permite aplicar expresiones matemáticas con uno o más datos almacenados en píxeles en una misma posición para diferentes capas tipo ráster. Las operaciones que se pueden incluir son de tipo aritmético, estadístico, condicional, trigonométrico, exponencial, logarítmico, entre otros (ver Figura 19).

| 2  | s.       | 8 | 9              | 1 | 5 | 2        | 3 |                                      | 2 | 1                               | 4 | 3            |
|----|----------|---|----------------|---|---|----------|---|--------------------------------------|---|---------------------------------|---|--------------|
| 2  | 8        | 6 | 4              | 2 | 4 | 2        | 1 |                                      | 1 | 2                               | з | 4            |
| 4  | 4        | 4 | 2              | 2 | 1 | 4        | 1 |                                      | 2 | 4                               | 1 | $\mathbf{2}$ |
| 5. | 9        | 3 | 2              | s | 3 | 3        | 1 |                                      | 1 | 3                               | 1 | 2            |
|    | Raster A |   |                |   |   | Raster B |   |                                      |   | (Raster A)/(Raster B)           |   |              |
| 2  | 5        | 8 | 9              | ı | 5 | 2        | 3 |                                      | 0 | 6                               | 1 | 2            |
| 2  | 8        | 6 | 4.             | 2 | 4 | 2        | 1 |                                      | 3 | 3                               | 1 | 0            |
| 4  | 4        | 4 | 2              | 2 | 1 | 4        | 1 |                                      | 1 | 0                               | 5 | 0            |
| 5  | 9        | 3 | $\overline{2}$ | S | 3 | 3        | 1 |                                      | 6 | $\overline{\mathbf{2}}$         | 4 | 0            |
|    | Raster A |   |                |   |   | Raster B |   | If (Raster A) > (Raster B):<br>else: |   | (Raster B) - 1<br>(Raster A) +1 |   |              |

**Figura 19**. Ejemplos de álgebra de mapas aritmético y condicional.

#### **4.1.6 Densidad Kernel**

Esta herramienta calcula una magnitud por unidad de área de elementos, puntuales o lineales, utilizando una función Kernel para ajustar una super�icie cónica suavizada sobre cada punto o línea (Environmental Systems Research Institute Inc., 2012). El resultado es un ráster, y es necesario definir el tamaño del píxel, el número de individuos para cada punto o línea y el radio para aplicar la función Kernel. En la Figura 20 se aprecia la distribución de puntos en el espacio, en los cuales el número de individuos para cada punto es uno, y el cálculo de las densidades (individuos por kilómetro cuadrado) para píxeles de 30 metros y radios de 1000, 1500 y 2500 metros.

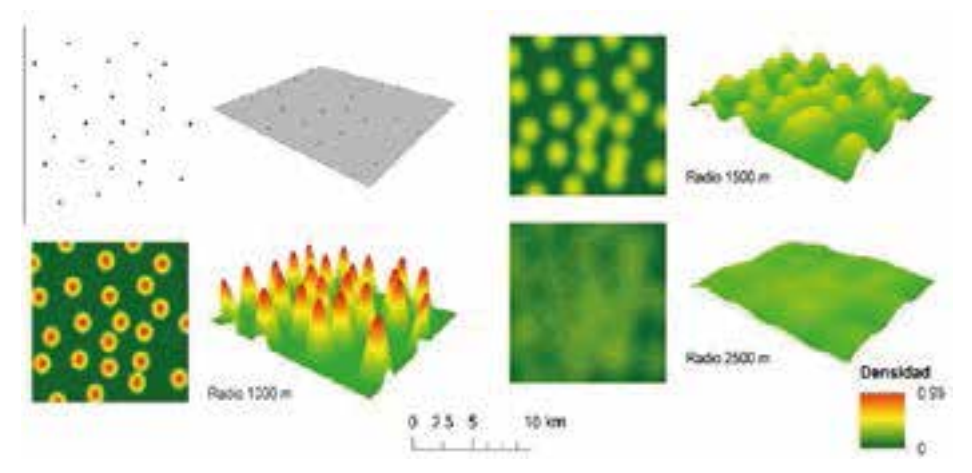

**Figura 20.** Ejemplos densidad Kernel.

#### **4.1.7 Relación espacial de atributos**

Con esta herramienta se pueden agregar características presentes en la tabla de atributos de una capa vectorial a la tabla de atributos de otra capa vectorial, basándose en la relación espacial entre los elementos de cada una de las capas. En la Figura 21 se muestra un ejemplo en el que se sobreponen dos capas, una con elementos en geometría de tipo polígono y la otra con geometría punto. Se hace la relación espacial y se transfieren los atributos de la tabla de atributos del polígono a los puntos correspondientes.

|                | $\cdot$ <sup>13</sup> | 14 | Polígono |                                                     |     |                  | Punto |        |
|----------------|-----------------------|----|----------|-----------------------------------------------------|-----|------------------|-------|--------|
|                |                       |    | ١d       | Area Pol                                            | Pob | Nombre           | ١d    | val    |
| Ť.             |                       |    | 52.6     | 25.658                                              | 109 | Azul             |       | 59     |
|                |                       | 16 |          |                                                     |     |                  |       | 45     |
|                |                       | ٠  |          |                                                     |     |                  |       | 47     |
| š,<br>12       | $\blacksquare$        |    |          | Relación espacial: Puntos contenidos en el poligono |     |                  |       |        |
|                |                       |    |          | íd<br>val                                           |     |                  | Pob   | Nombre |
|                |                       | 24 |          | 1                                                   | 59  | Area pol<br>Nulo | Nulo  | Nulo.  |
| ,18<br>$^{10}$ | $\cdot^2$             |    |          | $\overline{\mathbf{z}}$                             | 45  | 25.658           | 109   | Azul   |

**Figura 21**. Ejemplos de la creación de puntos aleatorios.

#### **4.2 Modelo cartográ�ico para el cálculo de la viabilidad ambiental**

El primer modelo cartográfico es el que combina las capas de viabilidad por aspectos abióticos (*v<sub>a</sub>*), bióticos (*v<sub>b</sub>*) y socioculturales (*v<sub>sc</sub>*). En este modelo (Figura 22) se realiza una sumatoria ponderada utilizando los factores de ponderación del segundo nivel (ver Tabla 2. Los datos de entrada son el resultado de los modelos cartográ�icos que se describen más adelante en este capítulo. La herramienta de análisis espacial utilizada es álgebra de mapas y permite realizar la sumatoria ponderada, que combina cada píxel de cada capa utilizando la siguiente expresión matemática:

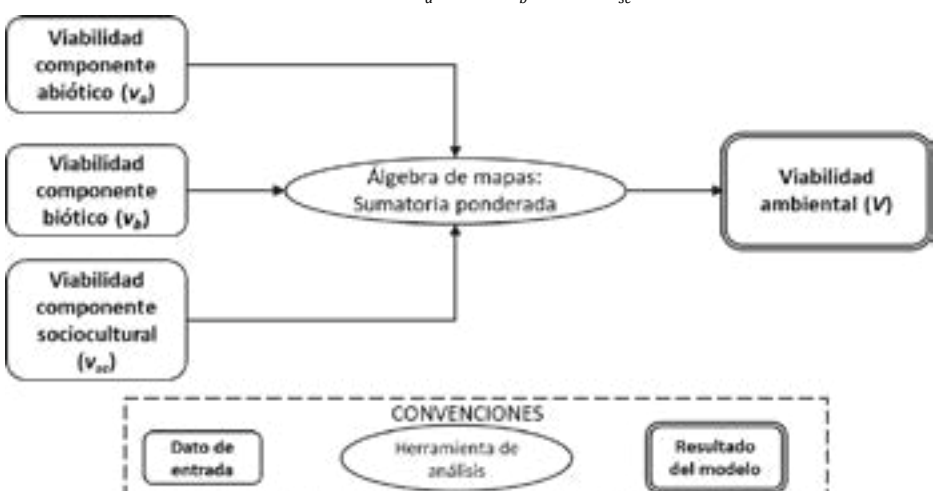

 $V = 0.49v_a + 0.20v_b + 0.31v_{sc}$  (1)

**Figura 22.** Modelo cartográ�ico para calcular el índice de viabilidad ambiental.

## **4.3 Modelo cartográ�ico para el componente abiótico**

El objetivo de este modelo es realizar la sumatoria ponderada de los criterios asociados con este componente. Estos son: el recurso hídrico super�icial (*Rh*), el potencial hídrico (*Ph*), las amenazas naturales (*An*) y la capacidad agrológica (*Ca*). Para lo cual se hace uso de los factores de ponderación calculados en el capítulo 2 (Tabla 2).

 $v_a = 0.28Ph + 0.12Ca + 0.50An + 0.10Rh$  (2)

En el modelo se agrupan las capas considerando los criterios del componente abiótico. En cada grupo hay datos de entrada, intermedios y herramientas de análisis para obtener un ráster de viabilidad de cada criterio. En la Figura 23, se muestra en un recuadro con línea discontinua cada uno de estos grupos. El procesamiento de cada uno de ellos dependerá del tipo de elemento geográ�ico almacenado en los *Feature Class* de la geodatabase descrita.

Se propone utilizar herramientas de distancia euclidiana para elementos no continuos en el espacio (corrientes hídricas y lagunas), y cálculo de atributos para asignar los valores de viabilidad para aquellos datos que son continuos y que se encuentran como tipo vector con geometría polígono (capacidad agrológica, potencial hídrico subterráneo y amenazas naturales). Al final del modelo, se realiza la sumatoria ponderada de los cuatro criterios.

## **4.3.1 Recurso hídrico super�icial**

El ráster de recursos hídricos super�icial combina todas aquellas capas en las que se representan elementos asociados con esta temática, los cuales pueden ser corrientes hídricas y lagunas. Para este caso, como los elementos geográ�icos no son continuos en el espacio, se considera que a mayor distancia, mayor viabilidad de ejecutar un proyecto de minería en el territorio. Por lo tanto, la herramienta de análisis espacial que se utiliza es *distancia euclidiana*, la cual permite obtener un ráster en el que cada píxel almacena el valor de la distancia horizontal desde el elemento de interés.

Esta capa se normaliza para lograr un ráster con valores en el rango de cero a uno. En este paso, la herramienta de análisis para utilizar es el álgebra de mapas, aplicando alguna de las expresiones matemáticas que se presentan en la Figura 24.

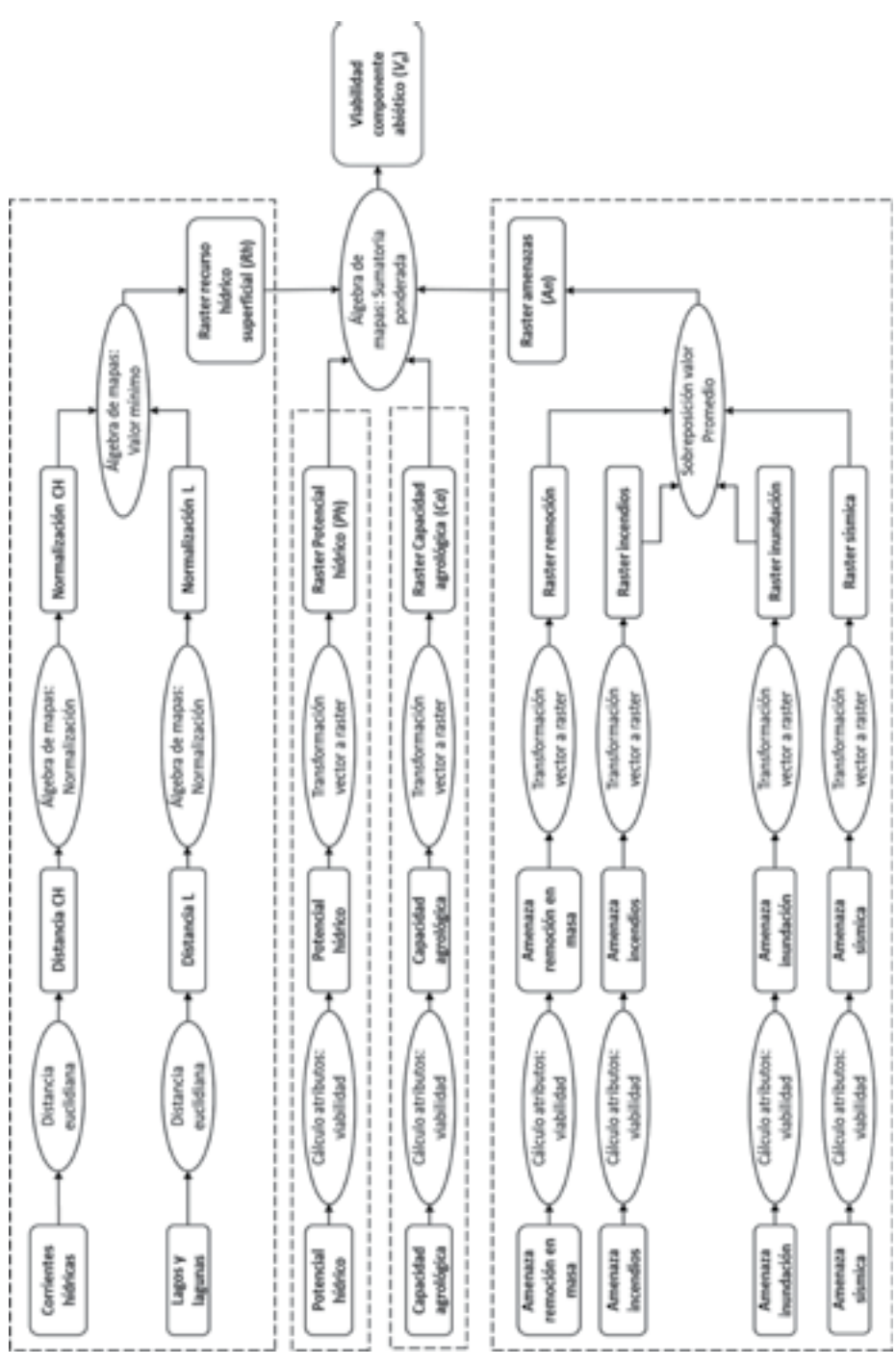

Figura 23. Modelo cartográfico para calcular el índice de viabilidad para el componente abiótico.

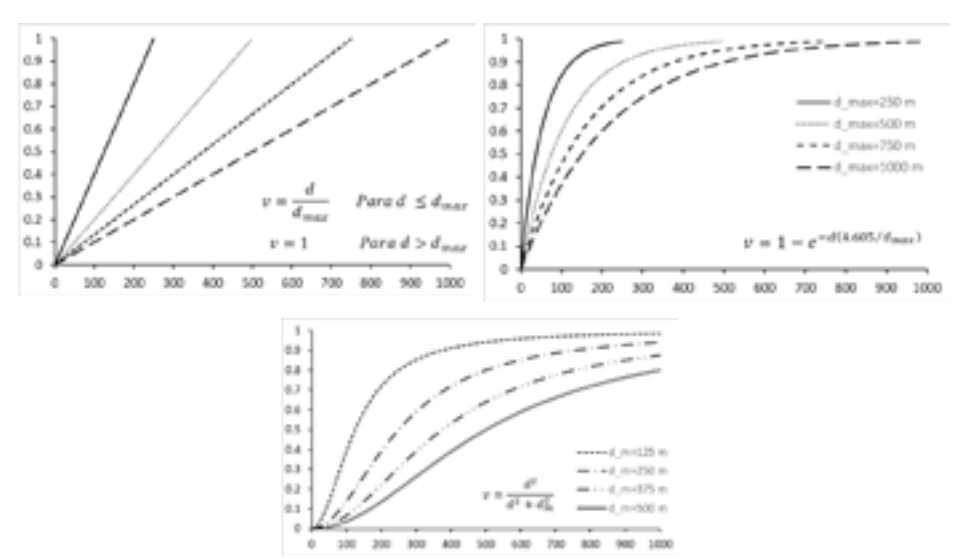

**Figura 24.** Ecuaciones para la normalización de la distancia euclidiana.

En la Figura 24, se presentan tres ejemplos de normalización, en donde *v* es la viabilidad, *d* es la distancia euclidiana, *dmax* es la distancia máxima a la cual se considera que la viabilidad es uno para la ecuación lineal y es 0.99 para la ecuación exponencial, y  $d_m$  es la distancia a la cual la viabilidad es igual a 0.5 para la tercera ecuación.

#### **4.3.2 Potencial hídrico y capacidad agrológica**

El potencial hídrico y la capacidad agrológica representan áreas homogéneas con un nivel de capacidad medido en una escala ordinal. En los dos casos se debe hacer una asignación del valor de viabilidad. Los valores que se asignan son los que se encuentran en laTabla 11. Los datos de entrada se encuentran como tipo vector y el nivel de amenaza se almacena en un campo de la tabla de atributos.

**Tabla 11.** Indicadores de viabilidad para las amenazas naturales y la capacidad agrológica

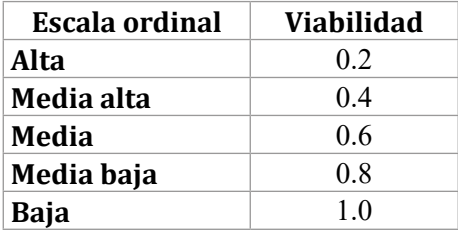

La asignación se hace creando un nuevo campo en la tabla de atributos, en el cual se almacenarán los valores de viabilidad. Con este campo se realiza la posterior transformación de los datos de tipo vector a tipo ráster. El resultado será un ráster con los valores de la tabla anterior.

### **4.3.3 Amenazas naturales**

Para el caso de las amenazas naturales, se asignan valores de viabilidad de acuerdo con el nivel de amenaza (Tabla 11). También se hace la trasformación de tipo de dato vector a ráster. Además, se utiliza el álgebra de mapas para obtener un ráster en el que se almacene el promedio aritmético calculado con cada uno de píxeles de los ráster de amenazas.

## **4.4 Modelo cartográ�ico para el componente sociocultural**

Con el modelo que se presenta en la Figura 25, se obtienen los ráster de viabilidad para los criterios asociados con la provisión de servicios públicos (*Ps*), población (*P*), áreas de importancia cultural o arqueológica (*Ac*), carreteras (*C*) y equipamiento público (*Ep*). El resultado �inal del modelo es un ráster con valores de viabilidad para el componente sociocultural. Se utiliza el álgebra de mapas para calcular la viabilidad con la siguiente expresión matemática:

$$
v_{sc} = 0.16Ps + 0.08P + 0.34Ac + 0.29C + 0.13Ep
$$
 (3)

## **4.4.1 Sistemas de provisión de servicios públicos**

Los sistemas de provisión de servicios públicos incluyen los puntos de captación de agua para el consumo humano, las redes de transmisión eléctrica y los gasoductos. Estos elementos geográficos son discretos en el espacio. Se calculan las distancias euclidianas para realizar la posterior normalización. Se utilizan los mismos criterios y herramientas descritas en el modelo para el componente abiótico.

#### **4.4.2 Población**

En esta parte del modelo se busca calcular la densidad de la población en el territorio haciendo uso de la herramienta de densidad Kernel.

La capa de centros poblados se encuentra en geometría polígono y la de edificaciones para la ocupación humana se encuentra en geometría punto. Teniendo en cuenta que la herramienta solamente se puede aplicar sobre capas de geometría punto y línea, es necesario transformar los centros poblados. Para esto, se genera una capa de puntos aleatorios dentro de cada uno de los polígonos. El número de puntos aleatorios por generar se calcula, dentro de la tabla de atributos de los centros poblados, con la siguiente expresión:

$$
N_{puntos} = \frac{Area_{\text{poligono}}}{10000} \tag{4}
$$

Adicionalmente, se calcula, en un nuevo campo, el número de habitantes que representa cada punto generado de forma aleatoria, utilizando la siguiente expresión matemática:

$$
Habitantes_{punto} = \frac{Población_{centroPoblado}}{N_{puntos}} \tag{5}
$$

El valor del número de habitantes por punto debe ser transferido a la tabla de atributos de los puntos aleatorios. Por lo que se utiliza la herramienta de relación espacial descrita anteriormente.

Con las dos capas de población urbana y rural, se aplica la herramienta de densidad Kernel, después se normaliza utilizando la ecuación que se muestra a continuación y, finalmente, con el álgebra de mapas se obtiene el resultado en el que se almacena el menor valor de viabilidad.

$$
v = 1 - \frac{dn}{dn_{max}} \quad \text{Para } dn \le dn_{max} \tag{6}
$$
  

$$
v = 1 \quad \text{Para } dn \le dn_{max}
$$

En donde *v* es la viabilidad, *dn* es la densidad Kernel, *dn*<sub>max</sub> es la densidad máxima para la normalización. La elección de la densidad máxima de normalización se debe hacer considerando el radio de análisis elegido, la población para cada elemento y la proximidad de dichos elementos (ver Figura 20). Estos tres factores son los que controlan el máximo valor de densidad obtenido para el ráster resultado.

## **4.4.3 Áreas de importancia cultural o arqueológica**

Para cada una de las capas, en esta categoría, se calcula la distancia euclidiana, se normaliza con alguna de las ecuaciones de la Figura 24 y se sobreponen para obtener un ráster con el valor mínimo de los datos normalizados. Para el caso de los resguardos indígenas, en geometría polígono, toda el área que representa el resguardo tendrá valores iguales a cero para la viabilidad.

#### **4.4.4 Carreteras**

Las carreteras, como parte de la infraestructura nacional para el transporte de personas y mercancías, tienen una cantidad de vehículos transitandoporcadaunadeellas. Generalmente,elnúmerodevehículos en una vía se representa con el tránsito promedio diario semanal, el cual se obtiene de conteos realizados por el Instituto Nacional de Vías (INVÍAS). Aunque este conteo no está disponible para todas las vías de la red primaria, secundaria y terciaría, para este ejemplo se asumirán los siguientes promedios de tránsito para cada una de las categorías de vías disponible en la cartogra�ía base del IGAC (Tabla 12).

| Clasificación vial<br>IGAC | Volumen vehicular<br>(TPDs x 1000) |
|----------------------------|------------------------------------|
| Tipo 1                     |                                    |
| Tipo 2                     | 5                                  |
| Tipo 3                     |                                    |
| Tipo 4                     | 3                                  |
| Tipo 5                     | $\mathcal{D}$                      |
| Tipo 6                     |                                    |

**Tabla 12**. Promedio vehicular asumido para aplicar la densidad Kernel

Los volúmenes vehiculares servirán para calcular la densidad Kernel para estos elementos de tipo lineal. La capa ráster se normaliza con los datos de densidad utilizando las ecuaciones presentadas para el caso de la población.

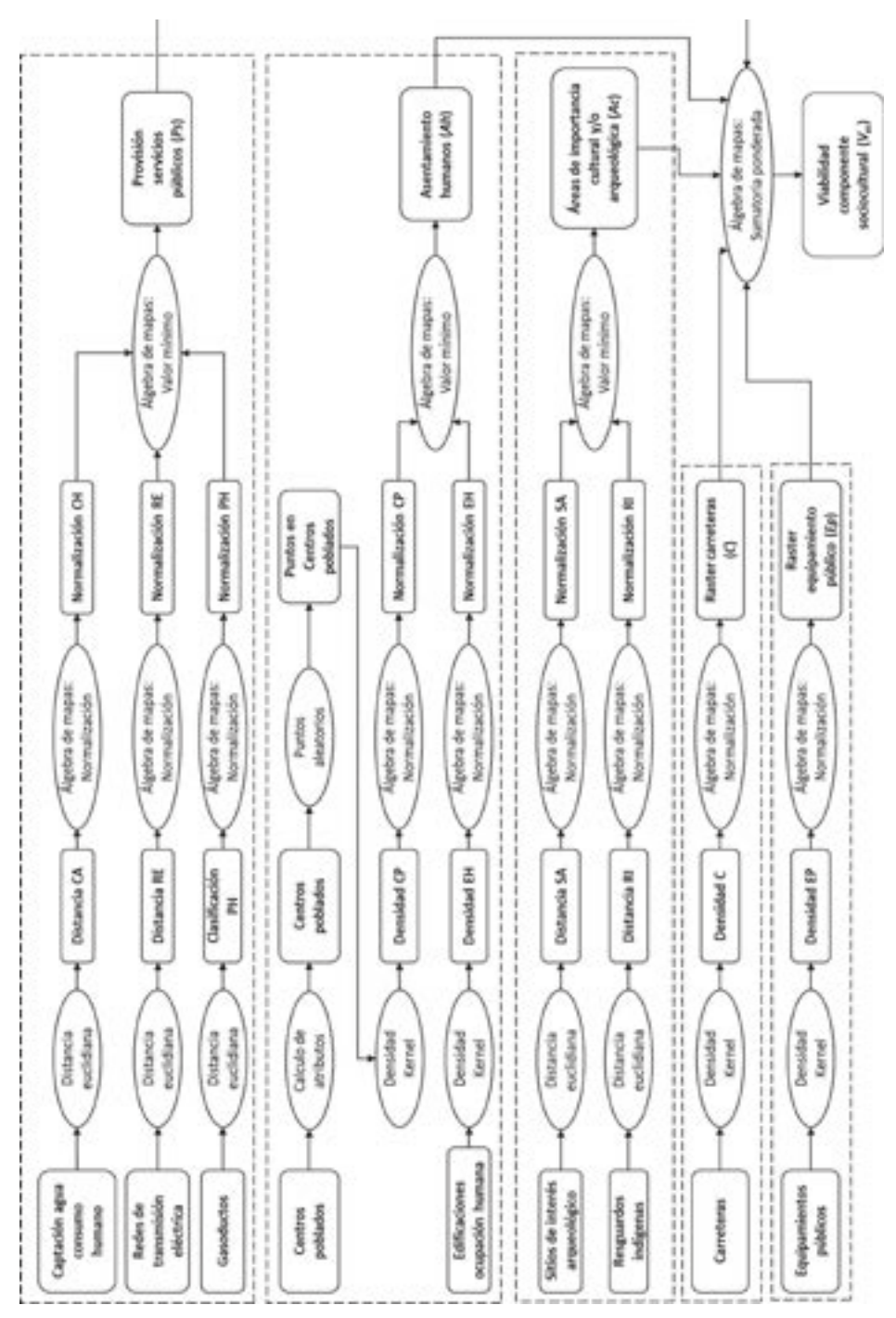

Figura 25. Modelo cartográfico para calcular el índice de viabilidad para el componente sociocultural.

## **4.4.5 Equipamientos públicos**

Los equipamientos públicos considerados en esta parte del modelo cartográ�ico se presentan en la Tabla 13. El número máximo de personas reunidas en cualquier momento del año se estima y se utiliza como valor de entrada para el cálculo de la densidad Kernel. Después de calculada la densidad, se normaliza para realizar la sumatoria ponderada con los demás criterios.

| Equipamiento                 | Número máximo de<br>personas reunidas |
|------------------------------|---------------------------------------|
| Cementerio                   | 100                                   |
| Establecimiento<br>educativo | 350                                   |
| Hotel                        | 250                                   |
| Iglesia                      | 150                                   |
| Establecimiento de salud     | 200                                   |

**Tabla 13**. Número de personas reunidas por equipamiento público

## **4.5 Modelo cartográ�ico para el componente biótico**

Con este modelo se calcula una capa ráster con valores de viabilidad, considerando la habitabilidad de las diferentes coberturas del suelo y la sensibilidad ambiental ante el cambio climático. Estos dos criterios se combinan con la siguiente expresión matemática. Nuevamente, los factores de ponderación son los presentados en el capítulo 2 de este libro.

$$
v_b = 0.30Cs + 0.70Sa
$$
 (7)

El mapa de cobertura y uso del suelo se ajusta a la leyenda de la metodología CORINE Land Cover aplicada a Colombia (IDEAM, 2010). Por lo que, inicialmente, se utiliza la nomenclatura de esta leyenda para convertir la capa de coberturas a una capa ráster. Posteriormente, se realiza una reclasi�icación teniendo en cuenta los valores de viabilidad de la Tabla 14. En la reclasificación se reemplaza el código de la leyenda, consignado en cada uno de los píxeles, por los correspondientes valores de la columna de viabilidad.

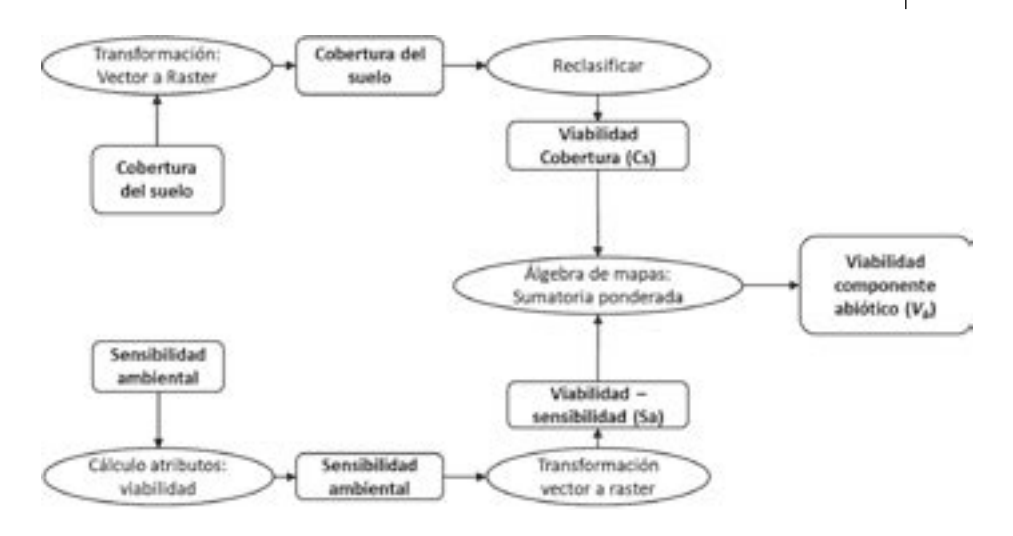

Figura 26. Modelo cartográfico para calcular el índice de viabilidad para el componente biótico.

La reclasificación solamente se pude hacer utilizando valores enteros, después de este paso se deben dividir estos valores en diez para tener la viabilidad en una escala de cero a uno, como se ha realizado en los casos anteriores.

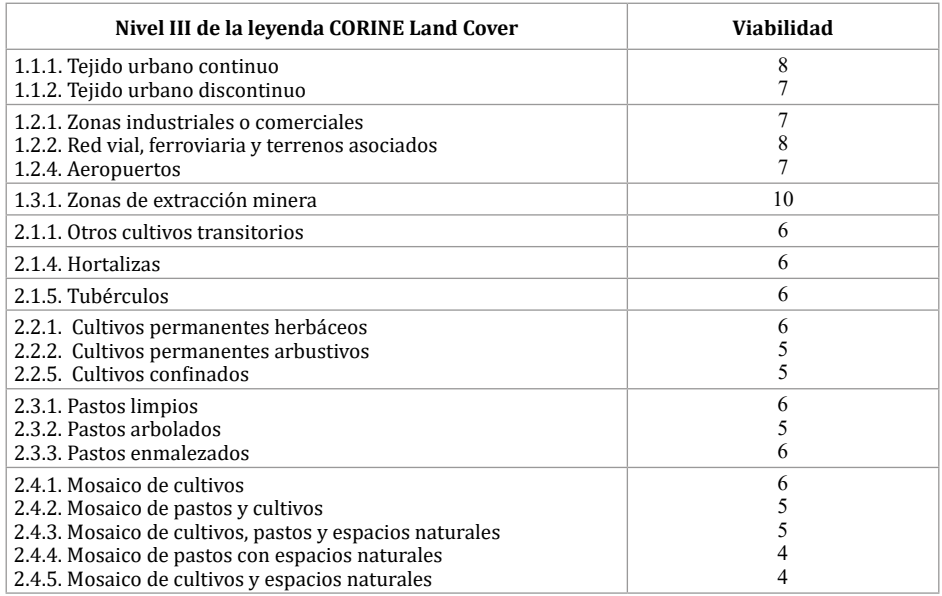

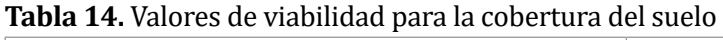

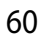

#### **Tbla 14.** (Continuación)

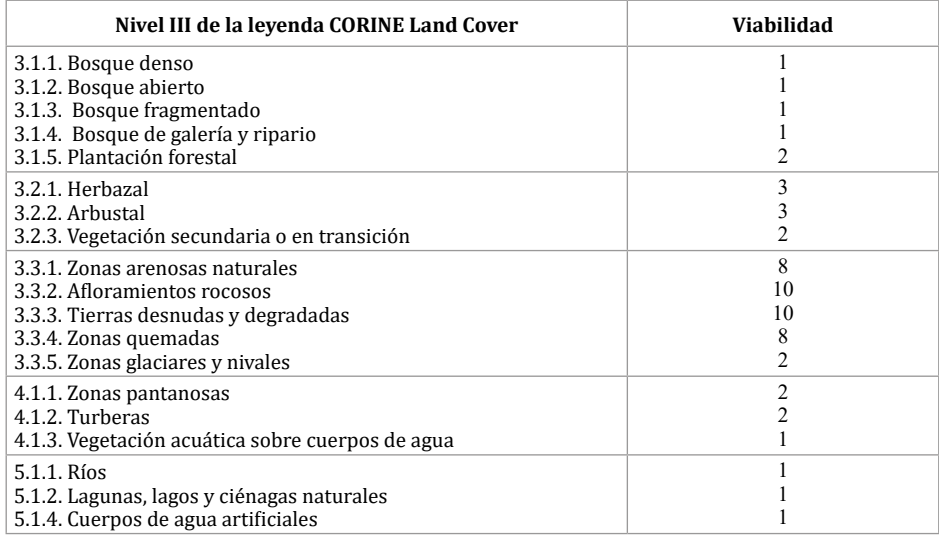

Para la capa de sensibilidad ambiental se crea un nuevo campo y se calculan los valores de viabilidad de la actividad minera de acuerdo con la escala ordinal consignada en la Tabla 11. En seguida, se transforma de formato vector a ráster para poder terminar con la sumatoria ponderada de esta capa con la de habitabilidad.

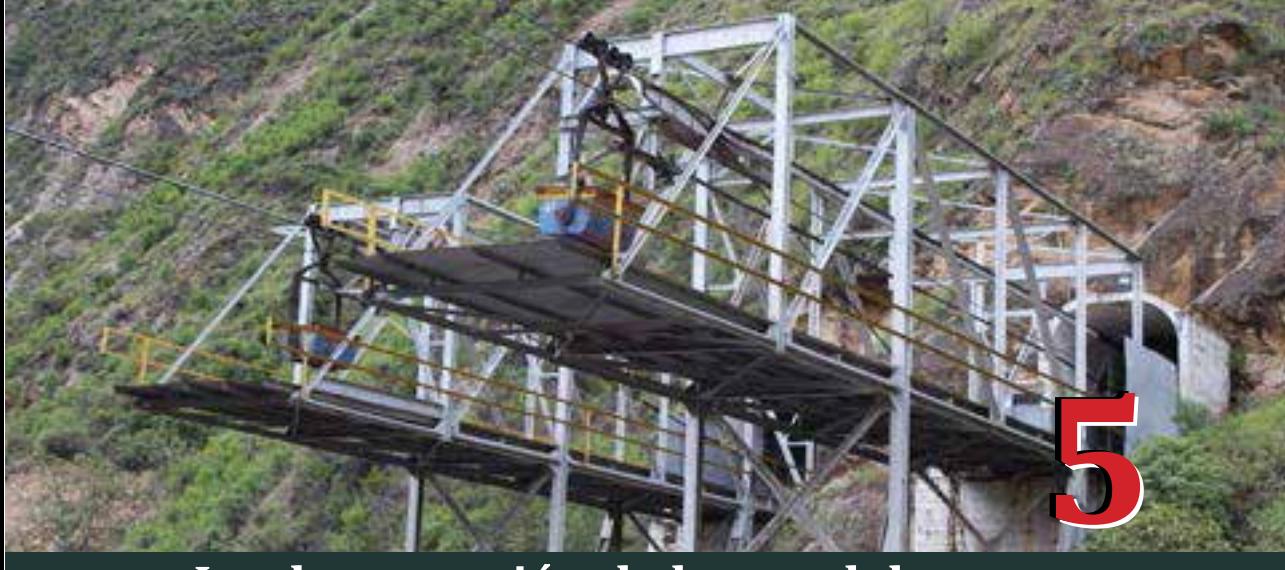

# **Implementación de los modelos cartográ�icos**

os modelos cartográficos se implementan en el<br> *software* ArcGIS versión 10.2. Para la aplicación<br>
de la metodología descrita en el capítulo<br>
anterior se hará uso del lenguaje de programación<br>
Puthon (https://www.puthon.or *software* ArcGIS versión 10.2. Para la aplicación de la metodología descrita en el capítulo Python (https://www.python.org/). Este lenguaje de programación es un ejemplo de un lenguaje de alto nivel y entre las ventajas de su uso están la facilidad para programar, la portabilidad (Downey, 2012); además es altamente escalable, es incorporable a ArcGIS, es estable y maduro y cuenta con una gran comunidad de usuarios (Environmental Systems Research Institute Inc., 2016).

En este capítulo se muestra un ejemplo de las funciones de análisis espacial presentadas y se describirán los *scripts* realizados para la automatización de los modelos cartográ�icos. Para las funciones de análisis, se hará referencia a su ubicación en el módulo de *Arctoolbox*, debido a que esta es la forma en la que se pueden integrar a los *scripts* para la implementación de los modelos.

## **5.1 Herramientas de análisis espacial en ArcGIS**

Acontinuación,sepresentanejemplosdeaplicacióndelasherramientas de análisis espacial en el *software* ArcGIS para el caso de los modelos descritos en el capítulo anterior.

#### **5.1.1 Cálculo de atributos, expresión condicional**

Para la capa *Amenaza Incendio*, se desea de�inir un valor numérico, de la viabilidad para la actividad minera, para cada nivel de amenaza. En el campo "amenaza", la capa tiene información cuantitativa que clasifica las amenazas en los niveles *alto, medio alto, medio, medio bajo* y *bajo*. La viabilidad que se asigna a cada nivel es la que se consigna en la Tabla 11.

Para convertir esta clasificación cualitativa en cuantitativa, se crea un nuevo campo de tipo numérico (*Float*) denominado *Viabilidad*. Posteriormente, con la ayuda de la herramienta para el cálculo de atributos (ubicada en la ruta: *ArcToolBox –Data Management Tools – Field – CalculateField*), se estiman los valores con la función que se muestra en la Figura 27.

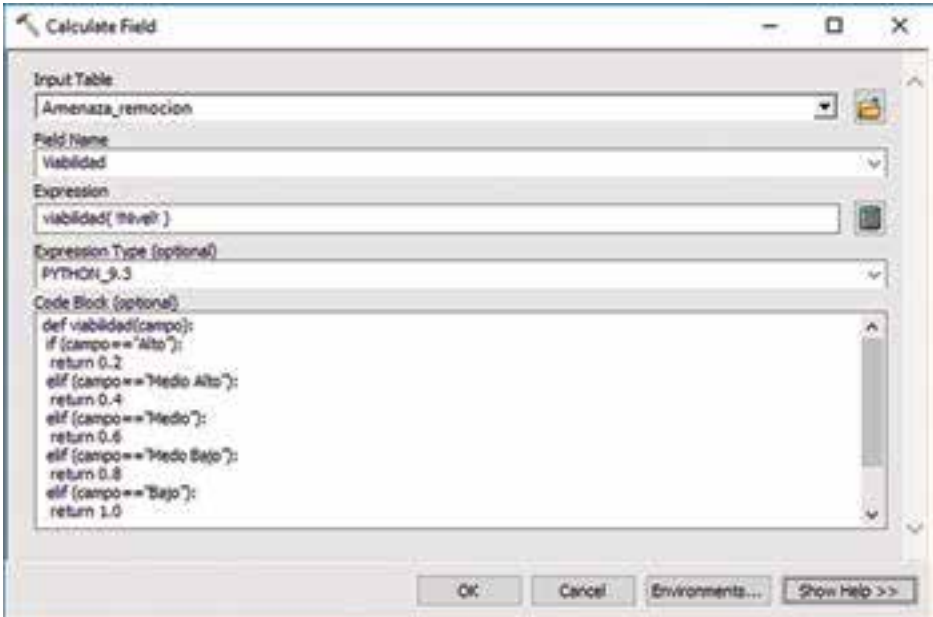

**Figura 27**. Interface herramienta *Calculate Field*, expresión condicional.

En la herramienta se introduce la tabla de atributos, se elige el campo sobre el cual se hará el cálculo, se escribe la expresión (que en este caso es la función viabilidad con el parámetro nivel de amenaza) y el código de la función en lenguaje Python. Como resultado se obtiene un valor numérico dentro del intervalo cero a uno, correspondiente al nivel de viabilidad. Dicho valor será utilizado como atributo principal en la creación de datos ráster, que se presentan en el siguiente capítulo.

#### **5.1.2 Transformación de polígono a ráster**

Una vez asignados los valores de viabilidad en el *Feature Class* de amenazas, se efectúa la transformación de tipo polígono a ráster con el apoyo de la herramienta de conversión ubicada en: *ArcToolBox - ConversionTools – To Raster – Polygon to Raster*. Se introduce la capa con geometría polígono, el campo que contiene los valores que serán asignados a cada uno de los píxeles, el archivo ráster de salida, el tipo de asignación de los valores a los píxeles, el campo prioritario y el tamaño de píxel (Figura 28).

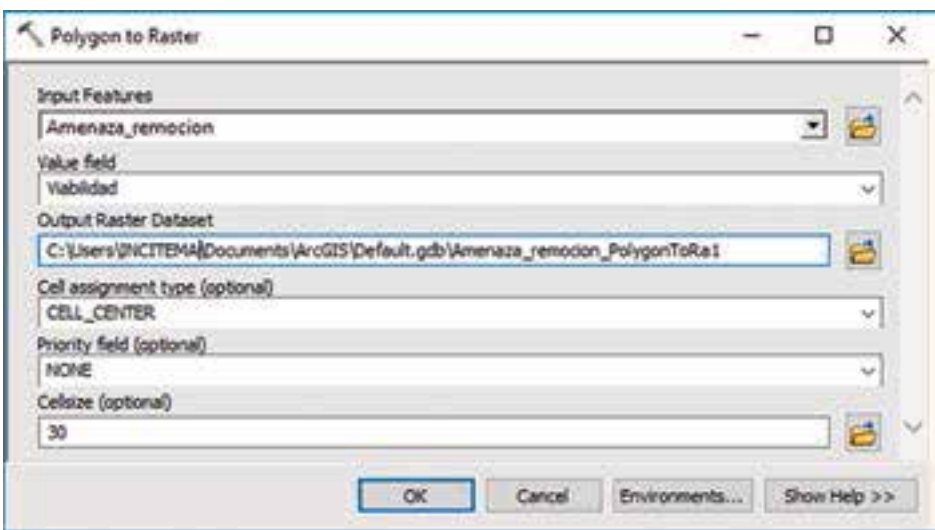

**Figura 28.** Interface de la herramienta *Polygon to Raster*

En la herramienta, la opción*Valor de campo*permite de�inir el valor que será asignado a cada píxel y corresponde a la información almacenada en el campo "Viabilidad". Los tipos de asignación de valores a los píxeles son los siguientes:

- › CELL\_CENTER: el polígono que se sobrepone en el centro del píxel será el que aporte el valor para este.
- › MAXIMUM\_AREA: el polígono con mayor área dentro del píxel será el que aporte del valor.
- › MAXIMUM\_COMBINED\_AREA: cuando hay más de un polígono con el mismo valor, se combinan las áreas de estos. La mayor área después de la combinación será la que aporte el valor.

#### **5.1.3 Distancia euclidiana**

Elcálculodeladistanciaeuclidianapuedeseraplicadoenladelimitación del margen de protección de las corrientes hídricas. La herramienta *Euclidean Distance* en ArcGIS está disponible en: *ArcToolBox –Spatial Analyst Tools – Distance*. Se introducen a la capa sobre la cual se calculará la distancia euclidiana, el archivo ráster de salida, la distancia máxima del cálculo (más allá de esta distancia, el ráster tendrá valores nulos en sus píxeles), el tamaño de píxel y un ráster mostrando la dirección (ver Figura 29).

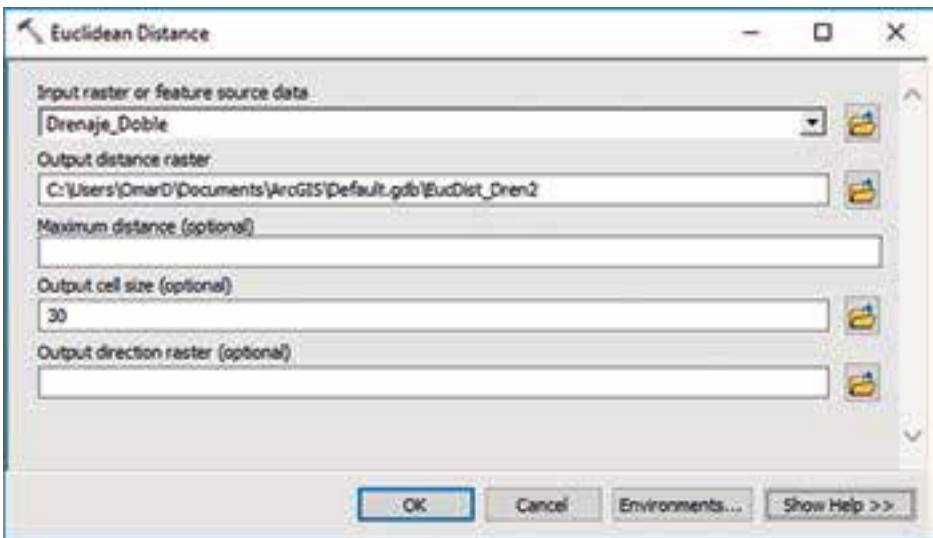

**Figura 29**. Interface de la herramienta *Euclidian Distance*.

## **5.1.4 Álgebra de mapas**

Una vez determinada la distancia euclidiana de las corrientes hídricas (drenaje sencillo), se normalizan los resultados con el fin de obtener

un ráster con valores de cero a uno. La normalización se calcula estableciendo 2000 metros como la distancia máxima y utilizando la ecuación exponencial presentada en la Figura 24. La herramienta *Raster Calculator* puede ser encontrada en la ruta *ArcToolBox – Spatial Analyst Tools – Map Algebra*. La herramienta cuenta con los siguientes módulos para realizar el cálculo correspondiente: el módulo con el listado de capas que se pueden utilizar en la herramienta, el módulo de botones con caracteres numéricos y operadores matemáticos, el módulo en el que están las funciones (de tipo condicional, matemático, trigonométrico y de manejo de valores en píxeles) y el módulo para construir la expresión matemática (ver Figura 30).

| Map Algebra expression                                      |   |                |   |   |            |                  |          |                                                  |    |
|-------------------------------------------------------------|---|----------------|---|---|------------|------------------|----------|--------------------------------------------------|----|
| Layers and variables:                                       |   |                |   |   |            |                  |          | Conditional                                      | ۸  |
| EucDist_Dren2                                               | y | ä              | 9 |   | ú.         | $T_{\text{eff}}$ | $\alpha$ | Con<br>Pick                                      |    |
|                                                             | 4 | 5              | ä | ٠ | э          | $> +$            | 1        | Settled                                          |    |
|                                                             | 1 | ż              | 3 |   | ×          | $\sim$           | ô        | Math<br>Abs<br><b>Exp</b><br>$E_{\text{min}}(t)$ |    |
|                                                             |   | $\overline{Q}$ | u | ¥ | $\epsilon$ | ð                | w        |                                                  |    |
| 1 - Exp("EucDist_Dren2" * (-4.605 / 2000))<br>Output raster |   |                |   |   |            |                  |          |                                                  |    |
| C:\Users\INCITEMA\Documents\ArcGIS\Default.gdb\rastercalc7  |   |                |   |   |            |                  |          |                                                  | ķ۵ |

**Figura 30.** Interface de usuario de la herramienta *Raster Calculator*

## **5.1.5 Cálculo de atributos, expresión aritmética**

Se desea calcular la densidad de los centros poblados para la capa de zonas urbanas a escala 1:100.000 descargadas de la página o�icial del IGAC. Para ello se hace uso de la herramienta *Field Calculator* (Figura 31) disponible en: *ArcToolBox –Data Management Tools – Fields*. En el capítulo 5, se presenta la ecuación utilizada para calcular el número de puntos, la cual está incluida en un nuevo campo denominado *nu\_ puntos*.

Una vez determinado el número de puntos que corresponden a cada polígonoquedelimitalascabecerasmunicipales,seestableceelnúmero de habitantes que representa cada punto. Debido a que el *shape�ile* originalmente descargado no cuenta con información de población, se debe buscar información espacial al respecto. Se crea un nuevo campo llamado *pob\_cp* en el cual se incluirá la población proyectada a 2018 por el DANE. La información puede ser descargada en formato Excel en la página o�icial del DANE siguiendo la ruta *DANE – Estadísticas por tema –Demogra�íay población –Proyecciones dePoblación –Estimación y proyección de población nacional, departamental y municipaltotal por área 1985-2020*.

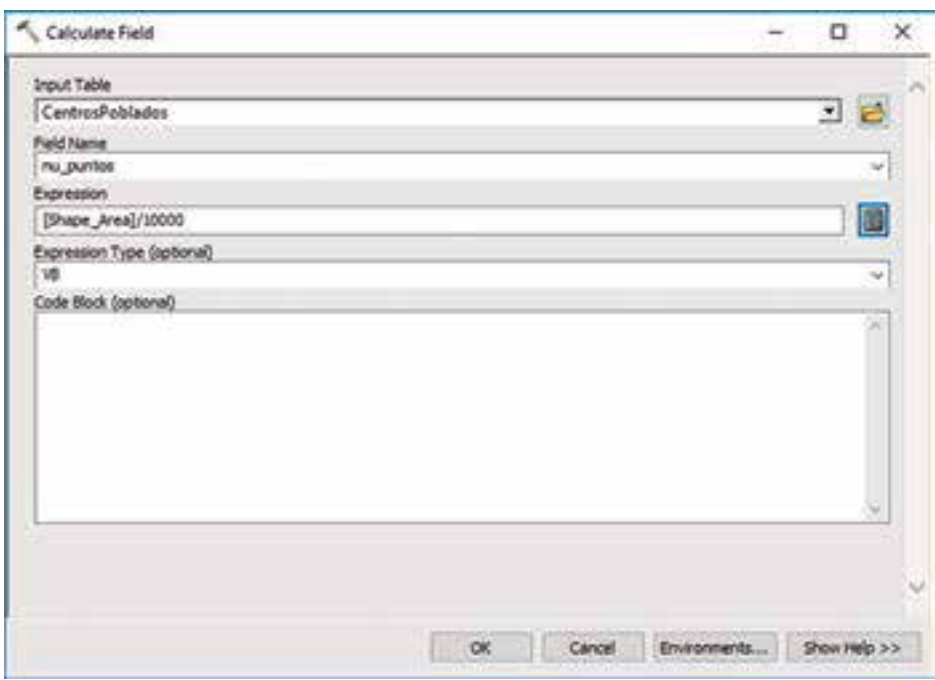

**Figura 31**. Interface de usuario herramienta *Calculate Field*, expresión aritmética.

El cálculo del número de habitantes por cada punto es registrado en un nuevo campo de tipo numérico denominado *pob\_pto,* utilizando la ecuación:

$$
Habitantes_{\text{punto}} = \frac{Poblaci\'on_{\text{CentroPoblado}}}{N_{\text{puntos}}} \quad (8)
$$

#### **5.1.6 Puntos aleatorios**

Para generar puntos aleatorios en un área específica puede recurrirse a la herramienta *Create Random Points* (Figura 32) que se ubica en *ArcToolBox - Data Management Tools – Sampling*. Se debe ingresar la localización de la carpeta donde será creado el archivo y el nombre de salida, se adiciona la capa de zonas urbanas (cuyos polígonos servirán para delimitar las áreas en las que se crearán los puntos). El número de puntos por polígono está dado por el valor calculado en el campo *nu\_puntos* calculado previamente. La separación mínima entre puntos también puede ser definida mediante un valor constante o utilizando el valor de un campo en la tabla de atributos. La herramienta también permite agrupar un determinado número de puntos (Mulitpoint Geometry).

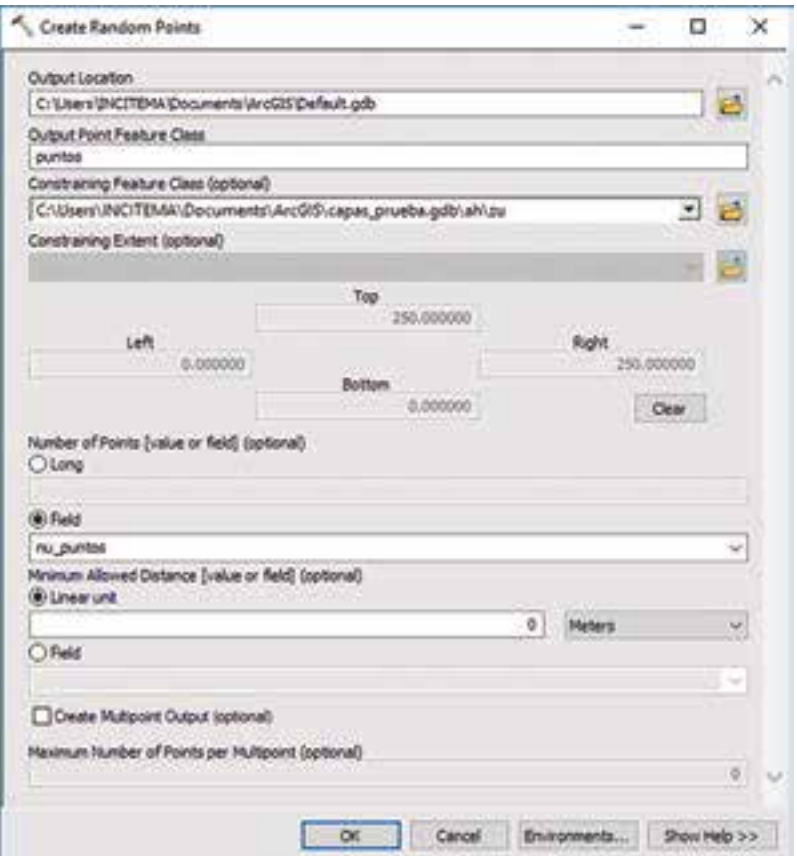

**Figura 32.** Interface de usuario para la herramienta *Create Random Points*.

#### **5.1.7 Relación espacial entre tablas de atributos**

Los puntos aleatorios generados en el ejemplo anterior tienen una tabla de atributos carente de información, razón por la cual se pretende relacionar la información de centros poblados a la capa de puntos con el �in de transferir la cantidad de habitantes que representa cada punto (la cual fue calculada en la tabla de atributos de las zonas urbanas). Este paso conlleva la creación de un nuevo *shape�ile* que contendrá la combinación seleccionada de las tablas de atributos de los campos. La manera de relacionar la información es a través de la herramienta *Sptial Join*, disponible en *ArcToolBox – Analysis Tools – Overlay* (Figura 33).

Se introducen: la capa de puntos, la capa con los centros poblados, el archivo de salida (que será de geometría punto), la relación de atributos, los campos que se transferirán, la relación espacial (en este caso, intersección) y opcionalmente un radio de búsqueda (que incluirá puntos que estén a la distancia dada de los polígonos).

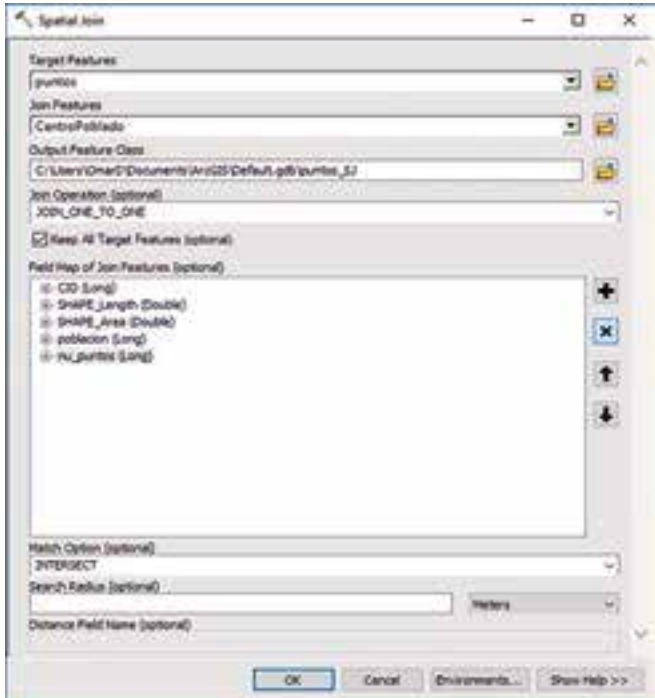

**Figura 33.** Interface de usuario para la herramienta *Spatial Join*.

#### **5.1.8 Densidad Kernel**

La información de población para cada uno de los puntos aleatorios generados, resultado de la relación espacial de atributos presentado en el numeral anterior, es utilizada para calcular la densidad de la población con la herramienta *Kernel Density* (Figura 34), la cual está disponible en: ArcToolBox –*Spatial Analyst Tools*.

Se introducen la capa de puntos, el campo en el que se almacena el valor de población para cada punto, el archivo de salida, el tamaño de pixel, el radio para la función Kernel y las unidades de los valores en los pixeles de salida.

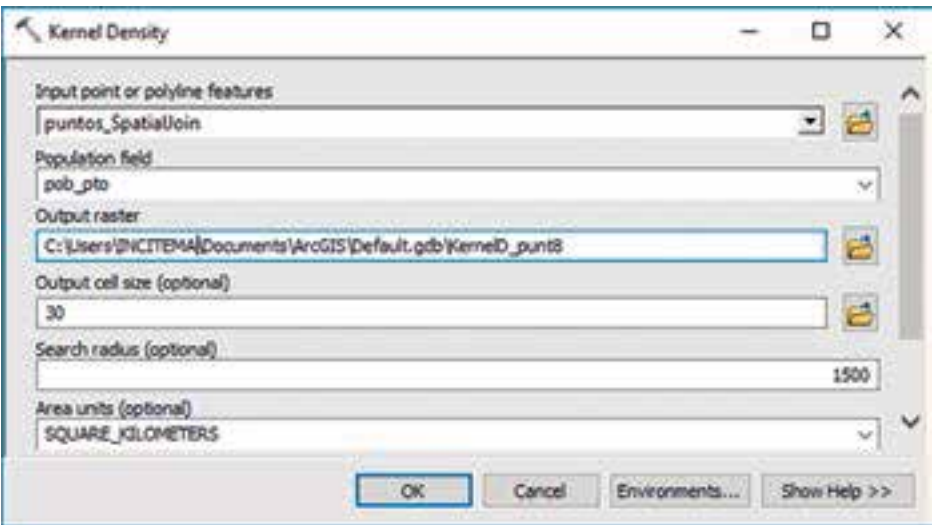

**Figura 34.** Ejemplo densidad Kernel

## **5.2 Script para el componente abiótico**

Las primeras líneas del código son iguales para los cuatro *scripts* que se describirán más adelante.

```
1
\overline{2}3
4
5
6
7
8
     import arcpy
     arcpy.env.overwriteOutput = True
    limite = arcpy.GetParameterAsText(0)
     pixel = arcpy.GetParameterAsText (1)
     arcpy.env.extent = limite
```
› Línea 1: importación del módulo arcpy, el cual permite el acceso a las herramientas y funciones del programa ArcGIS.

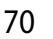

- $\angle$  Línea 2: configuración de entorno de procesamiento para permitir que se sobrescriba automáticamente un dato existente.
- › Línea 4: asignación de las coordenadas norte y este, máximas y mínimas, a la variable *límite*, que de�inen el área en la cual se realizará el análisis. Es un dato de entrada.
- › Línea 5: asignación a la variable *píxel* del tamaño de píxel necesario para la generación de datos tipo ráster. Es un dato de entrada.
- $\frac{1}{2}$  Línea 7: configuración de entorno de procesamiento para delimitar los análisis espaciales al área delimitada con las coordenadas almacenadas en la variable *límite.*

## **5.2.1 Asignación de viabilidad y transformación vector a ráster**

Como se describió en el modelo cartográfico relacionado con los componentes abióticos, uno de los procesos es el cálculo de la viabilidad teniendo en cuenta una escala ordinal de la Tabla 11. A continuación, se define la función viabilidad para lograr este objetivo.

```
Q10
11
12
13
14 return 0.4
15
16
17
elif (Valor=='Medio Bajo'):
18
19
20
21
22
23
24
25
2627
28
29
30
31
     def viabilidad(capa):
       expresion = """def reclass(Valor):
            if (Valor=='Alto'):
                 return 0.2
             elif (Valor=='Medio Alto'):
      return 0.4
 elif (Valor=='Medio'):
                return 0.6
       return 0.8
elif (Valor=='Bajo'):
 return 1.0
             else:
                 return 0"""
         capaViab=arcpy.CreateScratchName("Viab_capa",\
      workspace=arcpy.env.scratchGDB)<br>| arcpy.AddField_management(capa, "Viabilidad", "FLOAT", "", "", "",<br>| "WULLABLE", "NON_REQUIRED", "")
        arcpy.CalculateField management(capa, "Viabilidad",\
     "reclass(!Nivel!)", "PYTHON", expresion)
       arcpy.PolygonToRaster conversion(capa, "Viabilidad", capaViab,\
    "CELL_CENTER", "NONE", pixel)
          return capaViab
```
- › Línea 9: de�inición de la función *viabilidad*, en la cual el parámetro es una capa en cuya tabla de atributos se encuentra un campo con nombre *Nivel*.
- › Líneas 10 a 22: asignación de la función *reclass* a la variable *expresion*. Esta función identi�ica los valores de la escala ordinal en el campo *Nivel* y regresa como resultado el valor de viabilidad correspondiente.
- › Línea 23: asignación a la variable *capaViab* de una ruta creada para el acceso exclusivo del dato especi�icado. La ubicación del dato

será una *File Geodatabase* de nombre *Scratch* que se creará en el directorio *Home*. Este dato es un resultado intermedio generado durante el procesamiento.

- › Línea 25: creación de un campo de nombre*Viabilidad* en la tabla de atributos de la capa de entrada a la función.
- › Línea 27: cálculo del campo *Viabilidad* utilizando la función *reclass* almacenada en la variable *expresion*.
- › Línea 29: transformación de la capa de entrada de tipo vector polígono a tipo ráster. El valor de cada píxel en el ráster será el almacenado en el campo *Viabilidad*. El tamaño de píxel es el de�inido por el usuario y asignado a la variable *píxel* en la línea 5.
- › Línea 27: la función regresa la capa ráster resultado del paso anterior.

#### **5.2.2 Procesamiento de capas asociadas con el recurso hídrico super�icial**

En esta parte del *script* se obtiene el ráster que sobrepone las capas relacionadas con el componente del recurso hídrico super�icial. Para cada capa se calcula la distancia euclidiana y se normaliza utilizando una función exponencial.

```
32
33
34
35
36
 workspace=arcpy.env.scratchGDB)
37
38
39
40
41
42
43
44
45
46
47
48
workspace=arcpy.env.scratchGDB)
49
50
51
52
53
54
55
56
57
arcpy.gp.Exp_sa(expo,rhsExpo)
rhsNorm = 1-arcpy.sa.Raster(rhsExpo)
58
59
60<br>61
61
62
 "MINIMUM", "DATA")
63
    rhs = arcpy.GetParameterAsText(2)
    d_rhs = int(arcpy.GetParameterAsText(3))
   rhsMin = \text{arcpy.CreatestCratchName}("Min_rhs",\
    rhsED = arcpy.CreateScratchName("ED_rhs", workspace=arcpy.env.
   scratchGDB)
    arcpy.gp.CreateConstantRaster_sa(rhsMin, 1, "INTEGER", pixel, "")
    rhsMin1 = arcpy.sa.Raster(rhsMin)
    rhsLista = rhs.split(";")
   for rhsTipo in rhsLista:
       count1 = int(arcpy.GetCount management(rhsTipo).getOutput(0))
         rhsNorm = \ar{cpy}.\nCreatescratchName("Norm rhs",\n) rhsExpo = arcpy.CreateScratchName("Expo_rhs",\
     workspace=arcpy.env.scratchGDB)
        rhsE = \text{arcpy}.\text{CreateScratchName} ("E_rhs", \
     workspace=arcpy.env.scratchGDB)
     if count1 > 0:arcpy.gp.EucDistance sa(rhsTipo, rhsED, "", pixel, "")
             expo = \ar{cpy}.sa.Raster(rhsED)*(-4.605/d_rhs)
      else:
 arcpy.gp.CreateConstantRaster_sa(rhsNorm, 1, "INTEGER",\
 pixel, "")
        arcpy.gp.CellStatistics_sa([rhsMin1, rhsNorm], rhsE,\
         rhsMin1 = arcpy.sa.Raster(rhsE)
```
- › Línea 32: asignación a la variable *rhs* de la lista de capas que hacen parte de los recursos hídricos super�iciales. Es un dato de entrada.
- › Línea 33: asignación a la variable *d\_rhs* de distancia máxima para ser utilizada en la normalización de las distancias calculadas desde cada elemento de la capa. Es un dato de entrada.
- › Línea 35: asignación a la variable *rhsMin* de una ruta para el acceso al dato *Min\_rhs* en la geodatabase Scratch. Este dato es un resultado intermedio durante el procesamiento.
- › Línea 37: asignación a la variable *rhsED* de una ruta para el acceso al dato *ED\_rhs* en la geodatabase Scratch. Este dato es un resultado intermedio durante el procesamiento.
- › Línea 39: creación de una capa ráster con valores de uno para todos sus píxeles. La capa se almacena con el nombre y en la ruta de la variable *rhsMin*.
- › Línea40: almacena enla variable*rhsMin1*la capa *rhsMin*comoobjeto ráster para ser utilizado directamente en Python en una expresión algebraica.
- › Línea 42: separa como elementos independientes en una lista, cada una de las capas ingresadas en la variable *rhs*.
- › Líneas 44 a 63: ciclo en el cual se calculan las distancias euclidianas para cada una de las capas en la categoría recurso hídrico super�icial, almacenadas en la variable *rhsLista*.
- › Línea 44: para cada una de las capas dentro de la variable *rhsLista*.
- › Línea 45: almacena en la variable *count1* el número de elementos que hacen parte de la capa. Solamente se contabilizan los elementos dentro de la extensión de�inida en la línea 7.
- › Línea 46: asignación a la variable *rhsNorm*de una ruta para el acceso al dato*Norm\_rhs* en la geodatabase Scratch.Este dato es un resultado intermedio durante el procesamiento.
- › Línea 48: asignación a la variable *rhsExpo* de una ruta para el acceso al dato *Expo\_rhs* en la geodatabase Scratch. Este dato es un resultado intermedio durante el procesamiento.
- › Línea 50: asignación a la variable *rhsE* de una ruta para el acceso al dato *E\_rhs* en la geodatabase Scratch. Este dato es un resultado intermedio durante el procesamiento.
- › Línea 52: evalúa si la variable *count1* es mayor que cero. Es decir, evalúa si la capa correspondiente tiene elementos dentro de la extensión de análisis previamente definida.
- › Línea 53: cálculo de la distancia euclidiana para la capa correspondiente. El resultado se almacena en la ruta y con el nombre de la variable *rhsED*.
- › Línea 54: se asigna a la variable *expo* el resultado de aplicar las operaciones del exponente de la ecuación exponencial presentada en la Figura 17.
- › Línea 55: se eleva la constante matemática *e* al valor almacenado en la variable *expo*.
- › Línea 56: en la variable *rhsNorm* se almacena el cálculo necesario para completar las operaciones de la ecuación exponencial.
- › Línea 57: se evalúa si no se cumple la condición de la línea 52.
- Línea 58: se crea un ráster en el cual todos los valores de sus píxeles son uno. Se almacena en la variable *rhsNorm*. En este caso no hay elementos en la extensión de análisis, por lo tanto es viable la actividad minera.
- › Línea 60: de las variables (capas ráster) *rhsMin1* y *rhsNorm* se obtiene un nuevo ráster (*rhsE*) que almacena el valor mínimo al comparar cada píxel de las dos capas.
- › Línea 62: se asigna como objeto ráster el resultado almacenado en *rhsE* a la variable *rhsMin1* para realizar el siguiente ciclo. El número de ciclos será igual al número de capas ingresadas por el usuario en la variable *rhs*

#### **5.2.3 Procesamiento capas asociadas con las amenazas naturales**

El objetivo de esta parte del *script* es calcular el promedio de las viabilidades asignadas para cada nivel de amenaza en cada capa de amenaza natural.

```
63
64
65
anBase = arcpy.CreateScratchName("Base_an",\
66
67
68
69
70
71
72
73
74
75
76
anViab = viabilidad(anTipo)
77
78
79
80
81
    an = arcpy.GetParameterAsText(4)
     workspace=arcpy.env.scratchGDB)
   anPromedio = arcpy.CreateScratchName("Prom_an",\
      workspace=arcpy.env.scratchGDB)
   arcpy.gp.CreateConstantRaster_sa(anBase, 0, "INTEGER", pixel, "")
    anBase1 = arcpy.sa.Raster(anBase)
   anLista = an.split(";")
   for anTipo in anLista:
         anSum = anBase1 + arcpy.sa.Raster(anViab)
    anBase1 = anSum
    anProm = anBase1/int(len(anLista))
```
› Línea 63: asignación a la variable *an* de la lista de capas que hacen parte de amenazas naturales. Es un dato de entrada.

- › Línea 65: asignación a la variable *anBase* de una ruta para el acceso al dato *Base\_an* en la geodatabase Scratch. Este dato es un resultado intermedio durante el procesamiento.
- › Línea 67: asignación a la variable *anPromedio* de una ruta para el acceso al dato *Prom\_an* en la geodatabase Scratch. Este dato es un resultado intermedio durante el procesamiento.
- › Línea 70: creación de un dato tipo ráster, en el cual el dato para cada uno de sus píxeles es igual a cero.
- › Línea 71: almacena en la variable *anBase1* la capa *anBase* como objeto ráster para ser utilizado directamente en Python en una expresión algebraica.
- › Línea 73: separa como elementos independientes en una lista cada una de las capas ingresadas en la variable *an*.
- › Línea 75 a 78: ciclo en el cual se calcula la sumatoria de los datos de viabilidad asignados a los tipos de amenazas naturales y se almacena en la variable *anBase1* al �inalizar el último ciclo.
- › Línea 75: para cada una de las capas dentro de la variable *anLista*.
- › Línea 76: almacena en la variable *anViab* el resultado de la función *viabilidad,*incorporando como parámetro cada una de las capas de la lista *anLista* en cada ciclo.
- › Línea 77: se asigna en la variable *anSuma* el resultado de sumar la variable *anBase1* con el resultado de la función *viabilidad*.
- › Línea 78: se asigna el valor de la variable *anSuma* a la variable *anBase1*, para almacenar la sumatoria y continuar con el siguiente ciclo.
- › Línea 80: se almacena en la variable *anPromedio* el valor de dividir el valor de la variable *anBase1* (sumatoria de los valores de viabilidad asignados a cada tipo de amenaza), entre el total de capas ingresadas por el usuario.

## **5.2.4 Procesamiento capas asociadas con el potencial hídrico super�icial y la capacidad agrológica**

En estas líneas se asignan los valores de viabilidad a las capas de potencial hídrico super�icial y capacidad agrológica y se transforman en datos tipo ráster.

```
82
83
phsViab = viabilidad(phs)
84
85
ca = arcpy.GetParameterAsText(6)
86
caViab = viabilidad(ca)87
   phs = arcpy.GetParameterAsText(5)
```
- › Línea 82: asignación a la variable *phs* de la capa de potencial hídrico subterráneo. Es un dato de entrada.
- › Línea 83: se asigna a la variable *phsViab* del resultado de la función viabilidad, siendo el parámetro de entrada la capa almacenada en la variable *phs*.
- › Línea 85: asignación a la variable *ca* de la capa de potencial hídrico subterráneo. Es un dato de entrada.
- › Línea 86: se asigna a la variable *caViab* del resultado de la función viabilidad, siendo el parámetro de entrada la capa almacenada en la variable *ca*.

## **5.2.5 Cálculo de la viabilidad para el componente abiótico**

Finalmente, se realiza la sumatoria ponderada para los resultados del procesamiento de las capas de recurso hídrico super�icial, amenazas naturales, potencial hídrico subterráneo y capacidad agrológica. Los factores de ponderación fueron calculados como se indica en el capítulo 2.

```
88 abioRes = arcpy.CreateScratchNam<br>89 workspace=arcpy.env.scratchGDB)<br>90 abio = 0.41*rhsMin1 + \
91
0.09*anProm + \
92
93
0.31*arcpy.sa.Raster(caViab)
94
abio.save(abioRes)
    abioRes = arcpy. CreateScratchName("Res abio", \
     0.15*arcpy.sa.Raster(phsViab) + \
```
- › Línea 88: asignación a la variable *abioRes* de una ruta para el acceso al dato *Res\_abio* en la geodatabase *Scratch*. Este dato es el resultado �inal del *script*.
- › Líneas 90 a a93: sumatoria ponderada con los datos calculados en cada una de las partes descritas del *script*. Este resultado se almacena en la variable *abio*.
- › Línea 94: el resultado de la sumatoria ponderada se guarda en la variable *abioRes* en la geodatabase *Scratch*.

## **5.3 Script para el componente sociocultural**

## **5.3.1 Función para la normalización de densidades y distancias**

Con esta función se lleva a cabo la normalización de las capas ráster obtenidas después de aplicar las herramientas de distancia euclidiana

o densidad Kernel. Para el caso de la normalización de la distancia se puede elegir entre las tres formas propuestas en la Figura 24, y para el caso de la densidad Kernel solamente la opción de normalización lineal.

```
8 def normaliza(capaN,<br>9 if funN == "Lineal":<br>10 capLin2 = ar
11
 workspace=arcpy.env.scratchGDB)
12
13
 capLin1 = arcpy.sa.Raster(capaN)/dN
arcpy.gp.Con_sa(capLin1, "1", capLin2, capLin1, """"VALUE" > 1""")
14 if \overrightarrow{t} ipoN == \overrightarrow{v}Distancia":
15
\frac{16}{17}17
18
 capNorm = 1- arcpy.sa.Raster(capLin2)
 if funN == "Exponencial" and tipoN == "Distancia":
19
20
21
 workspace=arcpy.env.scratchGDB)
 expo = arcpy.sa.Raster(capaN)*(-4.605/dN)
22
23
24
25
capNorm = \
26
27
28def normaliza(capaN, funN, dN, tipoN):
                 capLin2 = \text{arcpy.CreatestCratchName}("Lin cap", \
       if tipoN == "Distancia":
 capNorm = arcpy.sa.Raster(capLin2)
 if tipoN == "Densidad":
              capExpo = arcpy.CreatescratchName("Expo cap", \narcpy.gp.Exp_sa(expo,capExpo)
capNorm = 1-arcpy.sa.Raster(capExpo)
if funN == "Valor Medio" and tipoN == "Distancia":
     arcpy.sa.Raster(capaN)**2/(arcpy.sa.Raster(capaN)**2 + dN**2)
             return capNorm
```
- › Línea 8: de�inición de la función *normaliza,* cuyos parámetros son la capa ráster de distancia o densidad, la función de normalización, la distancia o densidad máxima de normalización y el tipo de capa a normalizar.
- › Línea 9: se evalúa si la función de normalización es de tipo lineal.
- › Línea 12: normalización aplicando la ecuación lineal.
- › Línea 13: la normalización lineal da como resultado píxeles con valores mayores que uno, por lo que estos valores se cambian por uno utilizando la herramienta condicional.
- › Línea 14: se evalúa si el tipo de capa es de distancia.
- › Línea 15: el resultado de la normalización se transforma en un objeto ráster para su posterior uso en operaciones algebraicas.
- › Línea 16: se evalúa si el tipo capa es de densidad.
- › Línea 17: el cálculo de la normalización se completa y el resultado se almacena como un objeto ráster.
- › Línea 18: se evalúa si la normalización es exponencial y el ráster es de distancia.

Línea 21: cálculo del exponente de la función (ver Figura 24).

Línea 22: cálculo de la función exponencial con base *e* para cada píxel en la capa ráster.

Línea 23: el cálculo de la normalización se completa y el resultado se almacena como un objeto ráster.

Línea 24: se evalúa si la función de normalización es valor medio y el dato ráster es de distancia.

Línea 25: se aplica la ecuación para la normalización.

Línea 27: la función retorna como resultado la capa ráster *capNorm*.

## **5.3.2 Función para el cálculo de distancias o densidades**

Esta función aplica las herramientas de análisis para calcular los ráster de distancia euclidiana o densidad Kernel.

```
29
def dist_den(capaDD,campoD,h,funD,dD,tipoD):
30
31
32
33
34
 workspace=arcpy.env.scratchGDB)
 if tipoD == "Distancia":
35
36
37
38
arcpy.gp.KernelDensity_sa(capaDD,campoD,capD,\
39
pixel,h,"SQUARE_KILOMETERS")
40
41
42
43
 workspace=arcpy.env.scratchGDB)
44
45
46
      count1 = int(arcpy.GetCount_management(capaDD).getOutput(0))
 if count1 > 0:
             capD = arcpy. CreateScratchName("D cap", \
                 arcpy.gp.EucDistance sa(capaDD, capD, "", pixel, "")
                 capND = normaliza(capD, funD, dD, tipoD)
             if tipoD == "Densidad":
                 cap\overline{ND} = normaliza(capD, "Lineal", dD, tipoD)
       else:
           capD = arcpy. CreateScratchName("D_cap",\
      arcpy.gp.CreateConstantRaster_sa(capD, 1, "INTEGER", pixel, "")
 capND = arcpy.sa.Raster(capD)
          return capND
```
- › Línea 29: de�inición de la función *dist\_den,* cuyos parámetros son la capa sobre la cual se va a aplicar la distancia euclidiana o densidad Kernel, el campo con los datos de población para el cálculo de la densidad, el radio para la aplicación de la función Kernel, la función de normalización, la distancia o densidad máxima de normalización y el tipo de análisis por realizar (distancia o densidad).
- › Línea 30: conteo del número de elementos en la capa de entrada para la zona de análisis de�inida en la extensión de análisis.
- › Línea 31: se evalúa si hay más de un elemento en la extensión de análisis.
- › Línea 34: se evalúa si el tipo de análisis es de distancia euclidiana.
- › Línea 35: aplicación de la herramienta de análisis para obtener un ráster de distancia euclidiana. El tamaño de píxel del ráster de salida es el definido por el usuario en la línea 5.
- › Línea 36: se aplica la función *normaliza*.
- › Línea 37: se evalúa si el tipo de análisis por realizar es de densidad.
- › Línea 38: aplicación de la herramienta de análisis para obtener un ráster de densidad Kernel. El tamaño de píxel del ráster de salida será el definido por el usuario en la línea 5.

- › Línea 40: se aplica la función *normaliza*.
- › Línea 41: se evalúa si no hay elementos en la extensión de análisis.
- › Línea 44: creación de una capa en la cual los píxeles tienen un valor igual a uno. Es decir que la actividad minera es viable en esa extensión de análisis para la capa analizada.
- › Línea 46: la función regresa la capa de distancia o densidad normalizada.

## **5.3.3 Función para el análisis de múltiples capas**

Para los casos de las categorías de provisión de servicios públicos, población y áreas de importancia cultural o arqueológica, en las cuales se tiene más de una capa de entrada, se propone una función para calcular la densidad o distancia una por una y después calcular el valor mínimo entre los datos ráster estimados.

```
47
48
capMin = arcpy.CreateScratchName("Min_psp",\
49
50
5152
53
54<br>55
55
56
57
58
59
"MINIMUM", "DATA")
60
61
     def cicloDD(capasC,campoC,h,funC,dC,tipoC):
      workspace=arcpy.env.scratchGDB)
         arcpy.gp.CreateConstantRaster sa(capMin, 1, "INTEGER", pixel, "")
         capMin1 = \text{arcpy.sa}. Raster (capMin)
          for CapaTipo in capasC:
             capaE = \text{arcpy}.\text{CreateScratchName("E capa", \n} workspace=arcpy.env.scratchGDB)
cNorm = dist_den(CapaTipo,campoC,h,funC,dC,tipoC)
arcpy.gp.CellStatistics_sa([capMin1, cNorm], capaE, \
               capMin1 = arcpy.sa.Raster(capaE)
            return capMin1
```
- › Línea 47: de�inición de la función *cicloDD,* cuyos parámetros son la lista de las capas que hacen parte de cualquiera de las categorías provisión de servicios públicos, población o áreas de importancia cultural y arqueológica, el campo con los datos de población para el cálculo de la densidad, el radio para la aplicación de la función Kernel, la función de normalización, la distancia o densidad máxima de normalización y el tipo de análisis por realizar (distancia o densidad).
- › Línea 51: creación de una capa ráster con píxeles iguales a uno, la cual servirá como base para calcular el valor mínimo utilizando las capas normalizadas de los datos de entrada.
- › Línea 54: ciclo que se realiza para cada una de las capas en la lista.
- › Línea 57: función para el cálculo de la distancia euclidiana o densidad y su correspondiente normalización. En la primera iteración se realiza para la primera capa de la categoría.
- › Línea 58: cálculo de estadística del mínimo valor entre el ráster con valor uno y la primera capa normalizada.
- › Línea 60: la capa con los valores mínimos reemplaza la capa creada inicialmente con valores de uno para todos sus píxeles. Luego se lleva a cabo con la siguiente capa el mismo procedimiento.
- › Línea 61: el resultado de la función será la capa en la que se tengan los valores mínimos para cada píxel, considerando la normalización de todos los datos de la lista de entrada para la categoría de análisis.

## **5.3.4 Procesamiento de las capas para población**

En esta parte del *script* se incorporan los datos necesarios para procesar la categoría de población. Se incluye la transformación de los polígonos ingresados, asociados con centros poblados, en puntos aleatorios para poder realizar el cálculo de la densidad Kernel.

```
62
63
64
65
66
67
68
69
70
7172
73
74
75
76
77
78
79
80
hab1 = hab/nu
\begin{array}{c} 81 \\ 82 \end{array}82
83
84
85
86
87
88
89
90
91
92
9394
95
       ah = arcpy.GetParameterAsText(2)
       d_ah = int(arcpy.GetParameterAsText(3))
      h_ah = int(arcpy.GetParameterAsText(4))
      abLista = ab.split(";")for ahTipo in ahLista:<br>
desc = arcpy.Describe(ahTipo)<br>
if desc.shapeType == "Polygon":<br>
count = int(arcpy.GetCount_management(ahTipo).getOutput(0))<br>
if count > 0:
                          arcpy.AddField_management(ahTipo,"nu_puntos", "LONG", "", "",\
       "", "", "NULLABLE", "NON_REQUIRED", "")
        arcpy.AddField_management(ahTipo,"poblacion","LONG","",\<br>"","","","NULLABLE","NON_REQUIRED","")<br>arcpy.CalculateField_management(ahTipo, "nu_puntos",\<br>"[Shape_Area]/10000", "", "")<br>calc = """def calculo(hab,nu):
                          return hab1"""<br>arcpy.env.workspace = arcpy.env.scratchGDB
         arcpy.env.workspace = arcpy.env.scratchGDB
arcpy.CalculateField_management(ahTipo, "poblacion",\
"calculo(!pob_cp!,!nu_puntos!)", "PYTHON", calc)
      arcpy.CreateRandomPoints_management(arcpy.env.scratchGDB,"puntos",ahTipo,\
        "","nu_puntos","0 Meters","POINT","")
puntos_ah = arcpy.CreateScratchName("ah_zu_p",\
       workspace=arcpy.env.scratchGDB)
        arcpy.SpatialJoin_analysis("puntos",ahTipo,puntos_ah,\
"JOIN_ONE_TO_ONE","KEEP_ALL","","INTERSECT","#","#")
       ahLista.remove(ahTipo)
       ahLista.insert(0,puntos_ah)
       ahNorm = cicloDD(ahLista,"poblacion", h ah,"Lineal",d ah,"Densidad")
```
- › Línea 62: asignación a la variable *ah* de las capas de población. Es un dato de entrada.
- › Línea 63: asignación a la variable *d\_ah* del valor máximo de densidad para la normalización. Este valor es incorporado por el usuario.

- › Línea 64: asignación a la variable*h\_ah* del valor del radio de análisis para generar el ráster de densidadKernel. Este valor es introducido por el usuario.
- › Línea 66: separa como elementos independientes en una lista, cada una de las capas incorporadas en la variable *ah*.
- Iínea 68: ciclo que se ejecuta para las capas en la lista.<br>> Línea 69: asignación a la variable *desc* de la descrinció
- › Línea 69: asignación a la variable *desc* de la descripción de la capa en la primera iteración del bucle.
- › Línea 70: evalúa si el tipo de geometría almacenado en la variable *desc* es polígono.
- › Línea71: almacena enla variable*count* elnúmerode elementosque hacen parte de cada una de las capas. Solamente se contabilizan los elementos dentro de la extensión de�inida en la línea 7.
- › Línea 72: evalúa si la variable *count* es mayor que cero, es decir, si hay elementos en el área de análisis para la capa correspondiente.
- › Línea 73 y 75: se adicionan dos campos en la tabla de atributos de la capa tipo polígono. En el campo *nu\_puntos* se calcula para cada polígono la cantidad de puntos que se crearán dentro del polígono. En el campo *población* se calcula para cada polígono la población total asociada al polígono, divida enelnúmero de puntos calculados en la capa *nu\_puntos*.
- › Línea 77: cálculo del número de puntos que se generarán de forma aleatoria para cada uno de los polígonos en la capa.
- › Líneas 79 a 81: de�inición de la función para calcular el número de habitantes que representa cada punto dentro de cada polígono de la capa.
- › Línea 82: asignación de la ruta de la geodatabase *Scratch* como espacio de trabajo, a �in de evitar incorporar la ruta completa de los datos al ejecutar las herramientas de análisis de ArcGIS.
- › Línea 83: cálculo del campo*población*utilizando la función de�inida en las líneas 79 a 81.
- › Línea 85: creación de puntos aleatorios dentro de cada polígono de la capa en el área de análisis. Se creará una capa de nombre *puntos,* en la cual el número de puntos por polígono será el almacenado en el campo *nu\_puntos*.
- › Línea 89: se utiliza la herramienta de unión espacial para transferir los atributos de la capa de polígono a la nueva capa de puntos.
- › Línea 91: se elimina de la lista de capas, la capa de polígono que se acaba de procesar.
- › Línea 92: se adiciona a la lista, la capa de puntos que se acaba de generar. Después de esto, se continúa con la siguiente iteración.
- › Línea 94: se utiliza la función *cicloDD* para procesar cada una de las capas de la lista y obtener una capa en la que se almacenen los valores mínimos de viabilidad al sobreponer los resultados de densidad normalizados.

#### **5.3.5 Procesamientodelascapasparaprovisióndeservicios públicos y áreas de interés arqueológico y cultural**

Teniendo en cuenta que ya se definieron las funciones necesarias, en esta parte del *script* se hace la asignación de los datos incorporados por el usuario a las variables correspondientes y se aplica la función respectiva. Estos dos componentes incluyen el ingreso de varias capas a la variable de entrada.

```
9697
98
99
100
pspLista = psp.split(";")
101
pspNorm = cicloDD(pspLista,"","",fn_psp,d_psp,"Distancia")
102
103
ica = arcpy.GetParameterAsText(8) 
104
d_ica = int(arcpy.GetParameterAsText(9)) 
105
fn_ica = arcpy.GetParameterAsText(10) 
106
107
icaLista = ica.split(";")
108
icaNorm = cicloDD(icaLista,"","",fn_ica,d_ica,"Distancia")
109
     psp = arcpy.GetParameterAsText(5) 
     d psp = int(arcpy.GetParameterAsText(6))
   fn_psp = arcpy.GetParameterAsText(7)
```
- › Líneas 96 y 103: asignación de las capas correspondientes a provisión de servicios públicos a la variable *psp,* y de las capas con datos culturales y arqueológicos a la variable *ica*.
- › Líneas 97 y 104: asignación a las variables *d\_psp* y *d\_ica* de los valores máximos de distancia para la normalización de las distancias euclidianas.
- › Líneas98y105:asignaciónalasvariables*fn\_psp*y*fn\_ica*delnombre de las funciones de normalización por aplicar (lineal, exponencial o valor medio).
- › Líneas 100 y 107: separación, como elementos independientes en la lista, de cada una de las capas incorporadas en las variables *psp*  e *ica*.
- › Líneas 101 y 108: aplicación de la función *cicloDD* y asignación del resultado en las variables *pspNorm* e *icaNorm*.

## **5.3.6 Cálculo de densidades y normalización de las capas de carreteras y de equipamientos públicos**

Las capas de entrada para las carreteras y equipamientos públicos son unaparacadacaso. Lascarreterasengeometríalíneaylosequipamientos en geometría punto. Por lo tanto, se utiliza directamente la función para calcular la densidad Kernel y su correspondiente normalización.

```
110
111
car = arcpy.GetParameterAsText(11) 
d_ica = int(arcpy.GetParameterAsText(12)) 
112
h_car = int(arcpy.GetParameterAsText(13)) 
113
114
115
116
ep = arcpy.GetParameterAsText(14) 
117
118
h_ep = int(arcpy.GetParameterAsText(16)) 
119
120
121
     carNorm = dist_den(car,"transito",h_car,"Lineal",d_ica,"Densidad")
     d_ep = int(arcpy.GetParameterAsText(15)) 
     epNorm = dist_den(ep,"poblacion",h_ep,"Lineal",d_ep,"Densidad")
```
- › Líneas 110 y 116: asignación de la capa de carreteras a la variable *car* y de la capa de equipamientos públicos a la variable *ep*.
- › Líneas 111 y 117: asignación a las variables *d\_car* y *d\_ep* de los valores máximos de densidad para la normalización.
- › Líneas 112 y 118: asignación a las variables *h\_car* y *h\_ep* de los valores para el radio de análisis de la densidad Kernel.
- › Líneas 114 y 120: aplicación de la función *dist\_den* y asignación del resultado en las variables *carNorm*y*epNorm*.

#### **5.3.7 Cálculo de la viabilidad para el componente sociocultural**

Finalmente, se hace la sumatoria ponderada para los resultados del procesamiento de las capas de provisión de servicios públicos, población, áreas de interés arqueológico o cultural, carreteras y equipamientos públicos. Los factores de ponderación fueron calculados en el capítulo 2.

```
122
123
124
socio = 0.19*pspNorm + \
125
126
127
128
0.23*epNorm
129
      socioRes = \text{arcpy}.\text{CreateScratchName} ("Res sc", \
         workspace=arcpy.env.scratchGDB)
        0.39*ahNorm + \<br>0.09*icaNorm + \<br>0.10*carNorm + \
      socio.save(socioRes)
```
› Línea 122: asignación a la variable *socioRes* de una ruta para el acceso al dato *Res\_sc* en la geodatabase *Scratch*. Este dato es el resultado �inal.

- › Líneas124 a 128: sumatoria ponderada con los datos calculados en cada una de las partes descritas del *script*. Este resultado se almacena en la variable *socio*.
- › Línea 129: el resultado de la sumatoria ponderada se guarda en la variable *socioRes* en la geodatabase *Scratch*.

## **5.4 Script para el componente biótico**

El objetivo de este *script* es combinar las capas de cobertura vegetal y sensibilidad ambiental. Para la capa de cobertura vegetal se efectúa la conversión de dato vector polígono a ráster, en donde el valor del píxel será el código de la leyenda Corine Land Cover, y después se reclasi�ica con los valores de viabilidad. Para el caso de la sensibilidad ambiental, se agrega el nivel de viabilidad en la tabla de atributos y después se transforma a dato ráster.

```
8
9
10
11
12
workspace=arcpy.env.scratchGDB)
13
14
"MAXIMUM_AREA", "", pixel)
15
cobViab = arcpy.CreateScratchName("Viab_cob", \
16
17
18
19
2021
22
23
2425
26
27
28 return 0.2
29
30
31
elif (Valor=='Media'):
32
33
 return 0.6
elif (Valor=='Baja'):
34
35
36
return 1.0
37
38
39
40
arcpy.CalculateField_management(sens, "viabilidad",\
41
42
43
44
arcpy.PolygonToRaster_conversion(sens, "viabilidad",\
45
46
47
bioRes = arcpy.CreateScratchName("Res_bio",\
48
49
 workspace=arcpy.env.scratchGDB)
bio = 0.7*cobViab1 + 0.3*arcpy.sa.Raster(sensViab)
50
bio.save(bioRes)cob = arcpy.GetParameterAsText (2)
    tab_viab = arcpy.GetParameterAsText (3)
    cobRaster = acpy.CreatestCratchName("Raster cob", \narcpy.PolygonToRaster conversion(cob, "CODIGO", cobRaster, \
    workspace=arcpy.env.scratchGDB)
    arcpy.gp.ReclassByTable sa(cobRaster,tab viab, "CODIGO",\
    "CODIGO","viabilidad",cobViab,"NODATA")
    cobViab1 = arcpy.sa.Raster(cobViab)*0.1
    sens = arcpy.GetParameterAsText (4)
    arcpy.AddField_management(sens,"viabilidad", "FLOAT", \<br>"" "" "" "" "NHILLABLE", "NON REQUIRED", "")
         \overline{N}", "", "", "NULLABLE", "NON REQUIRED", "")
    expresion = """def reclass(Valor):
        if (Valor=='Muy Alta'):
     return 0.2
 elif (Valor=='Alta'):
             return 0.4
      return 0.8
 elif (Valor=='Muy Baja'):
       else:
              return 0"""
     "reclass(!sensible!)", "PYTHON", expresion)
    sensViab=arcpy.CreateScratchName("Viab sens",\
     workspace=arcpy.env.scratchGDB)
    sensViab, "CELL CENTER", "NONE", pixel)
```
- › Líneas 8 y 9: asignación de la capa de cobertura del suelo a la variable *cob* y de la tabla para la reclasificación del código de cobertura utilizando los valores de viabilidad (ver Tabla 14) en la variable *tab\_viab*.
- › Línea 13: transforma la capa de polígonos de cobertura de suelo en una capa ráster, en la cual los valores de los píxeles son los códigos de la leyenda de la metodología CORINE Land Cover aplicada para Colombia.
- › Línea 17 y 19: reclasi�icación de la capa ráster con los códigos de cobertura del suelo, utilizando los datos de la tabla incorporada en la variable *tab viab*. Para la reclasificación, solo se pueden utilizar números enteros, por lo que en la línea 19 multiplica la capa ráster por 0.1, para tener valores en el rango cero a uno.
- › Línea 21: asignación de la capa de sensibilidad ambiental a la variable *sens*.
- › Línea 23: Creación de un nuevo campo en la tabla de atributos de la capa de sensibilidad ambiental. Es este campo se calculará el valor de viabilidad.
- › Líneas 26 a 38: de�inición de la función para calcular la viabilidad en la capa de sensibilidad ambiental, a partir de los niveles de sensibilidad.
- › Línea 40: cálculo del campo viabilidad en la capa de sensibilidad ambiental.
- › Línea 44: transformación de la capa de polígonos de sensibilidad ambiental en una capa ráster con valores de viabilidad.
- › Línea 47: asignación a la variable *bioRes* de una ruta para el acceso al dato *Res\_bio* en la geodatabase *Scratch*. Este dato es el resultado �inal del *script*.
- › Línea 49: sumatoria ponderada con los datos calculados para cobertura del suelo y sensibilidad ambiental. Este resultado se almacena en la variable *bio*.
- › Línea 50: el resultado de la sumatoria ponderada se guarda en la variable *bioRes* en la geodatabase *Scratch*.

## **5.5 Scriptparalasumatoriaponderadadeloscomponentes abiótico, biótico y sociocultural**

Con este *script* se combinan las capas obtenidas en *scripts* descritos en los numerales anteriores. Se utiliza como dato de entrada una tabla

de atributos en la que se consignan los valores de ponderación. Este sería un ejemplo de cómo incorporar los valores de ponderación por el usuario, lo que daría �lexibilidad para el cálculo de las sumatorias ponderadas.

```
import arcpy
1
2
     arcpy.env.overwriteOutput = True
3
4
5
6
      abioViab = arcpy.GetParameterAsText(0)
bioViab = arcpy.GetParameterAsText(1)
socioViab = arcpy.GetParameterAsText(2)
   pond = arcpy.GetParameterAsText(3)
7
8
    ambViab = arcpy.GetParameterAsText(4)
9
10 filas = arcpy. SearchCursor (pond)
11 for fila in filas:
        if fila.getValue("componente") == "biotico":
12
13
              bio = arcpy.sa.Raster(bioViab)*fila.getValue("ponderador")
       if fila.getValue("componente") == "abiotico":
14
              abio = arcpy.sa.Raster(abioViab)*fila.getValue("ponderador")
15
16 if fila.getValue("componente") == "sociocultural":
\frac{17}{18}socio = arcpy.sa.Raster(abioViab)*fila.getValue("ponderador")
18
19
20
amb = bio + abio + socio
amb.save(ambViab)
```
- › Línea 4: asignación a la variable *abioViab* de la capa ráster de viabilidad del componente abiótico, introducida por el usuario.
- › Línea 5: asignación a la variable *bioViab* de la capa ráster de viabilidad del componente biótico, incorporada por el usuario.
- › Línea 6: asignación a la variable *socioViab* de la capa ráster de viabilidad del componente sociocultural, incorporada por el usuario.
- › Línea 7: asignación a la variable *pond* de la tabla con los valores de ponderación para cada componente.
- › Línea 8: asignación a la variable *ambViab* de la ruta y nombre de archivo para almacenar el resultado del*script*.
- › Línea 10: lectura de la tabla almacenada en la variable *pond* para extraer los valores de ponderación de cada componente.
- › Línea 11: se realiza el ciclo para cada �ila en la tabla *pond*.
- › Línea 12: evalúa si el valor en el campo *componente* para la �ila de análisis es *biótico*.
- › Línea 13: asigna a la variable *bio* el resultado de la multiplicación de la capa ráster de viabilidad biótica con su correspondiente ponderador.
- › Línea 14: evalúa si el valor en el campo *componente* para la �ila de análisis es *abiótico*.
- › Línea 15: asigna a la variable *abio* el resultado de la multiplicación de la capa ráster de viabilidad abiótica con su correspondiente ponderador.

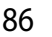

- › Línea 16: evalúa si el valor en el capo *componente* para la �ila de análisis es *sociocultural*.
- › Línea 17: asigna a la variable *socio* el resultado de la multiplicación de la capa ráster de viabilidad sociocultural con su correspondiente ponderador.
- › Línea 19: asigna a la variable *amb* el valor de la sumatoria de las variables *abio*, *bio* y *socio*. Este es el resultado de la sumatoria ponderada para calcular la viabilidad ambiental.
- › Línea20:sealmacenaelresultadoenlarutaynombresespeci�icados por el usuario en la variable *ambViab*.

#### **5.6 Procedimiento general para incluir un script en un Toolbox de ArcGIS Desktop**

Una vez se han creado los *scripts*, se adicionan como un conjunto de herramientas en el módulo de Arctoolbox de ArcGIS Desktop. En este apartado se muestra el procedimiento general para añadir la herramienta correspondiente al componente sociocultural a ArcGIS y poder hacer uso de ella. Lo primero es dar clic derecho sobre un directorio elegido, en el menú se seleccionan la opción*New* y la opción *Toolbox*. Para este caso se ha asignado el nombre de "Plani�icación Minera" al *Toolbox* creado (Figura 35).

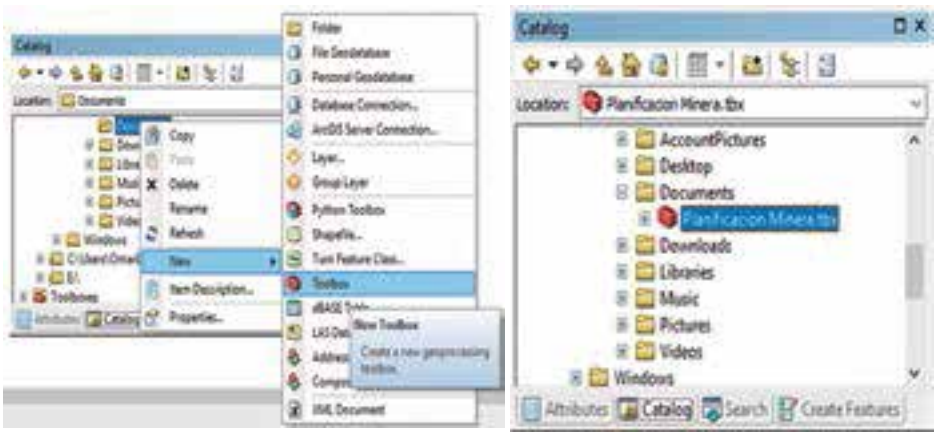

**Figura 35.** Creación de un Toolbox.

Una vez creado el *Toolbox*, se da clic derecho sobre este y en el menú se selecciona *Add* y �inalmente *Script* (Figura 36).

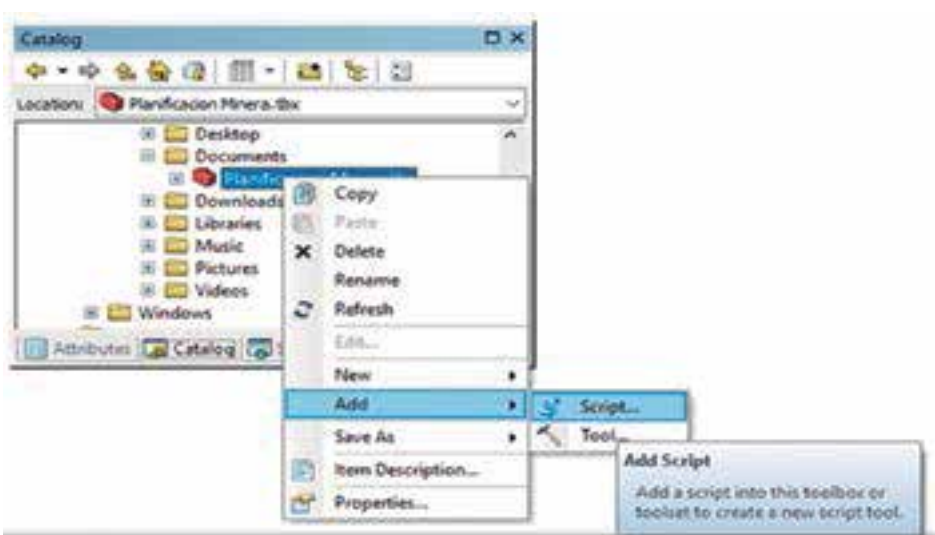

**Figura 36.** Agregar un script al Toolbox.

Al realizar la anterior instrucción, se abre una ventana en la cual se ingresa la información básica sobre el*script*. El nombre no pude incluir espacios, solamente se aceptan caracteres alfanuméricos y el *label* es el nombre con el que se visualizará en el *Toolbox*. Se pueden almacenar rutas relativas o absolutas para el*script* (Figura 37).

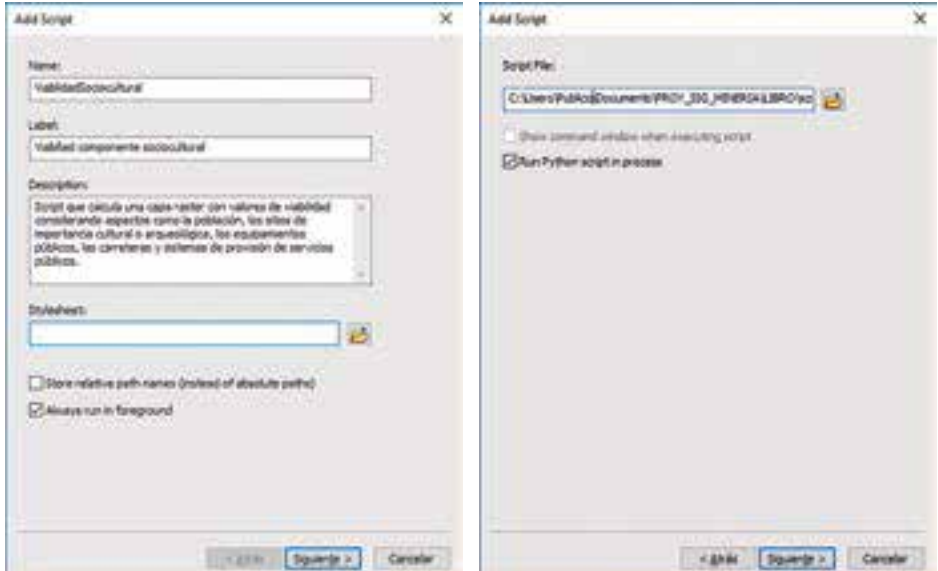

**Figura 37**. Asignación de información y directorio del modelo

Finalmente, se agregan los parámetros del modelo. Para cada parámetro se asigna el nombre, el tipo de dato y las propiedades. Estos dependen de los parámetros de�inidos en el *script*, los cuales se corresponden con las líneas de código en las que se utiliza la función arcpy.GetParameterAsText(0). Se deben incorporar en el orden dado por el valor del paréntesis de la función. Para el caso de este ejemplo, las líneas del *script* son las siguientes:

```
4
5
…
55
56
57
…
82
8384
…
89
90
91
…
96
97
98
…<br>102
103
104
       limite = arcpy.GetParameterAsText(0)
      pixel = arcpy.GetParameterAsText (1)
      ah = arcpy.GetParameterAsText(2)
      d ah = int(aropy.GetParameterAsText(3))hah = int(arcpy.GetParameterAsText(4))
      psp = arcpy.GetParameterAsText(5) 
      d_psp = int(arcpy.GetParameterAsText(6)) 
      f_n psp = arcpy. GetParameterAsText(7)
      ica = arcpy.GetParameterAsText(8) 
      d ica = \overline{\text{int}}(\text{arcpy}.\text{GetParameterAsText}(9))fn_ica = arcpy.GetParameterAsText(10) 
       car = arcpy.GetParameterAsText(11) 
d_car = int(arcpy.GetParameterAsText(12)) 
    h_car = int(arcpy.GetParameterAsText(13))
      ep = arcpy.GetParameterAsText(14) 
     d_ep = int(arcpy.GetParameterAsText(15)) 
       h ep = int(arcpy.GetParameterAsText(16))
```
Las ventanas para la incorporación y la validación de la información de los parámetros son las que se presentan a continuación (Figura 38):

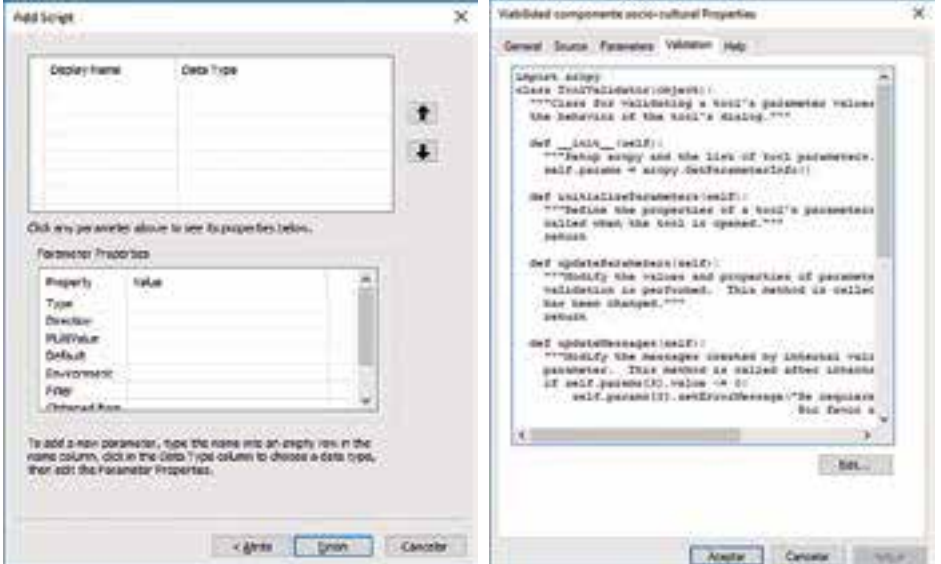

**Figura 38.** Ventana para la incorporación de los parámetros del modelo

En la Tabla 15 se resumen los valores que se han de incorporar para cada parámetro. Después de incorporados, se da clic en finalizar y ya se puede ejecutar el *script*. Todos los parámetros son de tipo *Required* y la dirección es *Input*.

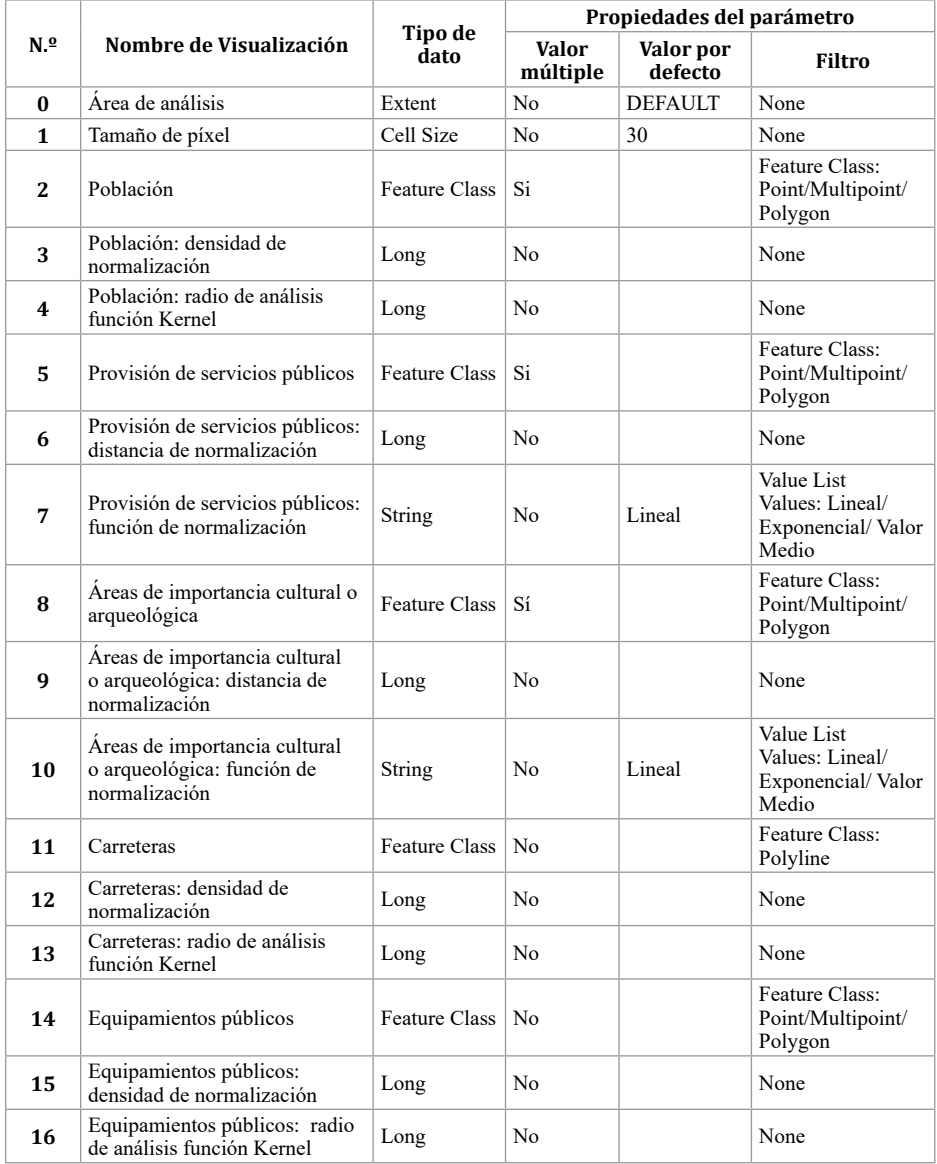

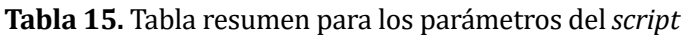

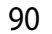

Se presenta a continuación un ejemplo de validación, en el cual se mostrará un mensaje de error cuando se introduzcan valores de normalización, para la distancia o la densidad, iguales o menores que cero. En la ventana se edita el código y se modi�ica la función correspondiente a la actualización de mensajes. En la Figura 39, se muestra el ejemplo del código de validación.

Ÿ.

```
ad cripta Bloc de notas
                                                                                    \overline{ }Archive Edición Formato, les Avuda
 def updateParameters(self):
   *** Modify the values and properties of parameters before internal
   validation is performed. This method is called whenever a parameter
   has been changed."""
   return
 def updateMessapes(self):
   ""Modify the messages created by internal validation for each tool
   parameter. This method is called after internal validation."""
   if self.params[3].value <= 0;
       self.params[3].setErrorMessage("Se requiere un valor mayor a cerc. \
                                       Por favor ajuste el valor ingresado.")
   1f self.params[4].value <= 8:
       self.params[4].setErrorMessage("Se requiere un valor mayor a cero. \
                                       Por favor ajuste el valor ingresado."}
   if self.params[6].value <= 0;
       self.params[6].setErrorMessage("Se requiere un valor mayor a cero. \
                                       Por favor ajuste el valor ingresado.")
   if self.params[9].value <= 0:
       self.params[9].setErrorMessage("Se requiere un valor mayor a cero. \
                                       Por favor ajuste el valor ingresado.")
   if self.params[12].value <= 0:
       self.params[12].setErrorMessage("Se requiere un valor mayor a cero. \
                                        Por favor ajuste el valor ingresado."}
   if self.params[13].value <= 0;
       self.parans[13].setErrorMessage('Se requiere un valor mayor a cero. \
                                        For favor ajuste el valor ingresado.")
   1f self.params[15].value <= 0;
       self.params[15].setErrorMessage("Se requiere un valor mayor a cero. \
                                       Por favor ajuste el valor ingresado.")
   if self.params[16].value <= 0:
       self.params[16].setErrorMessage("Se requiere un valor mayor a cero. \
                                       Por favor ajuste el valor ingresado.")
   return
```
**Figura 39**. Ejemplo de validación de parámetros.

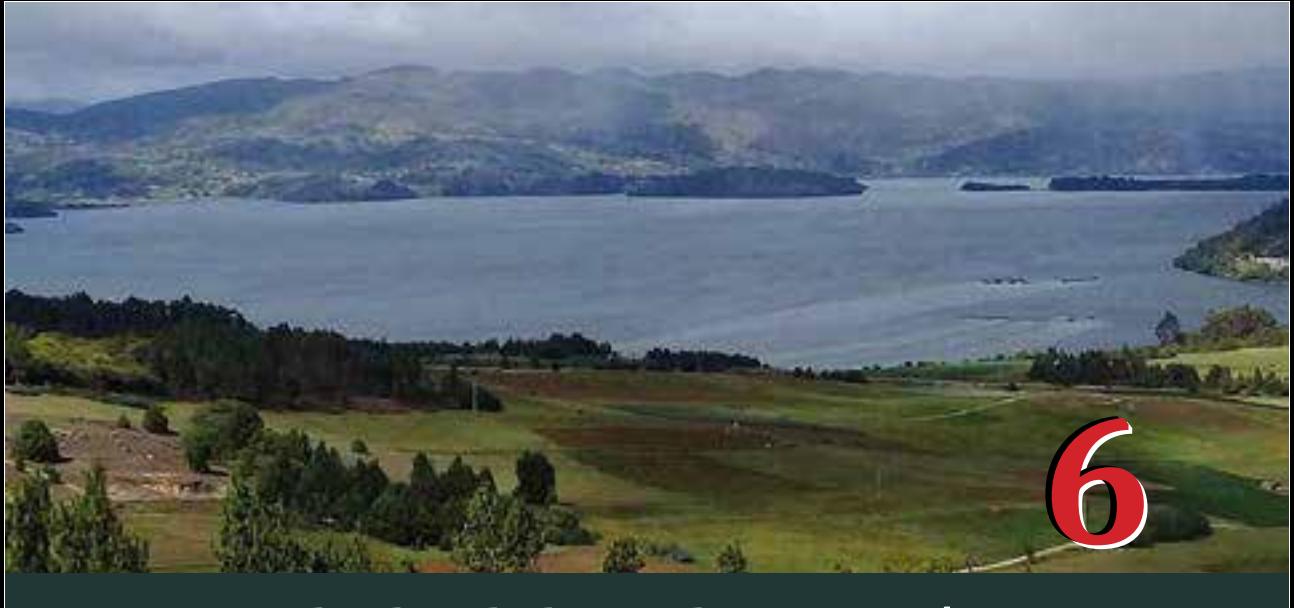

# **Resultados de la implementación**

El análisis espacial y la modelación cartográfica<br>para la planificación minera son actividades<br>complejas que pueden involucrar aspectos<br>relacionados con la interacción de la actividad minera y<br>almodio ambiento Borunlado lo para la plani�icación minera son actividades complejas que pueden involucrar aspectos elmedioambiente.Porunlado,losimpactosinmediatos de la minería están restringidos por la competencia asociada con el uso del suelo y la biodiversidad, además de la geología de la región (Lechner et al., 2017). Por otro lado, se deberían incluir los impactos acumulados, los cuales son producidos por los efectos combinados, sucesivos e incrementales en el tiempo de la actividad minera (Franks, Brereton, & Moran, 2010). Por ello, la implementación de herramientas de análisis espacial debe basarse en la comprensión de la problemática territorial asociada, que es precisamente lo que se ha querido desarrollar y mostrar en este libro.

La integración de diferentes variables espaciales, agrupadas y analizadas en los tres componentes mencionados, posibilita analizar de forma integral el territorio desde los puntos de vista ambiental y social. Se espera que los resultados permitan mejorar la toma de decisiones en las entidades de control correspondientes, y además, que la propuesta sirva de base para nuevos y mejores enfoques metodológicos en la planificación minera. También es importante tener presente que la aplicación se restringe al uso de datos en un rango de escalas entre 1:25.000 y 1:100.000, debido a que la disponibilidad de los datos espaciales, necesarios para su ejecución, tienen una cobertura completa en dichas escalas.Así mismo, la problemática se abordó como la falta de planificación territorial, por lo que la herramienta brinda información sobre el nivel regional como parte de la evaluación de la prefactibilidad de proyectos de minería.

Se sugiere que el resultado, obtenido de la aplicación de la herramienta al departamento de Boyacá, sea interpretado en conjunto con otras variables del territorio de tipo normativo y técnico. Por ejemplo, a pesar de que los resultados de viabilidad ambiental indiquen una aceptable idoneidad del territorio para el desarrollo de actividades productivas extractivas, pueden estar ubicados en zonas de exclusión, como son las áreas de protección ambiental. Igualmente, la existencia de zonas de baja viabilidad ambiental puede coincidir con la ubicación de títulos mineros ya existentes y de los cuales se extraen minerales que se consideran estratégicos para el departamento. Esta última situación requeriría la verificación de los planes ambientales de la mina para con�irmar que estén acordes con la sensibilidad del territorio y poder minimizar los impactos o asegurar la recuperación de las condiciones iniciales del territorio.

Uno de los mayores inconvenientes en la implementación de la metodología está relacionado con la calidad de los datos espaciales. Las principales dificultades son la falta de metadatos y de correspondencia espacial entre capas de diferente fuente, y el tener todos los datos en una misma escala. La ausencia de metadatos di�iculta la evaluación de todos los aspectos de calidad de los datos espaciales descargados. Los datos con baja escala pueden afectar la precisión del resultado y limitar su interpretación a esta escala. Finalmente, los datos de

diferentes fuentes no se sobreponen correctamente, lo que implica actividades adicionales de verificación y corrección; estas actividades podrían dificultarse por la carencia de una fuente de datos confiable. Por lo anterior, la interpretación de los resultados debe considerar la incertidumbre en la calidad y las limitaciones que presentan los datos de entrada.

## **6.1 Viabilidad ambiental para la minería en Boyacá**

El resultado de la aplicación de los modelos cartográ�icos para el departamento de Boyacá, muestra la clasi�icación del territorio de acuerdo con la viabilidad para la puesta en marcha de proyectos de minería. Además, estos resultados se deben contrastar con estudios de detalle de la zona particular de interés para confirmarlos y complementarlos y poder detallar las acciones de mitigación de impactos o restricción de la minería, según sea el caso.

Con las capas que se obtienen como resultado, se calculan estadísticas de cada uno de los índices para el departamento de Boyacá. En la Tabla 16 están los valores de la media del índice de viabilidad, el mínimo y el máximo para el departamento de Boyacá. Para los componentes bióticos y abióticos se tienen estadísticas similares, y estas son menores a las del componente sociocultural. La diferencia para este último componente es causada principalmente por el hecho de que no se tiene ningún elemento que sea representado de forma continua en el espacio. Los valores máximos para el componente sociocultural están localizados en las zonas urbanas de mayor densidad poblacional (Duitama y Sogamoso).

| <b>Tipo</b>          | Media | Mínimo | Máximo |
|----------------------|-------|--------|--------|
| Abiótico             | 0.57  | 0.20   | 0.84   |
| <b>Biótico</b>       | 0.45  | 0.13   | 0.94   |
| <b>Sociocultural</b> | በ 97  | 0.32   | 0.99   |
| <b>Ambiental</b>     | 0.55  | በ 23   | 0.85   |

**Tabla 16.** Valores de los índices de viabilidad

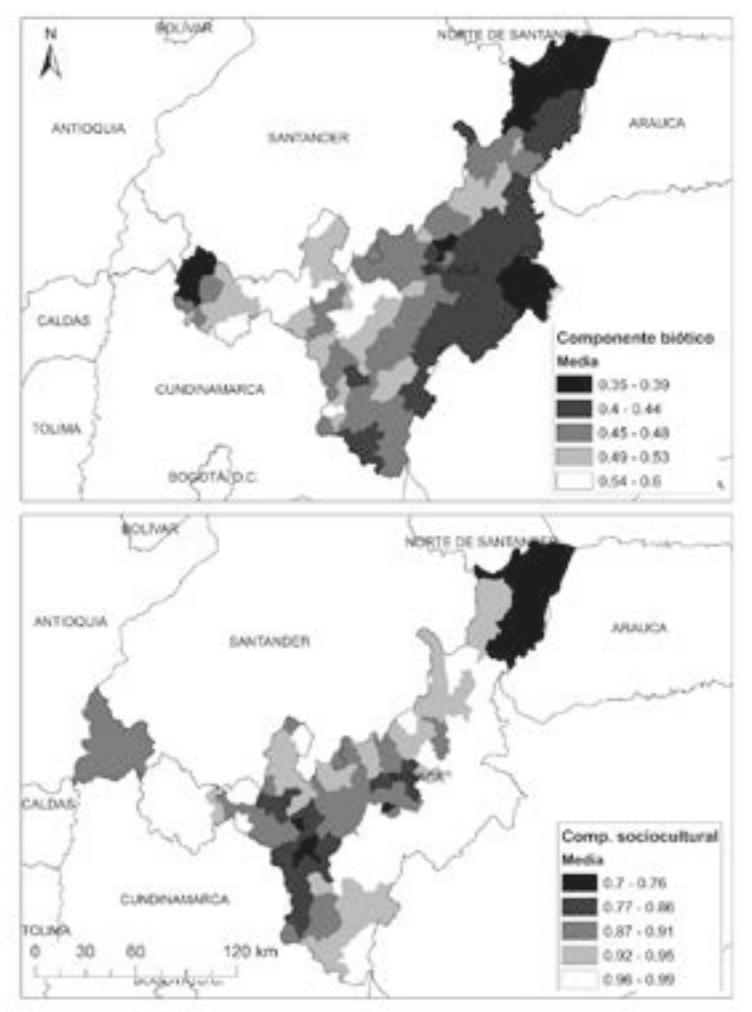

**Figura 40**. Valores medios por municipio de viabilidad para los componentes biótico y sociocultural

El municipio con la media más baja de viabilidad ambiental es Firavitoba, (0.47), y el de mayor viabilidad es Sora (0.69). Para la viabilidaddelcomponenteabiótico,lamenormediaesparaelmunicipio de Firavitoba (0.46) y la mayor para el municipio de Sora (0.74). Con relación a la viabilidad del componente biótico, la media más baja corresponde al municipio de Busbanzá (0.35) y la mayor al municipio deOicatá. Finalmente, el mínimo valor de la media de viabilidad para el componente sociocultural se calculó para el municipio de Cubará (0.70) y el máximo para Pisba (0.99).En la Figura 40 se encuentran los valores medios de viabilidad para los componentes biótico y sociocultural, y en la Figura 41, los correspondientes para el componente abiótico y para la viabilidad ambiental.

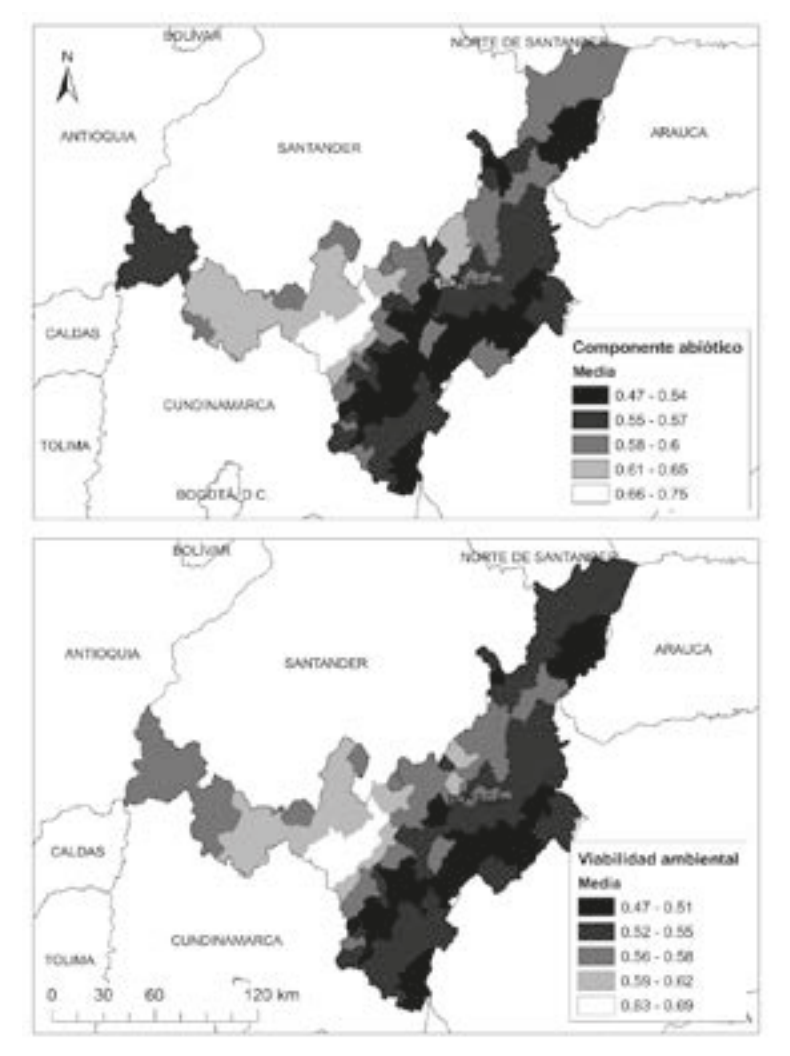

**Figura 41.** Valores medios por municipio de viabilidad para el componente abiótico y de la viabilidad ambiental.

Estos mapas son generales y dan una idea de los municipios en los que se deben considerar planes especiales para la implementación de proyectos de minería. Sin embargo, los resultados también pueden sobreponerse con títulos mineros vigentes y considerar las

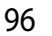

características de los minerales para hacer un análisis integrado. En el siguiente apartado se presenta un ejemplo de este último caso de análisis.

## **6.2 Integración con datos técnicos y normativos**

Teniendo en cuenta la importancia económica de la producción minera para la región, se hace necesario abordar el tema de la plani�icación minera considerando aspectos de tipo técnico y normativo. Los aspectos técnicos involucran las características y propiedades de los minerales explotados, además del uso actual y sus potenciales usos. En este capítulo se expone solamente un resumen de la caracterización, pero la descripción detallada se puede consultar en la publicación realizada por Vera-López *et al.* (2018). En cuanto a la parte normativa, se pueden incluir las áreas con restricción ambiental, las cuales están de�inidas por la legislación colombiana. A continuación se presentan los aspectos técnicos y ambientales que se pueden combinar con los resultados obtenidos.

## **6.2.1 Caracterización de minerales y sus usos potenciales**

En una de las etapas del proyecto de investigación, del cual hace parte este documento, se realizaron actividades de muestreo y caracterización de minerales en Boyacá. Las muestras de los minerales se obtuvieron mediante trabajo de campo en minas de caliza, carbón, diatomitas, mineral de hierro y roca fosfórica. Los materiales fueron caracterizados para ampliar el conocimiento de su comportamiento, génesis y naturaleza; información de importancia para evaluar otros usospotenciales (enlaTabla17selistanlas técnicasdecaracterización). Los resultados de la caracterización fueron incluidos en una base de datos espaciales, la cual tiene como propósito complementar el estudio, así como facilitar el análisis conjunto de todas las variables, al sobreponer la ubicación actual de los títulos con los resultados de viabilidad obtenidos (Figura 43).

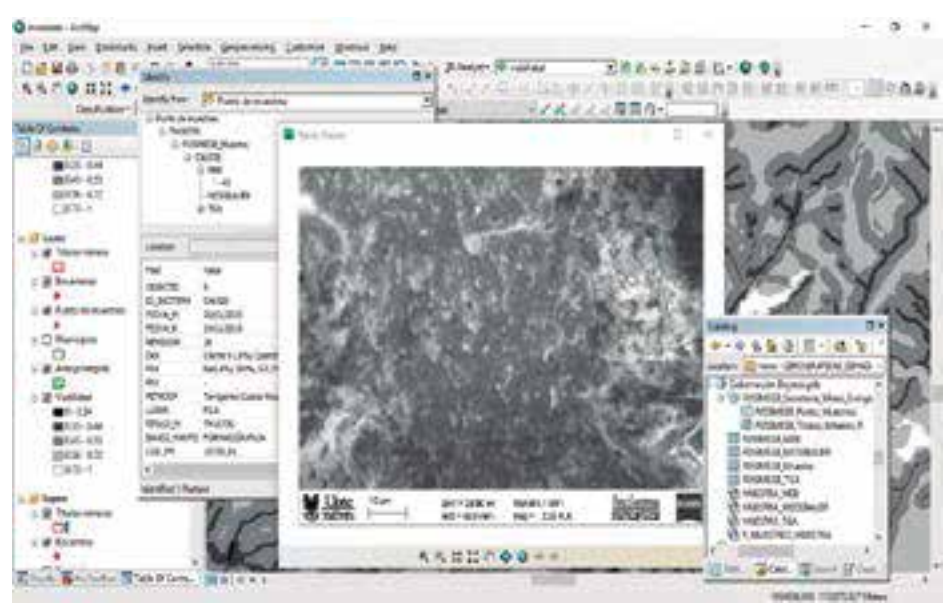

**Figura 43**. Visualización de información técnica de los minerales.

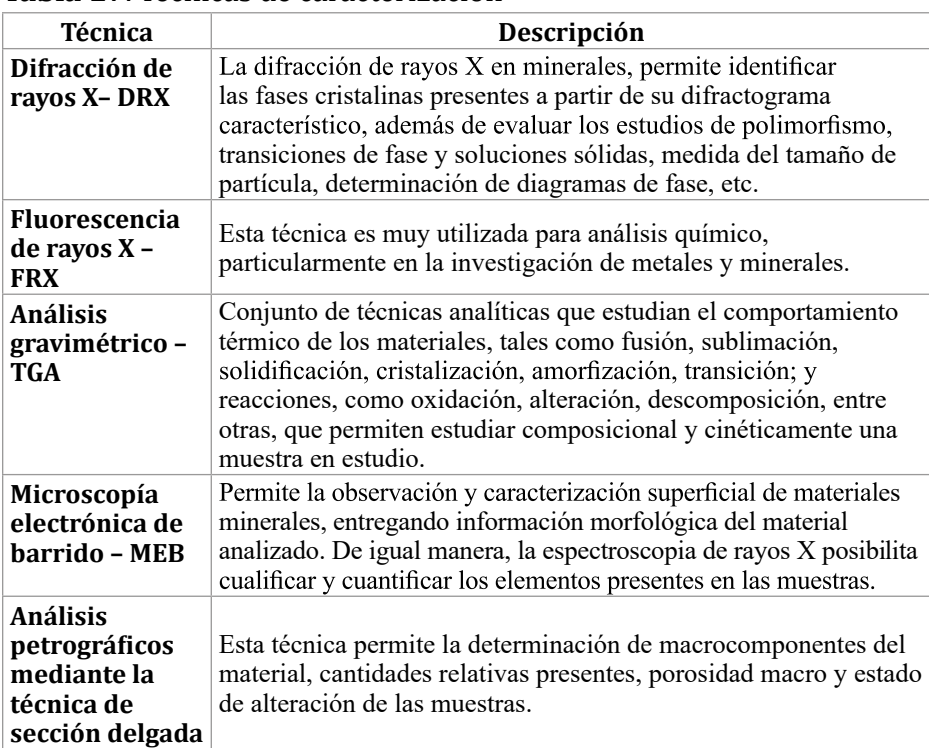

#### **Tabla 17**. Técnicas de caracterización

En la Figura 43 se muestra un ejemplo de la visualización de los datos de caracterización en el aplicativo ArcMAP. Mediante relaciones entre tablas de atributos se realizan consultas para los títulos mineros, la localización de muestreos y las características de los minerales. Para este ejemplo, se consultó un punto de muestreo en el título minero TM16730, en el cual se explota roca caliza. Los ensayos de caracterización para la muestra fueron MEB, espectroscopia de Mössbauer, FRX,DRXyTGA.Del primero de estos se visualiza la imagen obtenida del microscopio. También se aprecia parte de los resultados de la caracterización en la ventana *Identify*.

Estos estudios de caracterización aportaron el insumo para la identificación de usos potenciales de los minerales. En la Tabla 18 se presentan los usos potenciales y los resultados de los proyectos realizados.

| <b>Mineral</b>       | <b>Uso potencial</b>                                                          | Resultado del estudio                                                                                                    |
|----------------------|-------------------------------------------------------------------------------|----------------------------------------------------------------------------------------------------|
| Caliza               | Estabilización de<br>suelos expansive                                         | Para el mineral utilizado y el suelo estudiado<br>se encontró que la estabilización con caliza<br>produjo la reducción de la expansividad, al tener<br>una reorganización de las macropartículas del<br>material arcilloso.                           |
| Carbón               | Gasification                                                                  | A partir de los resultados obtenidos en las<br>pruebas de gasificación, se concluye, con base<br>en los resultados del análisis Orsat, que el<br>proceso es técnicamente viable y susceptible de<br>optimización.                                     |
| <b>Diatomitas</b>    | Elaboración de<br>cerámicas porosas                                           | Las cerámicas porosas son adecuadas para ser<br>utilizadas como filtros retenedores de material<br>particulado y materia orgánica disuelta en el<br>agua.                                                                                             |
| Mineral de<br>hierro | Reducción<br>de hematita a<br>magnetita y<br>generación de<br>piedra abrasiva | En el uso de la magnetita obtenida en el proceso,<br>se observa que para la fabricación de discos<br>abrasivos su comportamiento es eficiente.                                                                                                    |
| Roca<br>fosfórica    | Producción<br>de fertilizante<br>agrícola                                     | El enriquecimiento de los abonos orgánicos con<br>roca fosfórica permite elevar el contenido en<br>fósforo total en el abono y presentar un mayor<br>porcentaje de fósforo disponible por acción de la<br>población microbiana y actividad fosfatasa. |

**Tabla 18**. Usos potenciales de los minerales de Boyacá

#### **6.2.2 Consideraciones técnicas y normativas en el análisis de resultados**

El análisis para la plani�icación minera puede incluir los datos de títulos mineros, las áreas de restricción y los índices de viabilidad. En el listado de las áreas con restricción están las áreas protegidas (definidas en el Decreto 2372 del Ministerio de Ambiente, Vivienda y Desarrollo Territorial), entre las que �iguran los parques naturales nacionales, las reservas forestales, los parques naturales regionales, los distritos de manejo integrado, los distritos de conservación de suelos y las áreas de recreación. El índice de viabilidad propuesto no considera en su cálculo las áreas de protección ambiental definidas en el decreto mencionado. Como se muestra en la Figura 44, a pesar de que pudiera existir viabilidad desde los diferentes componentes ambientales considerados, estas zonas deben analizarse debido a las restricciones que se presentan.

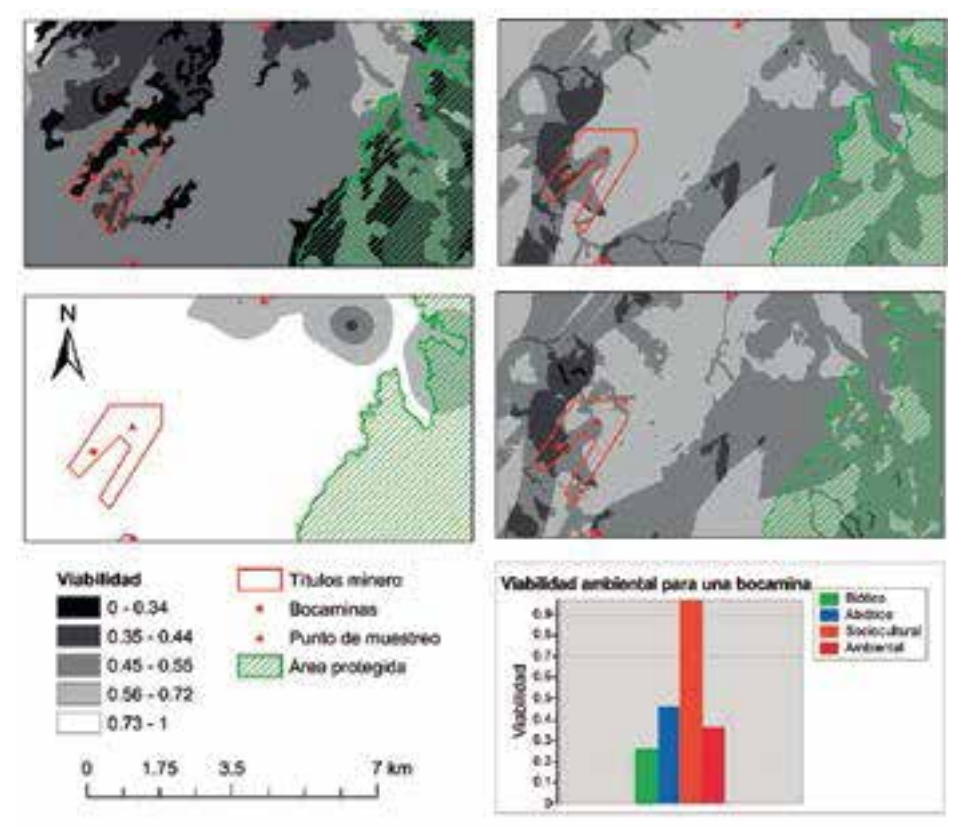

**Figura 44.** Zonas de protección ambiental y títulos mineros.

Es posible hacer una evaluación de los títulos mineros vigentes para identificar la viabilidad ambiental y contrastarla con los planes de manejo ambiental propuesto, con el fin de verificar que dichos planes den respuesta adecuada a los posibles conflictos ambientales que se puedan presentar. En la Figura 44, se gra�ican los diferentes valores de viabilidad para el punto de ubicación de una bocamina. En este caso, la viabilidad del componente biótico es baja, lo que sugiere tomar decisiones para minimizar los impactos sobre el hábitat de especies animales y vegetales.

Otro criterio para la toma de decisiones es la información técnica de los minerales, ya que existen minerales con un gran potencial de aprovechamiento que se ubican en áreas de baja viabilidad ambiental. ContinuandoconelejemplodelaFigura44,eltítulominerocorresponde con una explotación de roca fosfórica. Este mineral es, de acuerdo con la caracterización y evaluación de usos potenciales, viable para la fabricación de abonos orgánicos. Por lo que la intervención títulos actuales y planeación de nuevos proyectos mineros podría incluir análisis detallados de los costos y bene�icios sociales, económicos y ambientales. Con lo que se concluye que la herramienta presentada aporta una parte de la información realmente requerida para estudios de viabilidad de proyectos mineros.

En último término, la metodología, la herramienta implementada en ArcGIS y las bases de datos, deben estar en un constante proceso de actualización y retroalimentación para identi�icar fallas y poder ajustarlas, a fin de alcanzar una óptima toma de decisiones territorial. Entre los cambios y mejoras que se pueden presentar están la inclusión de nuevas variables del territorio en los componentes considerados en la estructura jerárquica y el cálculo de los factores de ponderación, si se considera que en la práctica no son representativos de la problemática ambiental y social.

#### **Referencias**

- Avella, J. C., Sierr, Y. L., Avella B, G., Suárez, A., Quisphi, M., Barrera, S. P. et al. (2015). *Boyacá en cifras 2015*. Yopal, Casanare: Fundación Centro de Desarrollo Tecnológico para la Sostenibilidad y Competitividad Regional.
- Balterme, N. (2012). Geographic Information Systems. In W. Kresse & D. M. Danko (Eds.), *Springer Handbook of Geographic Information* (p. 619). Berlin: Springer-Verlag.
- Caracol Radio. (2017). *La minería sigue contaminando el aire de Sogamoso, Boyacá.* Recuperado de http://caracol.com.co/emisora/2017/03/22/ tunja/1490205169\_753038.html
- Downey, A. (2012). *Think Python: How to Think Like a Computer Scientist*. Needham: Green Tea Press.
- El Diario Boyacá. (2017). Boyacá es el departamento con más problemas en sus páramos. *Periódico El Diario. com* Recuperado de http://www. periodicoeldiario.com/2017/04/19/boyaca-es-el-departamento-conmas-problemas-en-sus-paramos/
- Environmental Systems Research Institute Inc. (2012). *ArcGIS for Desktop* [Computer Software]. Redlands, CA.
- Environmental Systems Research Institute Inc. (2016). *¿Qué es Python?*  Recuperado de http://desktop.arcgis.com/es/arcmap/10.3/analyze/ python/what-is-python-.htm
- Environmental Systems Research Institute Inc. (2017a). *Spatial analysis.*  Retrieved from http://support.esri.com/en/other-resources/gisdictionary/term/spatial analysis
- Environmental Systems Research Institute Inc. (2017b). *Spatial Modeling*. http://support.esri.com/en/other-resources/gisdictionary/term/spatial modeling
- Escolano, S. (2015). *Sistemas de información geográ�ica: Una introducción para estudiantes de geogra�ía*. Zaragoza, España: Prensas de la Universidad de Zaragoza.
- Esri. (2017). *Una comparación de tipos de geodatabases*. Retrieved http://desktop.arcgis.com/es/arcmap/10.3/manage-data/ geodatabases/a-comparison-of-geodatabase-types.htm
- Filip, F. G. (2008). Decision Support and Control for Large-Scale Complex Systems. *Annual Reviews in Control*, *32*(1), 61–70. https://doi.org/doi.

org/10.1016/j.arcontrol.2008.03.002

- Franks, D. M., Brereton, D., & Moran, C. J. (2010). Managing the Cumulative Impacts of Coal Mining on Regional Communities and Environments in Australia. *Impact Assessment and Project Appraisal*, *28*(4), 299–312. https://doi.org/10.3152/146155110X12838715793129
- Garay, L. J., Cabrera, M., Espitia, J. E., Fierro, J., Negrete, R. E., Pardo, L. A. & Vargas, F. (2013). *Minería en Colombia: derechos, políticas públicas y gobernanza.* Bogotá D.C.: Contraloría General de la República.
- Goepel, K. D. (2013). Implementing the Analytic Hierarchy Process as a Standard Method for MultiCriteria Decision Making In Corporate Enterprises – A New AHP Excel Template with Multiple Inputs. In *International Symposium on the Analytic Hierarchy Process 2013*.
- Harder, C., Ormsby, T., & Balstrom, T. (2011). *Understanding GIS: An ArcGIS Project Workbook* (First). Redlands, CA: ESRI Press.
- Huisman, O., & De By, R. A. (2009). *Principles of Geographic Information Systems: An introductory textbook*. Enschede: The International Institute for Geo-information Science and Earth Observation.
- Ideam. (2010). *Metodología CORINE Land Cover adaptada para Colombia Escala 1:100.000*. Bogotá D.C.: Instituto de Hidrología, Meteorología y Estudios Ambientales.
- Instituto Geográ�ico Agustín Codazzi. (2004a). *Adopción del Marco Geocéntrico Nacional de Referencia MAGNA-SIRGAS como datum o�icial de Colombia*. Bogotá, Colombia: IGAC.
- Instituto Geográ�ico Agustín Codazzi. (2004b). *Aspectos prácticos de la adopción de marco geocéntrico nacional de referencia Magna-Sirgas como datum o�icial de Colombia*. Bogotá, Colombia: IGAC.
- Jensen, J. R., & Jensen, R. R. (2013). *Introductory Geographic Information Systems*. Boston MA: Pearson Education.
- Lechner, A., McIntyre, N., Witt, K., Raymond, C. M., Arnold, S., Scott, M., & Rifkin, W. (2017). Challenges of Integrated Modelling in Mining Regions to Address Social, Environmental and Economic Impacts. *Environmental Modelling {&} Software*, *93*, 268–281. https://doi. org/10.1016/j.envsoft.2017.03.020
- Li, Z.-W., Zeng, G.-M., Zhang,H., Yang, B.,&Jiao, S.(2007). The Integrated Ecoenvironment Assessment of the Red Soil Hilly Region Based on GIS—A Case Study in Changsha City, China. *Ecological Modelling*, *202*(3–4), 540–546. https://doi.org/10.1016/j.ecolmodel.2006.11.014

- Longley, P. A., Goodchild, M. F., Maguire, D. J., & Rhind, D. W. (2005). *Geographic Information Systems and Science* (Second). Wiley. Retrieved from https://books.google.com.co
- Ministerio de Ambiente Vivienda y Desarrollo Territorial. (2007). *Marco conceptual del Sistema de Información Ambiental de Colombia SIAC.*  Bogotá: Minambiente.
- Ministerio de Minas y Energía. (2012). *Censo minero departamental 2010- 2011*. Bogotá D.C.: Minminas.
- Moreno, M. (2017). Minería ilegal, una amenaza para Boyacá. *HSB Noticias.*  Retrieved from http://hsbnoticias.com/noticias/local/mineria-ilegaluna-amenaza-para-boyaca-327194
- Saaty, T. L.(1990). How to Make a Decision: The Analytic Hierarchy Process. *European Journal of Operational Research*, *48*, 9–26.
- Saaty, T. L. (2008). Decision making with the analytic hierarchy process. *International Journal of Services Sciences*, *1*(1), 83. https://doi. org/10.1504/IJSSCI.2008.017590
- Saaty, T. L. (2013). *Fundamentals of Decision Making and Priority Theory With the Analytic Hierarchy Process*. Pittsburgh: RWS Publications.
- Sánchez, L. (2004). *Adopción del marco geocéntrico nacional de referencia MAGNA-SIRGAS como datum o�icial para Colombia*. Bogotá D.C. Recuperado de http://www2.igac.gov.co:8080/igac\_web/UserFiles / File/MAGNAWEB\_final/documentos/adopcion.pdf
- Sugumaran, R., & DeGroote, J. (2010). *Spatial Decision Support Systems: Principles and Practices*. Boca Raton: CRC Press.
- Turban, E., Aronson, J. E., & Ting-Peng, L. (2004). *Decision Support Systems and Intelligent Systems*(Seventh). New Yersey: Pearson.
- USGS. (2017). What is a Geographic Information System (GIS)? Retrieved<br>from https://www.usgs.gov/faqs/what-a-geographic-informationhttps://www.usgs.gov/faqs/what-a-geographic-informationsystem-gis
- Vera-López, E., López-Diaz, A., Pineda-Triana, Y., Useda-Rodríguez, O. A., Peña-Rodríguez, G., Lozano-Gómez, L. F., & Daza-Leguizamón, O. J. (2018). *Caracterización, bene�icio y usos potenciales de minerales estratégicos del departamento de Boyacá* (1.ª ed.). Tunja: UPTC.
- Ying, X., Guang-Minga, Z., Gui-Qiua, C., Lina, T., Ke-Linc, W., & Dao-Youc, H. (2007). Combining AHP with GIS in Synthetic Evaluation of Eco-environment Quality. A Case Study of Hunan Province, China.

*Ecological Modelling*, *209*, 97–109. https://doi.org/10.1016/j. ecolmodel.2007.06.00

> Esta obra se terminó de imprimir en el mes de marzo de 2018, en los talleres gráficos de SB Digital Tunja, con un tiraje de 200 ejemplares.

> > Tunja - Boyacá - Colombia